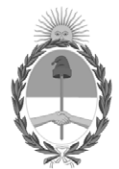

### **República Argentina - Poder Ejecutivo Nacional** 2020 - Año del General Manuel Belgrano

### **Disposición**

**Número: DI-2020-5315-APN-ANMAT#MS** 

# DI-2020-5315-APN-ANMAT#MS<br>CIUDAD DE BUENOS AIRES<br>Sábado 18 de Julio de 2020

**Referencia:** 1-47-3110-4066-20-9

VISTO el Expediente Nº 1-47-3110-4066-20-9 del Registro de esta Administración Nacional de Medicamentos, Alimentos y Tecnología Médica (ANMAT), y

CONSIDERANDO:

Que por las presentes actuaciones VCG Imagen S.R.L., solicita se autorice la inscripción en el Registro Productores y Productos de Tecnología Médica (RPPTM) de esta Administración Nacional, de un nuevo producto médico.

Que las actividades de elaboración y comercialización de productos médicos se encuentran contempladas por la Ley 16463, el Decreto 9763/64, y MERCOSUR/GMC/RES. Nº 40/00, incorporada al ordenamiento jurídico nacional por Disposición ANMAT Nº 2318/02 (TO 2004), y normas complementarias.

Que consta la evaluación técnica producida por el Instituto Nacional de Productos Médicos, en la que informa que el producto estudiado reúne los requisitos técnicos que contempla la norma legal vigente, y que los establecimientos declarados demuestran aptitud para la elaboración y el control de calidad del producto cuya inscripción en el Registro se solicita.

Que corresponde autorizar la inscripción en el RPPTM del producto médico objeto de la solicitud.

Que se actúa en virtud de las facultades conferidas por el Decreto N° 1490/92 y sus modificatorios.

Por ello;

## EL ADMINISTRADOR NACIONAL DE LA ADMINISTRACIÓN NACIONAL DE

### MEDICAMENTOS, ALIMENTOS Y TECNOLOGÍA MÉDICA

### DISPONE:

ARTÍCULO 1º.- Autorízase la inscripción en el Registro Nacional de Productores y Productos de Tecnología Médica (RPPTM) de la Administración Nacional de Medicamentos, Alimentos y Tecnología Médica (ANMAT) del producto médico marca SHENZHEN ANKE HIGH-TECH CO., LTD, nombre descriptivo EQUIPO DE TOMOGRAFÍA COMPUTADA y nombre técnico SISTEMA DE EXPLORACIÓN, POR TOMOGRAFÍA COMPUTADA, ESPIRALES, de acuerdo con lo solicitado por VCG Imagen S.R.L., con los Datos Identificatorios Característicos que figuran al pie de la presente.

ARTÍCULO 2º.- Autorízanse los textos de los proyectos de rótulo/s y de instrucciones de uso que obran en documento GEDO N° IF-2020-44479745-APN-INPM#ANMAT.

ARTÍCULO 3º.- En los rótulos e instrucciones de uso autorizados deberá figurar la leyenda "Autorizado por la ANMAT PM-1186-50", con exclusión de toda otra leyenda no contemplada en la normativa vigente.

ARTICULO 4°.- Extiéndase el Certificado de Autorización e Inscripción en el RPPTM con los datos característicos mencionados en esta disposición.

ARTÍCULO 5º.- La vigencia del Certificado de Autorización será de cinco (5) años, a partir de la fecha de la presente disposición.

ARTÍCULO 6º.- Regístrese. Inscríbase en el Registro Nacional de Productores y Productos de Tecnología Médica al nuevo producto. Por el Departamento de Mesa de Entrada, notifíquese al interesado, haciéndole entrega de la presente Disposición, conjuntamente con rótulos e instrucciones de uso autorizados y el Certificado mencionado en el artículo 4°. Gírese a la Dirección de Gestión de Información Técnica a los fines de confeccionar el legajo correspondiente. Cumplido, archívese.

### DATOS IDENTIFICATORIOS CARACTERISTICOS

### Nombre descriptivo: EQUIPO DE TOMOGRAFÍA COMPUTADA

Código de identificación y nombre técnico del producto médico, (ECRI-UMDNS):

### 18-443 – SISTEMA DE EXPLORACIÓN, POR TOMOGRAFÍA COMPUTADA, ESPIRALES

Marca(s) de (los) producto(s) médico(s): SHENZHEN ANKE HIGH-TECH CO., LTD

Clase de Riesgo: III

Indicación/es autorizada/s:

1.2.2.3 Los sistemas de rayos X de tomografía computadorizada ANATOM de ANKE están concebidos para generar imágenes corporales transversales mediante reconstrucción informática de los datos de transmisión de rayos X adquiridos en distintos ángulos y planos, de pacientes de cualquier edad, incluidas las adquisiciones axiales, de cine, helicoidales, cardíacas y sincronizadas. Estas imágenes pueden obtenerse con o sin contraste.

Estos aparatos pueden incluir equipo de análisis de la señal y visualización, soportes de paciente y equipo, componentes y accesorios

Modelos:

ANATOM 16

ANATOM 16 HD

ANATOM 64 Clarity

ANATOM 64 Precision

ANATOM 32 Fit

ANATOM 64 Fit

ANATOM 128

Período de vida útil: 10 años

Condición de uso: Uso exclusivo a profesionales e instituciones sanitarias

Fuente de obtención de la materia prima de origen biotecnológico: No Corresponde

Forma de presentación: Unitaria

Método de esterilización: No Corresponde

Nombre del fabricante:

### SHENZHEN ANKE HIGH-TECH CO., LTD

Lugar de elaboración:

Block B, Lingya Industrial Zone, Tangtou No. 1 Road, Shiyan Sub-district, Bao'an District, Shenzhen, P.R. China

Expediente Nº 1-47-3110-4066-20-9

Valeria Teresa Garay Subadministradora Nacional Administración Nacional de Medicamentos, Alimentos y Tecnología

Médica

Digitally signed by GARAY Valeria Teresa Date: 2020.07.18 22:39:48 ART Location: Ciudad Autónoma de Buenos Aires

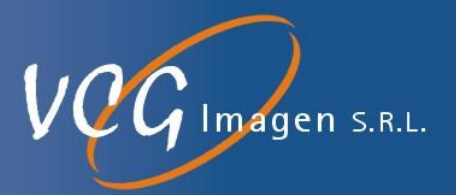

# **Anexo III B**

**Modelo de rótulo para importar Tomógrafos Helicoidales Multicorte ,** 

# **marca ANKE**

**Modelo de familia: ANATOM**

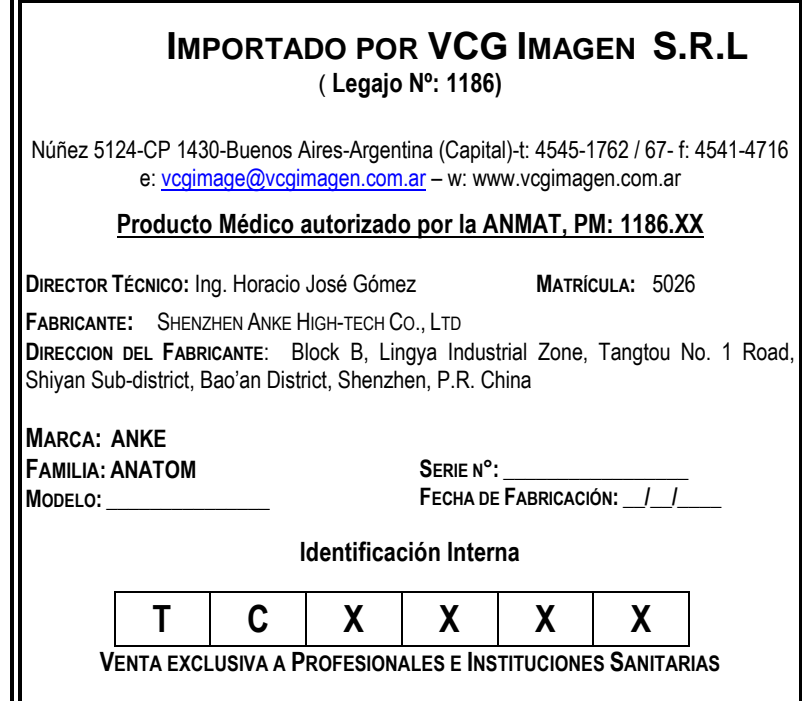

Nuñez 5124 \* Código Postal 1431 \* Buenos Aires \* Argentina \* Teléfono: + 54 11- 45 45 17 67/62 \* Fax: + 54 11- 45 41 47 16 IF-2020-44479745-APN-INPM#ANMAT<br>Nuñez 5124 \* Código Postal 1431 \* Buenos Aires \* Argentina \* Teléfono: + 54 11- 45 45 17 67/62 \* Fax: + 54 11- 45 41 47 16<br>El presente documento electrónico ha sido firmado digitalmente en l

E-mail: vcgimage@vcgimagen.com.ar \* http ://www.vcgimagen.com.ar Página 1 de 1

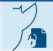

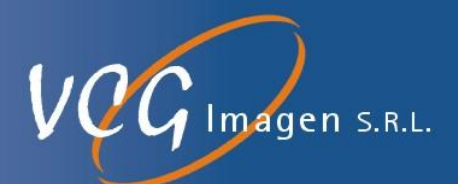

# **INSTRUCCIONES DE USO**

Para los sistemas de Diagnóstico por Tomografía Computada Multicorte**. Fabricados por** SHENZHEN ANKE HIGH-TECH CO., LTD., **con domicilio en:** Block B, Lingya Industrial Zone, Tangtou No. 1 Road, Shiyan Sub-district, Bao'an District, Shenzhen, P.R. China, correspondiente a la familia **ANATOM** y sus modelos **16, 16 HD, 32 FIT, 64 FIT, 64 CLARITY, 64 PRECISION y 128**. Importados y comercializados por VCG Imagen SRL, en su local de la calle Núñez 5124 de la ciudad autónoma de Buenos Aires, o en el destino final del producto, los cuales deberá ser utilizado bajo las siguientes precauciones, recomendaciones y métodos de manejo. Las diferencias fundamentales entre los productos de la familia ANATOM, se ven reflejadas en los siguientes puntos:

- 1. Número de adquisiciones simultaneas que permite, siendo las posible 16, 32, 64 y 128 cortes axiales en un mismo giro
- 2. Disposición interna del generador de RX y su sistema de enfriamiento
- 3. Disposición de los comandos de manejo del gantry, siendo su metodología de manejo la misma para todos ellos.

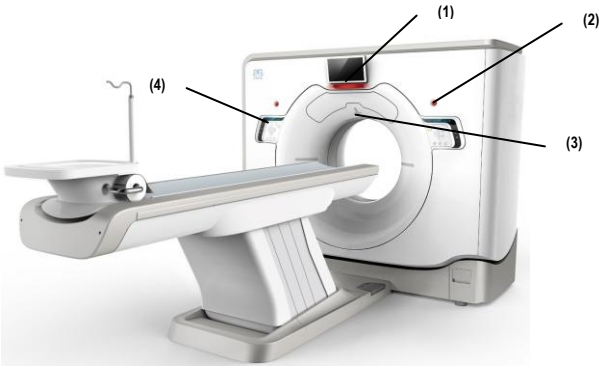

ANATOM 128 ANATOM 16HD/64Clarity/64Precision

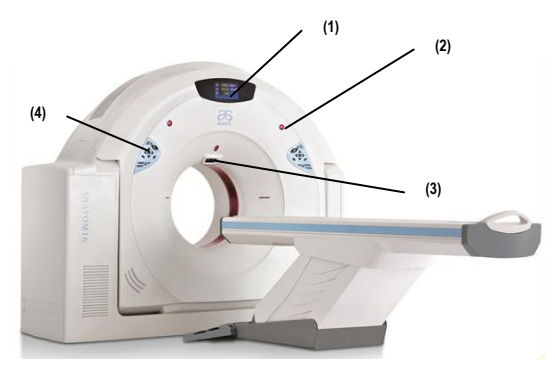

ANATOM 16

- 1.- Pantalla del Gantry
- 2.- Botón de parada de Emergencia
- 3.- Indicador de Rayos X activo
- 4.- Botones de comando del Gantry

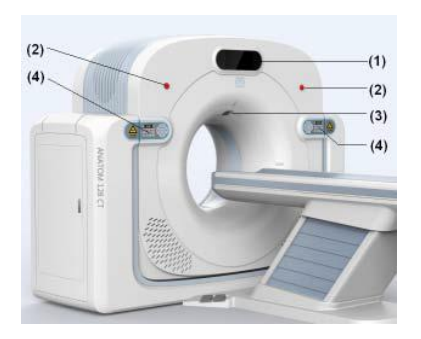

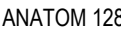

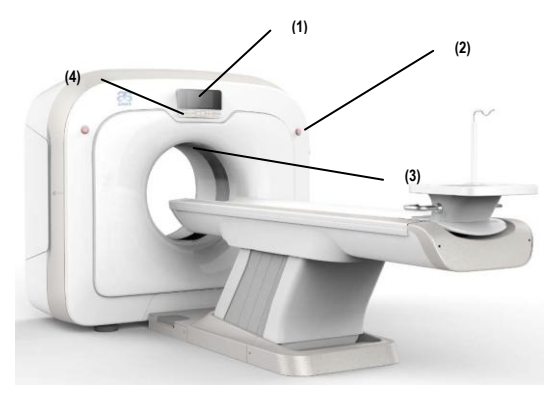

ANATOM 32/64 FIT

Nuñez 5124 \* Código Postal 1431 \* Buenos Aires \* Argentina \* Teléfono: + 54 11- 45 45 17 67/62 \* Fax: + 54 11- 45 41 47 16 E-mail: vcgimage@vcgimagen.com.ar \* http ://www.vcgimagen.com.ar Página 1 de 51  $-1 -$ IF-2020-44479745-APN-INPM#ANMAT<br>
Nuñez 5124 \* Código Postal 1431 \* Buenos Aires \* Argentina \* Teléfono: + 54 11- 45 45 17 67/62 \* Fax: + 54 11- 45 41 47 16<br>
E-mail: vcgimage@vcgimagen.com.ar \* http://www.vcgimagen.com.ar<br>

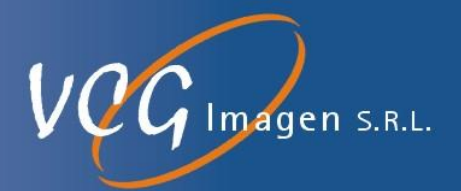

**El modelo de las instrucciones de uso debe contener las siguientes informaciones cuando corresponda:**

**3.1. Las indicaciones contempladas en el ítem 2 de éste reglamento (Rótulo), salvo las que figuran en** 

**los ítem 2.4 y 2.5;**

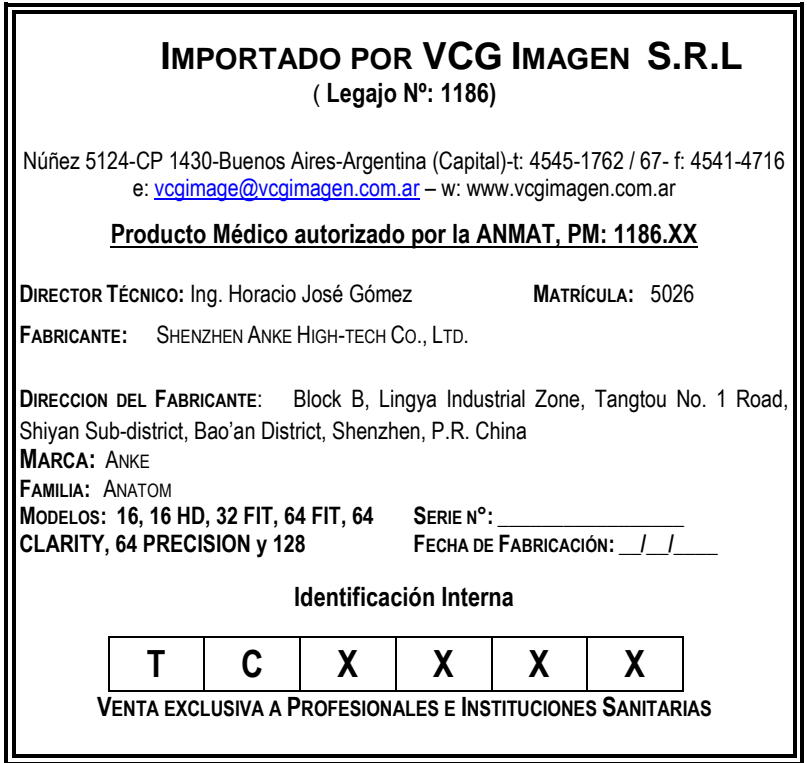

Nuñez 5124 \* Código Postal 1431 \* Buenos Aires \* Argentina \* Teléfono: + 54 11- 45 45 17 67/62 \* Fax: + 54 11- 45 41 47 16 E-mail: vcgimage@vcgimagen.com.ar \* http ://www.vcgimagen.com.ar Página 2 de 51  $-2-$ IF-2020-44479745-APN-INPM#ANMAT<br>
Nuñez 5124 \* Código Postal 1431 \* Buenos Aires \* Argentina \* Teléfono: + 54 11- 45 45 17 67/62 \* Fax: + 54 11- 45 41 47 16<br>
E-mail: vcgimage@vcgimagen.com.ar \* http://www.vcgimagen.com.ar<br>

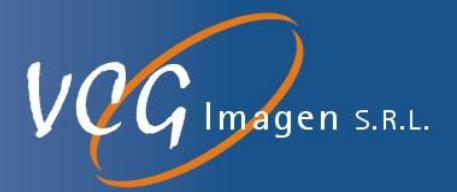

**3.2. Las prestaciones contempladas en el ítem 3 del Anexo de la Resolución GMC N° 72/98 que dispone sobre los Requisitos Esenciales de Seguridad y Eficacia de los Productos Médicos y los posibles efectos secundarios no deseados**

### **3.2.1. DESCRIPCIÓN**

Para alcanzar el propósito de diseño de este dispositivo, se requiere operarlo de acuerdo con las precauciones de seguridad y las instrucciones de operación provistas en este Manual. El alcance de la aplicación se limita simplemente a su propósito de diseño. Cualquier contenido en este Manual no reducirá las obligaciones del usuario u operador para hacer un diagnóstico médico correcto y formular los esquemas médicos óptimos.

La teoría de la TC es que los rayos X se atenúan en diferentes grados cuando estos irradian varios tejidos del cuerpo humano. Simplemente usando dicha función, la TC puede indicar diferentes tejidos y sus ubicaciones espaciales en el área seleccionada. Por ejemplo, la TC puede detectar cualquier tejido (por ejemplo, tejido tumoral) con densidad anormal, y reconstruir su imagen mediante una computadora y mostrarla en el monitor después del procesamiento adecuado. Un médico bien entrenado puede obtener información útil para el diagnóstico a partir de imágenes de TC.

Este equipo se puede aplicar a la TC de cabeza, el cuerpo, el corazón y los vasos y otras partes de pacientes de todas las edades. El equipo debe ser operado estrictamente de acuerdo con las leyes y regulaciones locales relevantes. Los usuarios y operadores no pueden operar el equipo a menos que cumplan con las leyes y regulaciones relevantes.

El fabricante no asumirá o solo asumirá responsabilidades parciales si algún usuario / operador utiliza el equipo para cualquier otro propósito en lugar de los descritos por el fabricante, o el uso u operación inadecuada da como resultado cualquier incompatibilidad, daño al equipo o lesiones personales.

### **3.2.2. PELIGRO:**

Estos sistemas no son a prueba de explosiones. Por lo tanto, no use gases inflamables o explosivos cerca de los mismos. Si entran en ellos gases inflamables o explosivos, puede producirse un incendio o una explosión.

Después de limpiar o desinfectar, ventile la habitación lo suficiente antes de encender la fuente de alimentación.

### **3.2.2. ADVERTENCIAS**

- 3.2.2.1. Si este sistema de CT se usa para examinar pacientes de emergencia, otra modalidad de diagnóstico debería estar disponible en caso de mal funcionamiento / anormalidad del sistema, falla de energía o apagado inesperado del sistema.
	- Cuando se reinicia el sistema debido a una falla de energía o un apagado inesperado del sistema, el proceso de recuperación puede demorar hasta 1 hora.
- 3.2.2.2. Si el sistema parece tener un comportamiento anormal, garantice la seguridad del paciente, deje de usarlo inmediatamente y comuníquese con su representante de VCG Imagen SRL.

Nuñez 5124 \* Código Postal 1431 \* Buenos Aires \* Argentina \* Teléfono: + 54 11- 45 45 17 67/62 \* Fax: + 54 11- 45 41 47 16 E-mail: vcgimage@vcgimagen.com.ar \* http ://www.vcgimagen.com.ar Página 3 de 51 - 3 - IF-2020-44479745-APN-INPM#ANMAT<br>Nuñez 5124 \* Código Postal 1431 \* Buenos Aires \* Argentina \* Teléfono: + 54 11- 45 45 17 67/62 \* Fax: + 54 11- 45 41 47 16<br>E-mail: vcgimage@vcgimagen.com.ar \* http://www.vcgimagen.com.ar<br>El

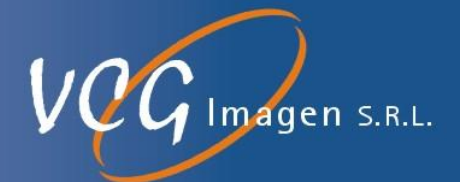

- Si se genera humo o fuego en el sistema, apague el mismo con el disyuntor del tablero de distribución.
- Si el Gantry (inclinación) o la mesa (movimiento vertical / movimiento horizontal de la parte superior) se mueven de una manera diferente a la especificada (por ejemplo: el Gantry o la mesa no se detiene en el punto especificado), presione el botón de parada de emergencia inmediatamente.
- A Si la exposición a los rayos X se realiza de una manera diferente a la especificada (por ejemplo: la exposición se realiza más allá del tiempo de exposición especificado), presione el botón de parada de emergencia inmediatamente.
- 3.2.2.3. No permita que el sistema esté expuesto a líquidos como agua, orina, productos químicos o detergentes. De lo contrario, podría producirse un mal funcionamiento o un cortocircuito eléctrico que podría provocar lesiones personales o descargas eléctricas.
	- Si algún líquido ingresa al sistema, apague inmediatamente el sistema y séquelo completamente. Luego, contacte a VCG Imagen SRL.
- 3.2.2.4. No abra el gantry quitando los tornillos y no intente desmontar o modificar el mismo. Hacerlo puede provocar incendios, descargas eléctricas o mal funcionamiento del sistema. También existe el riesgo de lesiones oculares por exposición a rayos láser. Póngase en contacto con su representante de servicio para inspección, ajuste o reparación de piezas dentro del Gantry.
- 3.2.2.5. Cuando use el sistema, asegúrese de observar las condiciones de operación especificadas. De lo contrario, puede ocurrir una operación incorrecta o un mal funcionamiento del sistema.
	- No bloquee los puertos de ventilación. Si el sistema se usa mientras los puertos están bloqueados, puede ocurrir una operación incorrecta o un mal funcionamiento del sistema debido a la acumulación de calor.
	- El uso de dispositivos emisores de ondas de radio cerca de este tipo de equipos electrónicos médicos puede interferir con su funcionamiento, lo que puede provocar un funcionamiento incorrecto del sistema o la generación de artefactos. No traiga ni use dispositivos que generen ondas de radio, como teléfonos celulares, transceptores o juguetes controlados por radio, dentro de la habitación en la que está instalado este sistema. Además, instale este sistema en un lugar lo más alejado posible del equipo que emite radiación electromagnética de alto nivel (unidades quirúrgicas con láser, sistemas de ablación por microondas, sistemas de terapia térmica de microondas, sistemas de ablación por radiofrecuencia, etc.).
- 3.2.2.6. El operador siempre debe tomar las medidas apropiadas para evitar la exposición a los rayos X al usar el sistema. En particular, si es necesario ingresar a la sala de escaneo durante el escaneo, se deben tomar medidas de protección, como usar ropa protectora o usar protección adecuada para minimizar la exposición a los rayos X.

Nuñez 5124 \* Código Postal 1431 \* Buenos Aires \* Argentina \* Teléfono: + 54 11- 45 45 17 67/62 \* Fax: + 54 11- 45 41 47 16 E-mail: vcgimage@vcgimagen.com.ar \* http ://www.vcgimagen.com.ar Página 4 de 51  $-4-$ IF-2020-44479745-APN-INPM#ANMAT<br>
Nuñez 5124 \* Código Postal 1431 \* Buenos Aires \* Argentina \* Teléfono: + 54 11- 45 45 17 67/62 \* Fax: + 54 11- 45 41 47 16<br>
E-mail: vcgimage@vcgimagen.com.ar \* http://www.vcgimagen.com.ar<br>

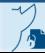

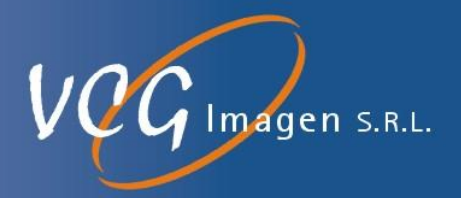

- 3.2.2.7. No mire directamente al rayo láser en forma continua. Hacerlo puede provocar lesiones oculares. Al configurar la línea OM, indique al paciente que cierre los ojos.
- 3.2.2.8. No permita que el sistema (incluidos los accesorios) se someta a una carga que exceda su capacidad de soporte. El sistema (o el accesorio) puede dañarse.

A No coloque nada que no sean los pies del paciente en el reposapiés.

- 3.2.2.9. Revise periódicamente la unidad principal del sistema y todos los accesorios. Si se encuentra una anomalía en la unidad principal del sistema o en cualquiera de los accesorios, deje de usarlos inmediatamente y comuníquese con un representante de servicio de VCG Imagen SRL.
- 3.2.2.10. Garantice la seguridad siempre que el operador realice tareas de mantenimiento y controles.
	- Asegúrese de apagar la fuente de alimentación del sistema antes de limpiar y desinfectar. Si el sistema está ENCENDIDO, los interruptores pueden activarse accidentalmente, causando lesiones personales.
- 3.2.2.11. Nunca realice la calibración del escáner, la prueba del escáner o el calentamiento del tubo cuando haya pacientes u otro personal presente en la sala de exploración. Asegúrese de tomar las medidas adecuadas para minimizar la exposición a los rayos X.
- 3.2.2.12.Dependiendo de la condición del paciente, se debe tener mucho cuidado al escanear pacientes con hipertensión o enfermedad cardiovascular; pacientes que están nerviosos, debilitados, discapacitados o inconscientes; e infantes. Además, un asistente debe estar presente si es necesario.
	- Dado que el comportamiento de los pacientes que están inconscientes, intoxicados, etc. puede ser impredecible, inmovilice firmemente a dichos pacientes con el sujetador de la cabeza y la banda del cuerpo para evitar que se caigan de la camilla del sistema.
- 3.2.2.13. Durante el examen de TC, observe siempre al paciente cuidadosamente y suspenda la exploración si se presentan problemas. Si ocurre una anormalidad, se deben tomar las medidas adecuadas para evitar lesiones al paciente.
- 3.2.2.14. No exponga a las pacientes embarazadas o que puedan estar embarazadas, o que estén en período de lactancia, a la irradiación con rayos X.
- 3.2.2.15. No use este sistema para exámenes o tratamientos si se sospecha que la condición del paciente los pone en peligro.
- 3.2.2.16. Durante el escaneo, siempre se deben tomar las medidas adecuadas para minimizar la exposición del paciente. Para evitar un escaneo innecesario que resulte en una exposición innecesaria del paciente a la radiación de rayos X, establezca el rango de escaneo apropiado en el momento de su planificación.
	- En particular cuando se examinan niños, se requiere cuidado especial y la exposición del paciente debe minimizarse empleando una planificación destinada a los niños.

Nuñez 5124 \* Código Postal 1431 \* Buenos Aires \* Argentina \* Teléfono: + 54 11- 45 45 17 67/62 \* Fax: + 54 11- 45 41 47 16 E-mail: vcgimage@vcgimagen.com.ar \* http ://www.vcgimagen.com.ar Página 5 de 51 - 5 - IF-2020-44479745-APN-INPM#ANMAT<br>Nuñez 5124 \* Código Postal 1431 \* Buenos Aires \* Argentina \* Teléfono: + 54 11- 45 45 17 67/62 \* Fax: + 54 11- 45 41 47 16<br>E-mail: vcgimage@vcgimagen.com.ar \* http://www.vcgimagen.com.ar<br>Pág

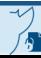

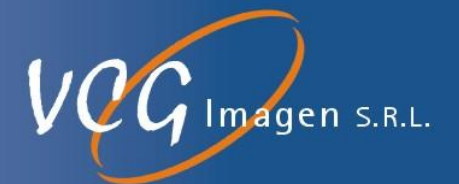

3.2.2.17. Asegúrese de realizar tareas de mantenimiento y verificaciones del sistema y todos los accesorios. De lo contrario, puede provocar un accidente grave. Si se encuentra una anomalía en la unidad principal del sistema o en cualquiera de los accesorios, deje de usarlos inmediatamente y comuníquese con un representante de servicio de VCG Imagen SRL.

### **3.2.3. PRECAUCIÓN**

- 3.2.3.1. Si este equipo está conectado a una red para la cual se cumple alguna de las siguientes condiciones, el sistema puede infectarse con malware (software malicioso, como un virus o gusano informático, que daña las computadoras). El usuario debe establecer medidas de seguridad para evitar que el equipo se infecte.
	- El control de seguridad no está establecido para la red.
	- Existe el riesgo de invasión de malware en la red.
	- El equipo para el cual cualquiera de las siguientes condiciones es verdadera está conectado a la red.
	- (a) La seguridad del equipo no está controlada por el usuario.
	- (b) Al equipo pueden acceder personas no autorizadas por el usuario.
	- (c) El equipo es capaz de comunicación inalámbrica.
- 3.2.3.2. Deben observarse las siguientes instrucciones para evitar que este equipo se infecte con malware (software malicioso, como un virus o gusano informático, que daña las computadoras). Si el equipo está infectado con malware, los datos almacenados en el equipo pueden perderse, manipularse o ser accedidos por personas no autorizadas; el equipo puede funcionar incorrectamente; o el equipo puede convertirse en una fuente de infección de malware.
	- No conecte este equipo a una red para la cual el control de seguridad no esté establecido.
	- No conecte este equipo a Internet.
	- Cuando se va a utilizar un medio de almacenamiento externo (como un disquete, MO (opción), CD o DVD), confirme de antemano que el medio no está infectado con malware.
	- No realice ninguna otra acción que pueda provocar una infección.
- 3.2.3.3. Antes de usar el interruptor de inicio automático, el interruptor de ajuste automático, etc., confirme que no haya nada que pueda causar interferencia alrededor del pórtico y la camilla del paciente o dentro del rango de movimiento de la parte superior de la camilla. Si no lo hace, puede provocar interferencias y provocar lesiones personales o daños en el sistema.
	- \* Cuando este sistema se usa con otros sistemas, como los sistemas quirúrgicos de rayos X, tenga cuidado de evitar el contacto con el paciente y el sistema durante la operación.
	- \* Antes de inclinar el pórtico, confirme que no haya nada en la cubierta en la parte inferior del pórtico.
	- \* Al inclinar el pórtico, no toque los lados de la sección de inclinación.

Nuñez 5124 \* Código Postal 1431 \* Buenos Aires \* Argentina \* Teléfono: + 54 11- 45 45 17 67/62 \* Fax: + 54 11- 45 41 47 16 E-mail: vcgimage@vcgimagen.com.ar \* http ://www.vcgimagen.com.ar Página 6 de 51 - 6 - IF-2020-44479745-APN-INPM#ANMAT<br>Nuñez 5124 \* Código Postal 1431 \* Buenos Aires \* Argentina \* Teléfono: + 54 11- 45 45 17 67/62 \* Fax: + 54 11- 45 41 47 16<br>E-mail: vcgimage@vcgimagen.com.ar \* http://www.vcgimagen.com.ar<br>Pág

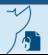

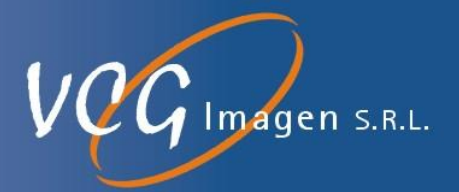

\* Al realizar el movimiento hacia ABAJO de la camilla, tenga cuidado de evitar interferencias entre el marco superior de la misma y su pierna o pie.

- 3.2.3.4. No use el teclado continuamente durante períodos prolongados de tiempo. El uso continuo del teclado durante un período prolongado de tiempo puede provocar una disfunción nerviosa de la mano o el brazo.
- 3.2.3.5. Asegúrese de montar los accesorios de la camilla de forma segura. De lo contrario, los accesorios podrían caerse o las secciones de montaje podrían dañarse y provocar lesiones personales.
- 3.2.3.6. Asegúrese de usar los accesorios de la camilla correctamente. De lo contrario, pueden producirse lesiones personales o daños al sistema.
- 3.2.3.7. Utilice el sistema solo en situaciones en las que se haya verificado y ajustado correctamente. Si se utiliza un sistema que no se ha verificado o ajustado correctamente, no se pueden obtener imágenes apropiadas.
- 3.2.3.8. El proceso de apagado del sistema debe realizarse correctamente. De lo contrario, se pueden dañar el sistema de archivos, el funcionamiento incorrecto del sistema, la pérdida de datos o el mal funcionamiento del sistema.

\* Cuando apague el sistema, asegúrese de realizar el proceso de apagado siguiendo los procedimientos descritos en el manual de operación.

- 3.2.3.9. Si la fuente de alimentación de CA se apaga sin realizar el proceso de apagado debido a los siguientes motivos, enciéndala dentro de las 72 horas. De lo contrario, los datos de la imagen pueden perderse.
	- Cuando la fuente de alimentación de CA se apaga accidentalmente.
	- Cuando la fuente de alimentación de CA se apaga debido a causas inesperadas, como una falla de energía.
- 3.2.3.10. Cuando el paciente esté subiendo o bajando de la camilla del paciente, o cuando el paciente esté en la misma, tenga siempre cuidado de evitar que el paciente se caiga de la camilla o que se enganche la mano.

\* Tenga cuidado de no permitir que el interruptor de pedal se presione inadvertidamente cuando el paciente se sube o baja de la camilla.

\* No permita que el paciente agarre el borde de la camilla. Las manos o los dedos pueden quedar atrapados cuando la misma se desliza.

\* Asegúrese de inmovilizar de forma segura al paciente a la camilla. Confirme que todas las partes del cuerpo del paciente, incluidas las manos, los brazos, las piernas, el cabello y la ropa, estén dentro de los bordes de la parte superior de la camilla y no cuelguen del borde de la misma. La inmovilización incorrecta puede ocasionar lesiones al paciente debido a la interferencia con el sistema, como que los dedos queden atrapados debajo de la parte superior de la camilla.

\* No coloque las manos ni ningún objeto sobre la cubierta debajo de la camilla. Tampoco permita que la cubierta soporte el peso de una persona. Las manos de la persona pueden quedar atrapadas o la parte superior de la camilla puede dañarse.

Nuñez 5124 \* Código Postal 1431 \* Buenos Aires \* Argentina \* Teléfono: + 54 11- 45 45 17 67/62 \* Fax: + 54 11- 45 41 47 16 E-mail: vcgimage@vcgimagen.com.ar \* http ://www.vcgimagen.com.ar Página 7 de 51 - 7 parte superior de la carrilia puede dariarse.<br>
Nuñez 5124 \* Código Postal 1431 \* Buenos Aires \* Argentina \* Teléfono: + 54 11- 45 45 17 67/62 \* Fax: + 54 11- 45 41 47 16<br>
El presente documento electrónico ha sido firmado d

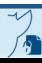

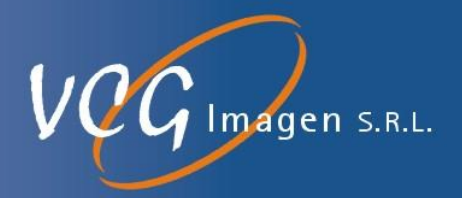

3.2.3.11. Observe las siguientes precauciones para evitar lesiones cuando se usa la barra IV.

\* No use la barra IV para soportar objetos que no sean una bolsa o botella IV.

\* Para evitar que el catéter para infusión por goteo se desconecte debido a la rotación de la barra IV, asegúrese de enganchar la lengüeta en la parte inferior de la barra IV con la muesca en la cubierta del mango de la camilla del paciente.

\* Asegúrese de colocar los ganchos de la barra IV para que estén perpendiculares a la dirección del movimiento de la camilla del paciente para evitar interferencias con el pórtico.

\* La barra IV se puede alargar o acortar. Apriete bien el tornillo de fijación. De lo contrario, la barra puede caerse cuando se retira.

\* No utilice la barra IV que se proporciona con el sistema.

\* No mueva la camilla del paciente hacia adentro o hacia afuera mientras sostiene la barra IV.

3.2.3.12. La selección de las condiciones de escaneo y el posicionamiento deben realizarse con precisión. Además, los objetos metálicos deben eliminarse del rango de escaneo. Si estos ajustes no son apropiados, pueden producirse efectos adversos en las imágenes (como artefactos, cambio de número de TC, etc.).

> \* Si el ruido de la imagen aumenta debido a una disminución en la relación señal / ruido, o si ocurren artefactos, cambie las condiciones de escaneo.

- 3.2.3.13. Antes de comenzar a escanear, asegúrese de verificar que el tubo de infusión por goteo y el tubo del inyector que se utilizarán en el escaneo con contraste no se atrapen y desconecten debido al movimiento del sillón. De lo contrario, puede provocar lesiones al paciente.
- 3.2.3.14. Antes de comenzar a escanear, comprenda completamente cualquier problema que pueda limitar el rendimiento adecuado del examen. De lo contrario, es posible que no se realice el escaneo adecuado o que el sistema se caiga.

\* Antes de comenzar a escanear, confirme que el dispositivo de almacenamiento (disco duro) del sistema tenga suficiente espacio libre para almacenar los datos escaneados (datos de imagen).

\* No realice transferencias de datos sin procesar y escaneo simultáneamente.

3.2.3.15. Para crear planificaciones apropiadas, comprenda completamente cualquier limitación. De lo contrario, es posible que no se obtengan los datos requeridos.

\* No cambie la posición del paciente / dirección de inserción para una planificación individual.

\* Si el punto de inicio del control de tiempo es incorrecto, es posible que no sea posible un escaneo válido en un estudio mejorado, etc., necesitando por lo tanto volver a escanear. Por lo tanto, asegúrese de confirmar los puntos de inicio, como el tiempo de inicio y el tiempo de pausa.

\* El tiempo de pausa entre los diferentes elementos puede ser más largo que el tiempo especificado debido a los cambios causados por el tiempo de preparación de la exploración, como el movimiento de

Nuñez 5124 \* Código Postal 1431 \* Buenos Aires \* Argentina \* Teléfono: + 54 11- 45 45 17 67/62 \* Fax: + 54 11- 45 41 47 16 E-mail: vcgimage@vcgimagen.com.ar \* http ://www.vcgimagen.com.ar Página 8 de 51 - 8 - IF-2020-44479745-APN-INPM#ANMAT<br>
Nuñez 5124 \* Código Postal 1431 \* Buenos Aires \* Argentina \* Teléfono: + 54 11- 45 45 17 67/62 \* Fax: + 54 11- 45 41 47 16<br>
E-mail: vcgimage@vcgimagen.com.ar \* http://www.vcgimagen.com.ar<br>

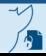

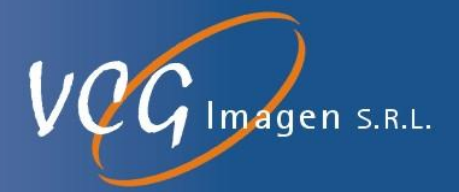

la camilla del paciente. Por lo tanto, tenga en cuenta este punto cuando se realiza un escaneo con contraste donde el tiempo de inicio del escaneo es importante.

3.2.3.16. Si ocurre una anormalidad en el sistema, verifique que los datos que se procesan sean normales. Además, antes de reanudar el procesamiento, confirme que la configuración sea correcta. Si no es posible determinar si las imágenes son correctas o no, no las use para el diagnóstico de imágenes.

> \* Si se muestra la siguiente información durante el escaneo, verifique las imágenes reconstruidas en busca de anomalías.

- "Se produjo un arco en el escaneo anterior".
- "El error de comunicación se produjo en la unidad de transferencia de datos en el pórtico y se corrigieron los datos sin procesar".

\* Si la exploración se interrumpe por algún motivo durante la exploración continua, como la exploración helicoidal o la exploración dinámica, confirme que las imágenes reconstruidas sean correctas y guarde solo las imágenes generadas a partir de los datos sin procesar adquiridos en el examen actual.

\* En el escaneo helicoidal cuando la posición inicial o la posición final no están configuradas, si el escaneo se interrumpe en el momento del movimiento preparatorio de la plataforma, asegúrese de restablecer la posición de la plataforma.

- 3.2.3.17. En el estado operativo estándar, incluido el caso en que las imágenes se envían al generador de imágenes para su impresión, realice la configuración para que se muestre toda la información relacionada. La falta de información relacionada debido a configuraciones que no se muestran puede llevar a un diagnóstico incorrecto o a un archivo incorrecto (paciente equivocado).
- 3.2.3.18. Para evitar confusiones de pacientes, confirme que las imágenes correctas y la información relacionada estén impresas en las películas.
- 3.2.3.19. Si la alimentación del sistema o la cámara se apaga durante la impresión, la misma no se realiza normalmente. Por lo tanto, asegúrese de confirmar que todos los archivos necesarios se envíen antes de apagar el sistema o la cámara.
- 3.2.3.20. Los datos importantes deben manejarse con mucho cuidado para evitar su eliminación accidental.

\* Realice periódicamente una copia de seguridad de los datos importantes de la imagen en un servidor, DVD-RAM, etc. Además, proteja los datos brutos requeridos.

- 3.2.3.21. Si los datos escaneados no se eliminan regularmente, el área libre en el disco duro del sistema se vuelve gradualmente más pequeña. Almacene los datos almacenados en medios de almacenamiento como un DVD-RAM, para crear en el disco duro del sistema espacio libre para escanear en casos de emergencia.
- 3.2.3.22. Antes de eliminar archivos de imagen, asegúrese de confirmar que los archivos a eliminar son correctos y que se ha completado todo el procesamiento en segundo plano.

Nuñez 5124 \* Código Postal 1431 \* Buenos Aires \* Argentina \* Teléfono: + 54 11- 45 45 17 67/62 \* Fax: + 54 11- 45 41 47 16 E-mail: vcgimage@vcgimagen.com.ar \* http ://www.vcgimagen.com.ar Página 9 de 51  $-9 -$ IF-2020-44479745-APN-INPM#ANMAT<br>
Nuñez 5124 \* Código Postal 1431 \* Buenos Aires \* Argentina \* Teléfono: + 54 11- 45 45 17 67/62 \* Fax: + 54 11- 45 41 47 16<br>
E-mail: vcgimage@vcgimagen.com.ar \* http://www.vcgimagen.com.ar<br>

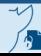

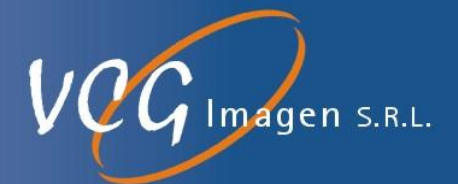

3.2.3.23. Si se abren varias ventanas de visualización de imágenes o la función de visualización de imágenes está sobrecargada, es posible que el procesamiento no se realice normalmente. Observe las precauciones con respecto a las limitaciones del sistema.

> \* Mientras se está procesando en tiempo real, no utilice ninguna función de visualización (visualización de la cola de archivos, procesamiento de imágenes desde la segunda ventana de visualización de imágenes y posterior) que pueda sobrecargar el sistema. Si se utilizan las funciones de visualización anteriores, el procesamiento en tiempo real puede no completarse normalmente.

- 3.2.3.24.La función de medición de distancia mide distancias en un plano bidimensional. Por lo tanto, si la medición se realiza en una imagen 3D, la profundidad no se tiene en cuenta (la distancia calculada no está a lo largo de la superficie del objeto 3D).
- 3.2.3.25. Observe lo siguiente para evitar la operación incorrecta, el mal funcionamiento y daños al sistema:

\* Evite que objetos extraños como clips de papel o grapas ingresen al sistema.

\* Los interruptores de cinta y el interruptor de la alfombrilla del domo trasero se deben verificar con la mano. No use un objeto afilado o sólido.

\* Cuando la camilla del paciente no se va a operar durante 30 minutos o más o cuando se apaga, retraiga la camilla del pórtico.

\* No permita que la cama del paciente con ruedas, o la camilla, etc. golpeen el pedal.

\* Tenga cuidado de permitir que el interruptor de pedal se presione inadvertidamente cuando el paciente se sube o baja del sillón del paciente.

\* No toque el interruptor de pórtico ni el interruptor de rayos X.

3.2.3.26. Al limpiar o desinfectar el sistema, tenga cuidado de no dañarlo. Si aparece un cambio en el sistema después de la desinfección, deje de usar el sistema y póngase en contacto con un representante de servicio técnico de VCG Imagen SRL, para su reparación.

> \* Use solo los desinfectantes especificados para la esterilización de la manera y frecuencia especificadas. De lo contrario, se puede decolorar o agrietar el acabado de la superficie o dañar las piezas de goma o plástico.

> \* No limpie la unidad con solventes orgánicos (como diluyentes de pintura) o limpiadores abrasivos porque pueden causar daños o decoloración.

3.2.3.27. Reemplace los consumibles en el momento óptimo. Algunos consumibles pueden causar problemas en los procedimientos diarios, como la pérdida de datos.

> \* El mecanismo de cierre de las bandas inmovilizadoras del paciente, como las bandas corporales, puede desgastarse con el tiempo y su efectividad puede verse reducida. Si se usan bandas de inmovilización del paciente en tal condición, el paciente puede caerse del sofá. Por lo tanto, asegúrese de reemplazar dichas bandas con bandas nuevas.

Nuñez 5124 \* Código Postal 1431 \* Buenos Aires \* Argentina \* Teléfono: + 54 11- 45 45 17 67/62 \* Fax: + 54 11- 45 41 47 16 E-mail: vcgimage@vcgimagen.com.ar \* http ://www.vcgimagen.com.ar Página 10 de 51 - 10 - El presente documento electrónico ha sido firmado digitalmente en los términos de la Ley N° 25.506, el Decreto N° 2628/2002 y el Decreto N° 283/2003.-<br>El presente documento electrónico ha sido firmado digitalmente en los t

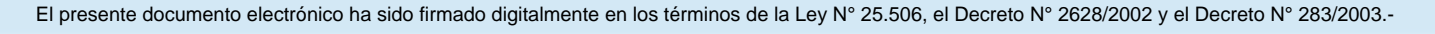

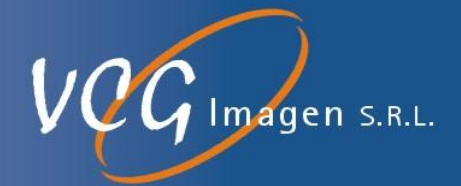

**3.3. Cuando un producto médico deba instalarse con otros productos médicos o conectarse a los mismos para funcionar con arreglo a su finalidad prevista, debe ser provista de información suficiente sobre sus características para identificar los productos médicos que deberán utilizarse a fin de tener una combinación segura.**

### **3.3.1.UTILIZACIÓN PREVISTA**

La familia **Anatom**, de tomógrafos helicoidales para cuerpo entero se utiliza para adquirir imágenes transaxiales de cualquier región deseada del cuerpo, proporcionando una amplia gama de capacidades de diagnóstico.

#### 3.3.1.1. **Descripción del TC**

En la radiografía tradicional, los rayos X atraviesan al paciente y golpean una película para grabar "sombras" anatómicas. Los rayos X crean así una imagen plana, llamada radiografía. En la tomografía computarizada, circuitos electrónicos detectan y miden los rayos X, y envían estas medidas a un sistema informático que convierte los datos en una matriz de valores de píxel. Estos valores de píxel aparecen como imágenes bidimensionales en un monitor con un CRT. Aunque la CT crea radiografías, normalmente éstas se denominan imágenes. Un programa adicional permite manejar, sombrear, girar, poner en relación y medir las imágenes para extraer más datos. El sistema también facilita los medios para almacenar las imágenes en soportes temporales o permanentes. Mientras que la radiografía tradicional distingue diferencias de un 5% en la densidad del tejido, la CT consigue distinguir diferencias de densidad de un 1% o menos. Asimismo, los sistemas de CT tradicionales adquieren una fila de datos cada vez. Sin embargo, la familia Anatom aumenta el rendimiento del usuario y permite utilizar nuevas aplicaciones y alcanzar velocidades de exploración inmejorables, mediante un sistema innovador de adquisición de datos de múltiples filas.

#### 3.3.1.2. **Características**

La familia de Anatom, en general está constituida por los siguientes elementos:

- PDU o Unidad de distribución de energía
- Gantry o Pórtico, que incluye sistema detector, colimador, generador de alta tensión y tubo de rayos x.
- Camilla porta paciente y consola de operación con su sistema de cómputos, monitor y sistema de intercomunicación.

*3.3.1.2.1. PDU*

La PDU proporciona alimentación a la mesa del paciente y al Gantry. La unidad es un módulo separado, que junto con la mesa del paciente y el Gantry generalmente se encuentran en la misma habitación.

Nuñez 5124 \* Código Postal 1431 \* Buenos Aires \* Argentina \* Teléfono: + 54 11- 45 45 17 67/62 \* Fax: + 54 11- 45 41 47 16 E-mail: vcgimage@vcgimagen.com.ar \* http ://www.vcgimagen.com.ar Página 11 de 51 - 11 - IF-2020-44479745-APN-INPM#ANMAT<br>
Nuñez 5124 \* Código Postal 1431 \* Buenos Aires \* Argentina \* Teléfono: + 54 11- 45 45 17 67/62 \* Fax: + 54 11- 45 41 47 16<br>
E-mail: vcgimage@vcgimagen.com.ar \* http://www.vcgimagen.com.ar<br>

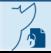

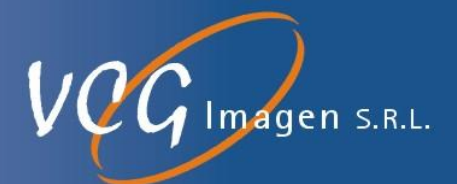

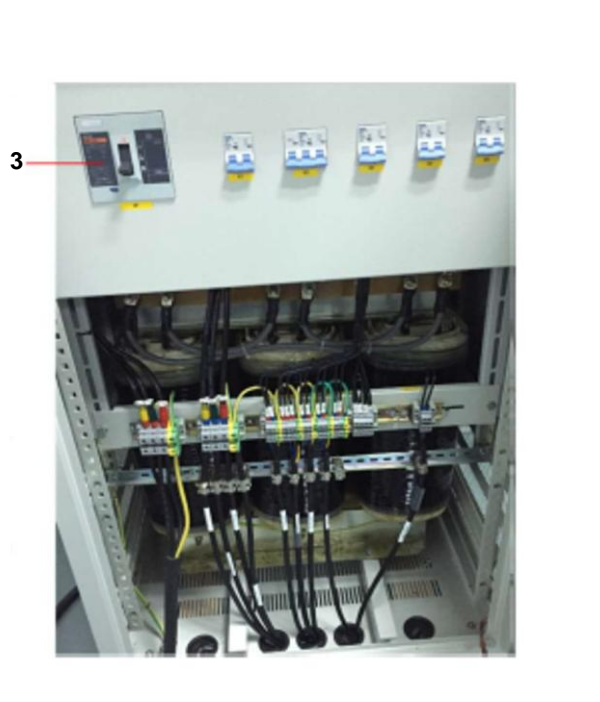

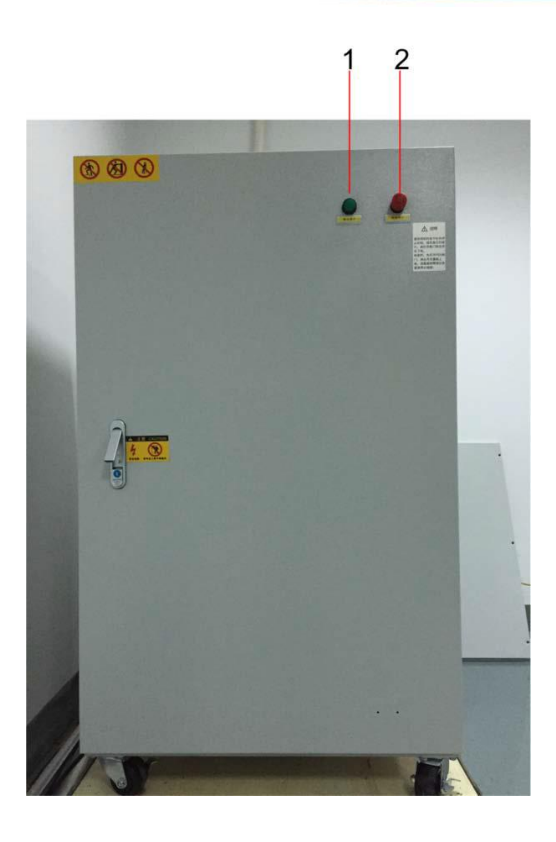

- 1. Indicador de alimentación de la PDU, el indicador se vuelve verde cuando se enciende.
- 2. Botón de parada de emergencia
- 3. Interruptor principal de PDU
- *3.3.1.2.2. Gantry o Pórtico*

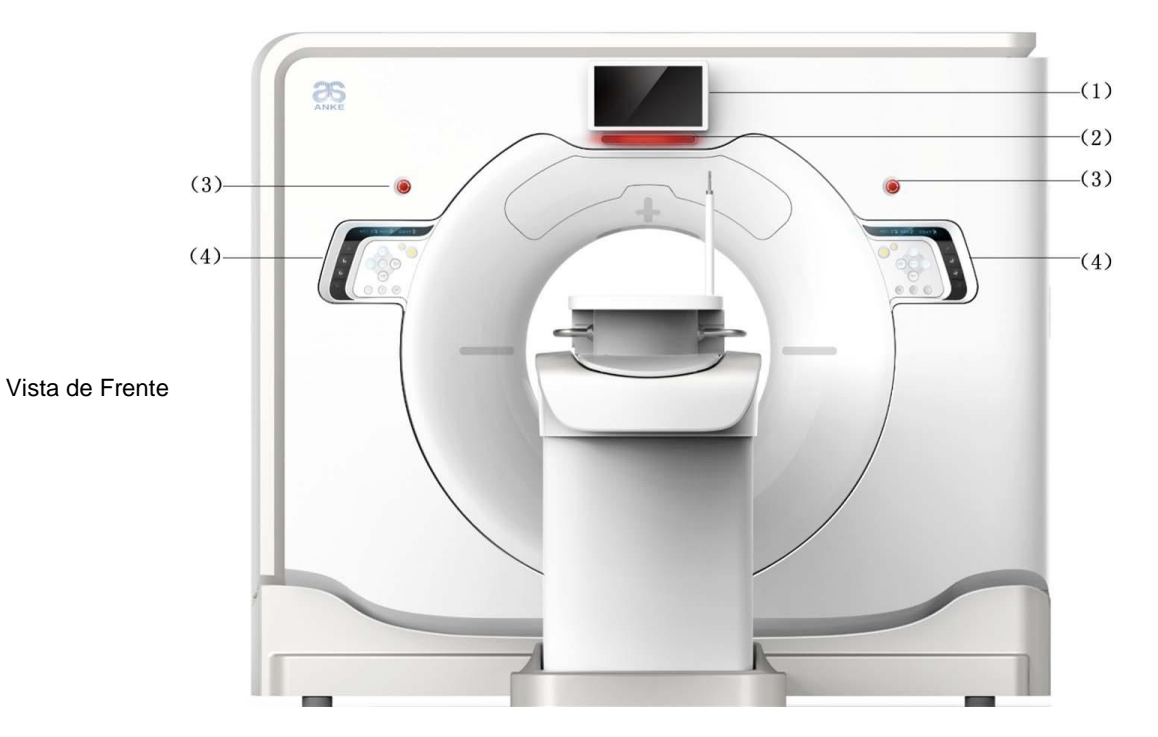

Nuñez 5124 \* Código Postal 1431 \* Buenos Aires \* Argentina \* Teléfono: + 54 11- 45 45 17 67/62 \* Fax: + 54 11- 45 41 47 16 E-mail: vcgimage@vcgimagen.com.ar \* http ://www.vcgimagen.com.ar Página 12 de 51 - 12 - El presente documento electrónico ha sido firmado digitalmente en los términos de la Ley N° 25.506, el Decreto N° 2628/2002 y el Decreto N° 283/2003.-<br>El presente documento electrónico ha sido firmado digitalmente en los t

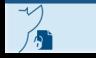

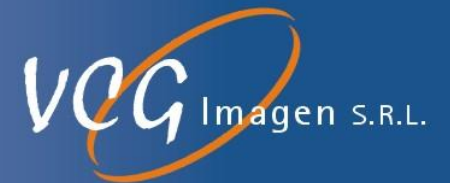

- (1) Pantalla del Gantry
- (2) Indicador de parada de emergencia
- (3) Botón de parada de emergencia
- (4) Teclado de control del Gantry

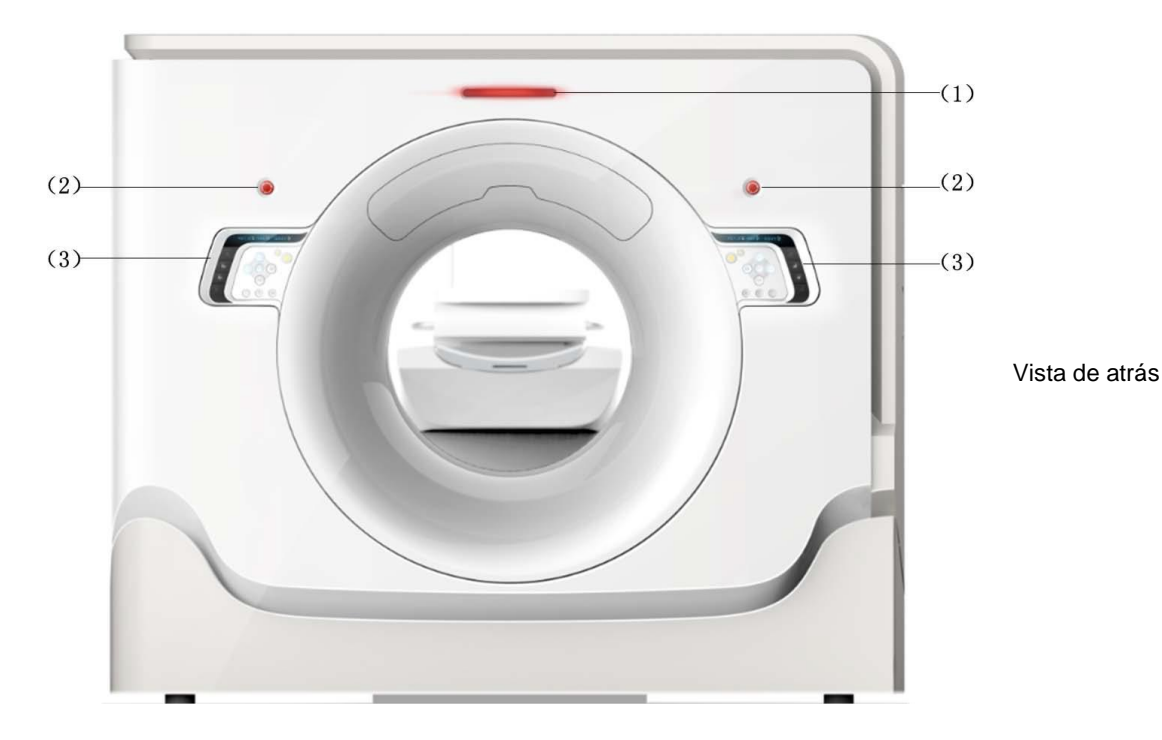

- (1) Indicador de apagado de emergencia
- (2) Tecla de apagado de emergencia
- (3) Teclado de control del Gantry.
	- 3.3.1.2.2.1. Pantalla del Gantry

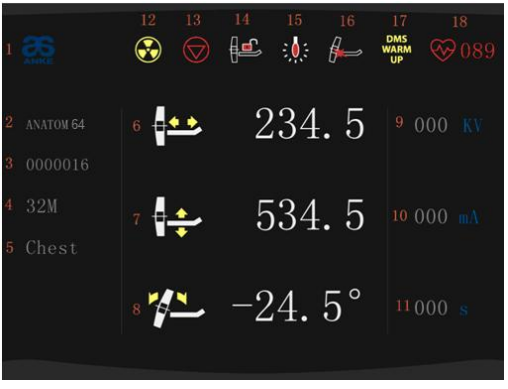

Nuñez 5124 \* Código Postal 1431 \* Buenos Aires \* Argentina \* Teléfono: + 54 11- 45 45 17 67/62 \* Fax: + 54 11- 45 41 47 16 E-mail: vcgimage@vcgimagen.com.ar \* http ://www.vcgimagen.com.ar Página 13 de 51 - 13 - IF-2020-44479745-APN-INPM#ANMAT<br>
Nuñez 5124 \* Código Postal 1431 \* Buenos Aires \* Argentina \* Teléfono: + 54 11- 45 45 17 67/62 \* Fax: + 54 11- 45 41 47 16<br>
E-mail: vcgimage@vcgimagen.com.ar \* http://www.vcgimagen.com.ar<br>

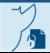

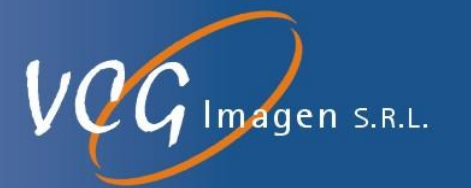

- 1. Nombre del Fabricante
- 2. Tipo de equipo
- 3. ID del paciente
- 4. Edad y sexo del paciente.

5. Posiciones del paciente a examinar, incluyendo: cabeza, cuello, CTA, pecho, columna vertebral, etc.

6. Posición horizontal de la mesa del paciente: posición horizontal mostrada como posición absoluta, rango: 0 mm  $~\sim$  1900 mm.

7. Posición vertical de la mesa del paciente: posición vertical mostrada como posición absoluta, rango: 430 mm ~ 930 mm.

8. Ángulo de inclinación del pórtico: ángulo de inclinación actual. El ángulo positivo significa que la parte superior del pórtico se inclina hacia la mesa del paciente; ángulo negativo significa que la parte superior del pórtico se aleja de la mesa del paciente. unidad: °.

- 9. Tensión de tubo.
- 10. Corriente aplicada al Tubo de RX.
- 11. Duración del escaneo.

12. Indicador de exposición a rayos X: muestra el estado de exposición a rayos X. La iluminación significa que la exposición está activada.

13. Indicador de parada de emergencia: indica el estado del indicador de parada de emergencia. Está en estado de apagado de emergencia cuando el indicador está iluminado, y se recomienda para detener el movimiento de la mesa del paciente y el pórtico, así como la exposición continua a los rayos X.

14. Indicador de desbloqueo del tablero de la mesa: indica el estado de desbloqueo horizontal de la mesa del paciente, y está en el estado de desbloqueo cuando el indicador está iluminado. Después de desbloquear el tablero de la mesa, puede "flotar libremente".

15. Lámpara de posicionamiento láser: indica el estado de la lámpara de posicionamiento láser. Está en estado ON si el indicador está iluminado.

16. Indicador de impacto: cuando la mesa del paciente o el tablero de la mesa chocan con el pórtico, el indicador se iluminará; si hay una resistencia superior a 50 N contra el tablero de la mesa durante el movimiento o si la mesa del paciente, el tablero de la mesa o el pórtico se mueven a la posición extrema, el indicador también se iluminará. Cuando se produce un golpe, la mesa del paciente se puede mover verticalmente para verificar el estado de inclinación del pórtico o juzgar si la resistencia es causada por el paciente o las partes auxiliares. En caso de golpe, el

Nuñez 5124 \* Código Postal 1431 \* Buenos Aires \* Argentina \* Teléfono: + 54 11- 45 45 17 67/62 \* Fax: + 54 11- 45 41 47 16 E-mail: vcgimage@vcgimagen.com.ar \* http ://www.vcgimagen.com.ar Página 14 de 51 - 14 - IF-2020-44479745-APN-INPM#ANMAT<br>
Nuñez 5124 \* Código Postal 1431 \* Buenos Aires \* Argentina \* Teléfono: + 54 11- 45 45 17 67/62 \* Fax: + 54 11- 45 41 47 16<br>
E-mail: vcgimage@vcgimagen.com.ar \* http://www.vcgimagen.com.ar<br>

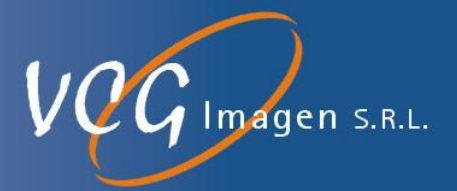

pórtico solo puede inclinarse en la dirección opuesta para liberar el golpe. Si el golpe ocurre después de que la carga del paciente o el durante el escaneo, el indicador se ilumina y el sistema dejará de escanear automáticamente.

17. Indicador de precalentamiento DMS: el indicador está encendido cuando el precalentamiento DMS está en curso.

18. Indicador de ECG: cuando el ECG se conecta y se inicia con éxito, el indicador se ilumina y se muestra la frecuencia cardíaca en tiempo real.

#### 3.3.1.2.2.2. Teclado de operación del Pórtico

El teclado del pórtico incluye algunas teclas, que se utilizan para controlar el movimiento del pórtico y la mesa. El mismo se encuentra en la parte frontal y posterior del pórtico en simetría bilateral. Según se muestra en la siguiente figura:

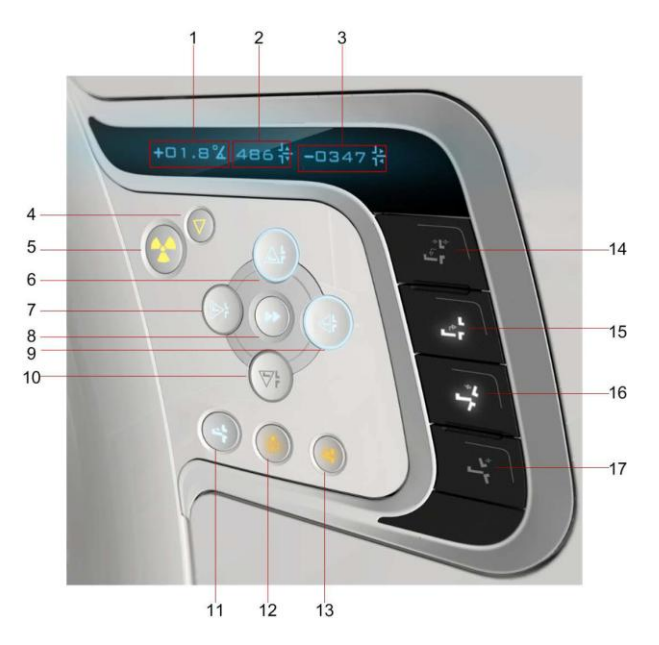

1. Muestra el ángulo de inclinación actual del pórtico. El ángulo positivo significa la inclinación superior del pórtico hacia la mesa del paciente, el ángulo negativo significa la inclinación superior del pórtico fuera de la mesa del paciente. La inclinación aumenta en 0.5 °, rango: -30 ° ~ 30 °.

2. Muestra la posición vertical actual de la mesa del paciente. Rango de posición vertical: 430 mm ~ 930 mm.

3. Muestra la posición horizontal actual de la mesa del paciente. Rango de posición horizontal: 0 mm ~ 1900 mm.

4. Parar escaneo (Stop Scan): La tecla StopScan se ilumina durante la carga del escaneo o durante la operación normal del equipo. En caso de emergencia, el escaneo puede detenerse presionando StopScan. Si la exploración se completa mientras la reconstrucción está en curso, al presionar StopScan no se detendrá la recons-

Nuñez 5124 \* Código Postal 1431 \* Buenos Aires \* Argentina \* Teléfono: + 54 11- 45 45 17 67/62 \* Fax: + 54 11- 45 41 47 16 E-mail: vcgimage@vcgimagen.com.ar \* http ://www.vcgimagen.com.ar Página 15 de 51 - 15 - IF-2020-44479745-APN-INPM#ANMAT<br>Nuñez 5124 \* Código Postal 1431 \* Buenos Aires \* Argentina \* Teléfono: + 54 11- 45 45 17 67/62 \* Fax: + 54 11- 45 41 47 16<br>E-mail: vcgimage@vcgimagen.com.ar \* http://www.vcgimagen.com.ar<br>El

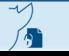

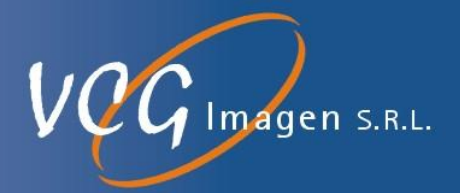

trucción. En caso de una cuenta regresiva continua antes de la exposición a rayos X, al presionar StopScan se detendrá la cuenta regresiva y la preparación de la exposición.

5. Iniciar escaneo (Start Scan): StartScan parpadea al finalizar la preparación del escaneo, en la operación normal del equipo. Al presionar StartScan, comienza el escaneo. Si hay un retraso preprogramado, al presionar StartScan, se mostrará un icono de exposición retrasada y un contador de cuenta regresiva. Se contará el tiempo transcurrido desde que se apreto StartScan hasta que se complete la exposición a los rayos X automáticamente.

6. Tabla arriba (Table Up): Levanta la mesa del paciente. Esta tecla se ilumina mostrando un estado operativo cuando el sistema está en modo de espera estático o giratorio. Cuando se mantiene presionada la tecla, se elevará la mesa del paciente. Al soltar la tecla, la mesa del paciente dejará de elevarse.

7. Table In (acercándose al pórtico): Hace que la mesa del paciente se mueva hacia el pórtico. Esta tecla se ilumina mostrando que esta operativa cuando el sistema está en modo de espera estático o giratorio. Cuando se mantiene presionada la tecla, se resalta y la tabla de pacientes avanzará. La luz de la tecla se apagará al soltarla y, mientras tanto, la mesa del paciente deja de moverse.

8. Rápido (Fast): Esta tecla se ilumina mostrando su estado operativo cuando el sistema está en modo de espera estático o giratorio. Presione esta tecla junto con Table Up, Table Down, Table In y Table Out, inclinación hacia adentro o hacia afuera, y dichas operaciones se acelerarán. Al soltar esta tecla, la aceleración se detiene.

9. Table Out (lejos del pórtico): Hace que la mesa del paciente se mueva hacia atrás. Esta tecla se ilumina mostrando su modo operativo cuando el sistema está en modo de espera estático o giratorio. Cuando se mantiene presionada la tecla, la mesa del paciente se mueve fuera del pórtico. Al soltarlo, la mesa del paciente deja de moverse. Si se presiona esta tecla en el medio del escaneo, el escaneo en curso se detiene, la mesa del paciente se mueve y el sistema entrará en un estado de rotación y esperará el escaneo.

10. Tabla abajo: Hace descender la mesa del paciente. Esta tecla se ilumina mostrando su estado operativo cuando el sistema está en modo de espera estático o giratorio. Cuando se mantiene presionada la tecla, la mesa del paciente descenderá. Al soltar la tecla, la mesa del paciente dejará de elevarse. Al presionar la tecla en medio de una exploración, la exploración se detendrá y la mesa del paciente descenderá y pasará al estado operativo normal.

11. Indicador del plano de escaneo: Esta tecla se ilumina mostrando su estado operativo cuando el sistema está en modo de espera estático o giratorio. Cuando se mantiene presionada la tecla, la mesa del paciente se mueve al plano de exploración y la iluminación de la tecla se apaga. Si se suelta en el medio antes de que la mesa del paciente se mueva al lugar de exploración, la tecla parpadea indicando que el movimiento debe continuar. Después de mover la mesa del paciente al plano de exploración, la iluminación de la tecla se apaga y cualquier cambio en la mesa del paciente hará que la tecla se ilumine, indicando un estado operativo.

12. Luz de alineación: Esta tecla tiene dos estados, es decir, ENCENDIDO y APAGADO. Cuando ésta tecla no está resaltada la luz láser está apagada por defecto. Cuando se presiona, la tecla se resalta y la luz del láser se

El presente documento electrónico ha sido firmado digitalmente en los términos de la Ley N° 25.506, el Decreto N° 2628/2002 y el Decreto N° 283/2003.-<br>El presente documento electrónico ha sido firmado digitalmente en los

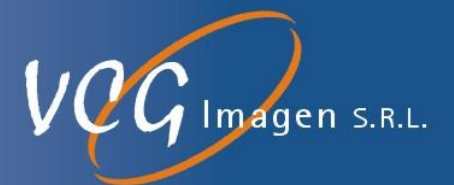

enciende, con una permanencia de 30 segundos. Al presionar otra vez, la luz de la tecla se apaga junto con el láser de alineación. Si la luz láser no se apaga antes de los 30 segundos, la misma se apagará automáticamente después de 30 segundos. La lámpara de alineación láser solo se utiliza para posicionar al paciente. El paciente debe cerrar los ojos cuando la lámpara de iluminación láser está encendida.

13. Bloqueo de mesa: Por defecto, la mesa del paciente está bloqueada y la tecla está apagada. Cuando esta tecla es mantenida presionada, la mesa del paciente se desbloquea y la tecla se resalta. Cuando esta tecla está resaltada y la pantalla en el pórtico muestra un icono resaltado de desbloqueo de la mesa del paciente, la mesa puede moverse libremente. Presione esta tecla nuevamente, la mesa se bloquea y esta tecla, así como el icono de desbloqueo de la mesa en la pantalla, se apagan. Esta tecla no se puede usar cuando la carga de escaneo o el escaneo están en curso.

14. Retiro del paciente: Esta tecla se ilumina mostrando que esta operativa cuando el sistema está en modo de espera estático o giratorio. Cuando se mantiene presionada la tecla, la misma se resalta, la mesa del paciente vuelve a su posición original y desciende a la posición más baja. Mientras tanto, el ángulo de inclinación del pórtico se restablece (vuelve a 0), al soltarse se detienen los movimientos y la tecla no queda resaltada.

15. Posicionamiento del paciente: Esta tecla se ilumina mostrando su estado operativo cuando el sistema está en modo de espera estático o giratorio. La tecla se resalta cuando se mantiene presionada, la mesa del paciente se eleva a la posición más alta y avanza hacia adelante a la marca externa, y al soltarla se detiene los movimientos disminuyendo la intensidad de la iluminación de la tecla.

16. Inclinación adelante (Tilt IN): Inclina la parte superior del pórtico hacia la mesa del paciente. Esta tecla se ilumina mostrando su estado operativo cuando el sistema está en modo de espera estático. Cuando se mantiene presionada, la tecla se resalta y el pórtico comienza a inclinarse. Al soltarlo, la luz de la tecla se apaga dejando de moverse el pórtico. Ángulo de inclinación máximo: + 30 °.

17. Inclinación atrás (Tilt OUT): Hace que la parte superior del pórtico se incline fuera de la mesa del paciente. Esta tecla se ilumina mostrando su estado operativo cuando el sistema está en modo de espera estático. Cuando se mantiene presionada, la tecla se resalta y el pórtico comienza a inclinarse. Al soltarlo, la luz de la tecla se apaga dejando de moverse el pórtico. Ángulo de inclinación máximo: - 30 °.

#### 3.3.1.2.2.3. Indicador de respiro

El indicador de respiración se usa para indicar efectivamente la respiración del paciente, particularmente el tiempo de exploración pulmonar y cardíaca, para reducir el impacto de la respiración en la imagen y mejorar la calidad de la imagen.

Un indicador de respiración se encuentra en la cubierta frontal y la cubierta posterior del pórtico, respectivamente.

Nuñez 5124 \* Código Postal 1431 \* Buenos Aires \* Argentina \* Teléfono: + 54 11- 45 45 17 67/62 \* Fax: + 54 11- 45 41 47 16 E-mail: vcgimage@vcgimagen.com.ar \* http ://www.vcgimagen.com.ar Página 17 de 51 - 17 - IF-2020-44479745-APN-INPM#ANMAT<br>
Nuñez 5124 \* Código Postal 1431 \* Buenos Aires \* Argentina \* Teléfono: + 54 11- 45 45 17 67/62 \* Fax: + 54 11- 45 41 47 16<br>
E-mail: vcgimage@vcgimagen.com.ar \* http://www.vcgimagen.com.ar<br>

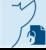

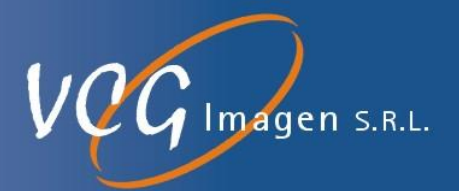

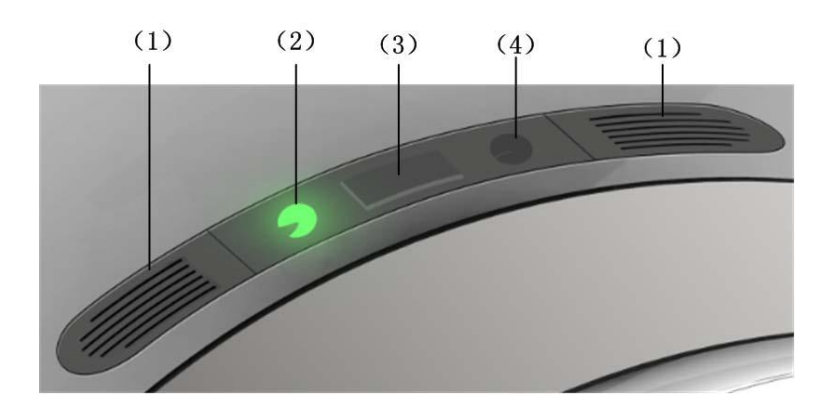

(1) Altavoz

(2) Indicador de inhalación: Cuando la voz automática indique "inhale", se iluminará el indicador verde que representa "inhalar".

(3) Cuenta atrás de aliento: Cuando se ilumina el indicador de retención de la respiración, la cuenta regresiva está lista; y cuando comienza la exposición a rayos X, se iniciará la cuenta regresiva de la respiración.

(4) Indicador de retención de la respiración: Al recibir un mensaje de voz automático para contener la respiración, el indicador de respiración se apagará y el indicador ámbar que indica "conteniendo la respiración" se resaltará.

3.3.1.2.2.4. Mesa de pacientes

La tabla del paciente se usa para cargar al paciente para escanear, según se muestra en la siguiente figura:

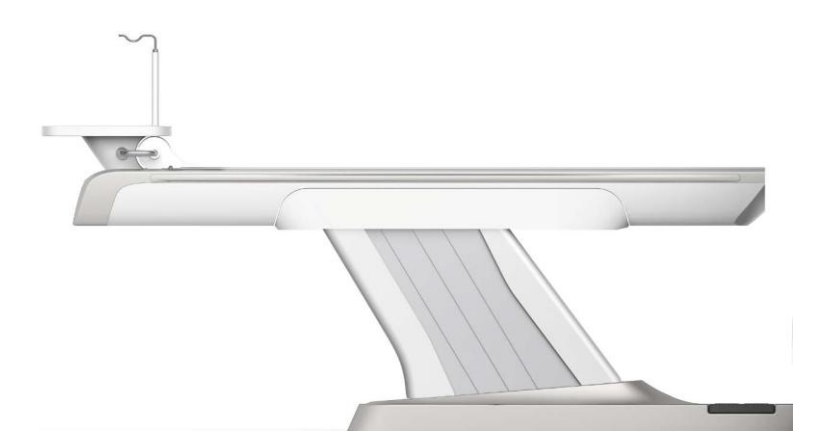

1. Tablero: El tablero de la mesa puede entrar o salir del orificio del pórtico

Nuñez 5124 \* Código Postal 1431 \* Buenos Aires \* Argentina \* Teléfono: + 54 11- 45 45 17 67/62 \* Fax: + 54 11- 45 41 47 16 E-mail: vcgimage@vcgimagen.com.ar \* http ://www.vcgimagen.com.ar Página 18 de 51 - 18 - IF-2020-44479745-APN-INPM#ANMAT<br>
Nuñez 5124 \* Código Postal 1431 \* Buenos Aires \* Argentina \* Teléfono: + 54 11- 45 45 17 67/62 \* Fax: + 54 11- 45 41 47 16<br>
E-mail: vcgimage@vcgimagen.com.ar \* http://www.vcgimagen.com.ar<br>

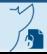

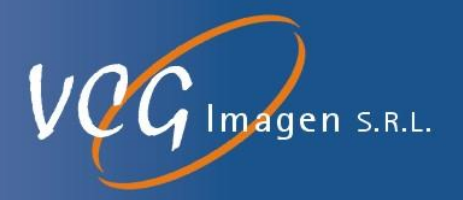

2. Interruptor de pie: El interruptor de pie se encuentra debajo de la camilla, entre ésta y el pórtico. Cuando el operador pisa el interruptor de pie, el interruptor se ilumina y se activan las teclas de función en el panel de pórtico.

3. Soporte de la cabeza.

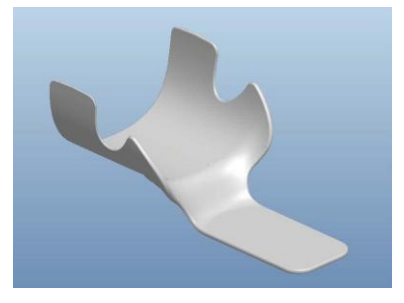

El soporte para la cabeza se utiliza para colocar la cabeza del paciente, en la que se puede colocar una almohadilla para confort del paciente. Carga máxima: 180N.

A Advertencia:

Si no se fija bien, el soporte de la cabeza puede aflojarse y lastimar al paciente. Asegúrese de que el soporte de la cabeza esté bien insertado en el zócalo de la mesa del paciente antes de usarlo.

### 3.3.1.2.2.5. PDU

La PDU proporciona alimentación a la mesa del paciente y al pórtico. La unidad es un hardware separado, que junto con la mesa del paciente y el pórtico generalmente se encuentran en la misma habitación.

El cable de alimentación (entre la PDU y la red de suministro de energía) es de 4 \* 25 mm2 + 1 \* 16 mm2 certificado por CCC. El interruptor de red es un disyuntor de caja moldeada de 250A.

3.3.1.2.2.6. Consola de operaciones

El operador utiliza la consola principalmente para establecer protocolos de escaneo y procesar los datos de imágenes generados.

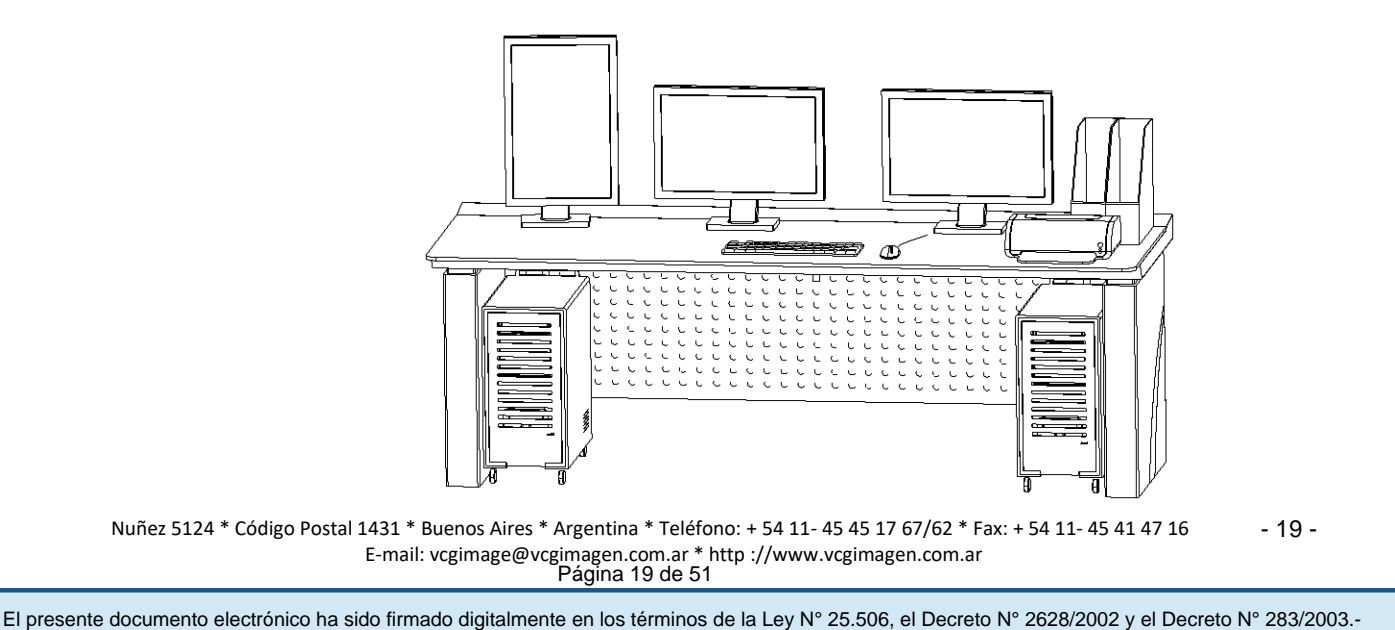

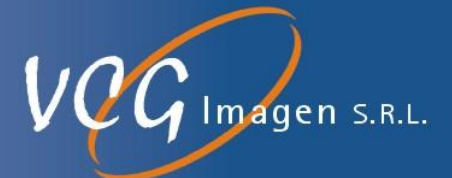

La consola consiste principalmente en:

- Monitores
- Computadoras
- Ratón óptico
- Teclado
- **Intercomunicador** 
	- *3.3.1.2.2.6.1. Monitor*

Requisitos del monitor: pantalla ancha de 22 pulgadas

*3.3.1.2.2.6.2. Teclado y Ratón Óptico*

Los accesos directos que se usan con frecuencia en el teclado se muestran en la Tabla siguiente

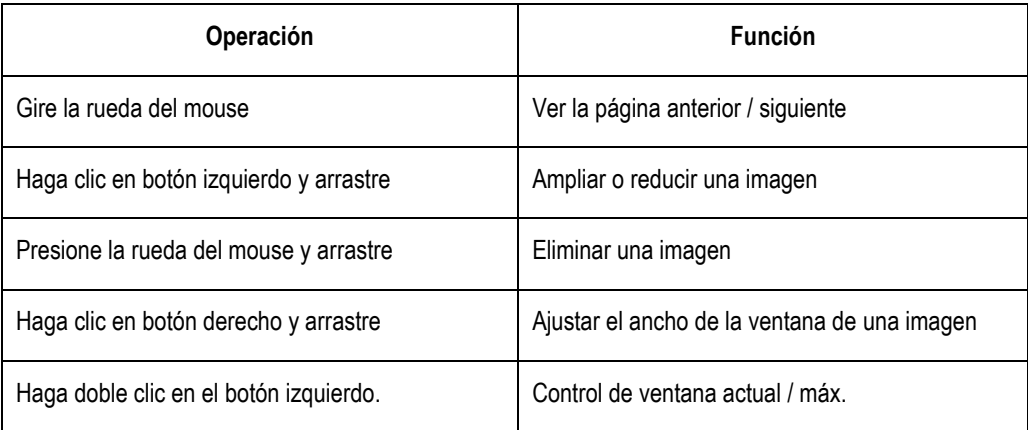

#### 3.3.1.2.2.7. Intercomunicador

En la siguiente figura se muestra el intercomunicador con sus comandos:

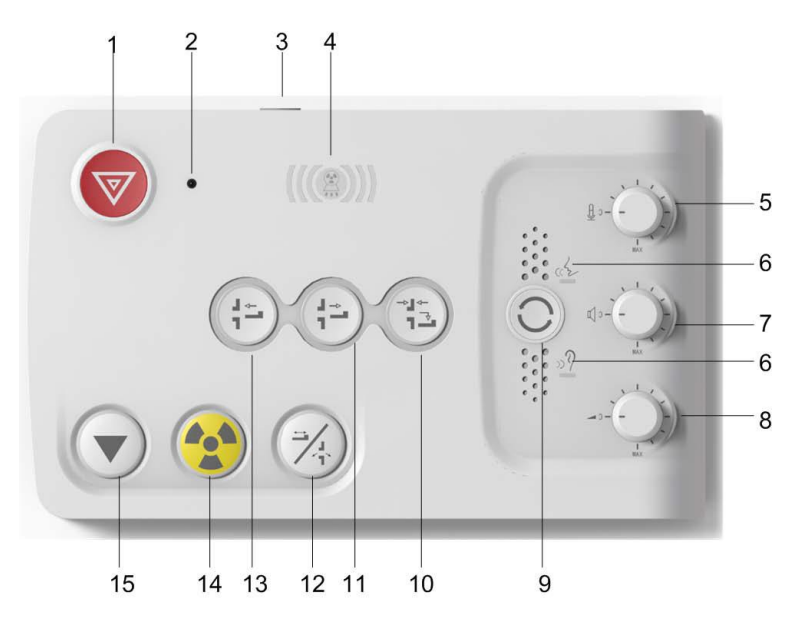

Nuñez 5124 \* Código Postal 1431 \* Buenos Aires \* Argentina \* Teléfono: + 54 11- 45 45 17 67/62 \* Fax: + 54 11- 45 41 47 16 E-mail: vcgimage@vcgimagen.com.ar \* http ://www.vcgimagen.com.ar Página 20 de 51 - 20 - IF-2020-44479745-APN-INPM#ANMAT<br>
Nuñez 5124 \* Código Postal 1431 \* Buenos Aires \* Argentina \* Teléfono: + 54 11- 45 45 17 67/62 \* Fax: + 54 11- 45 41 47 16<br>
E-mail: vcgimage@vcgimagen.com.ar \* http://www.vcgimagen.com.ar<br>

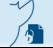

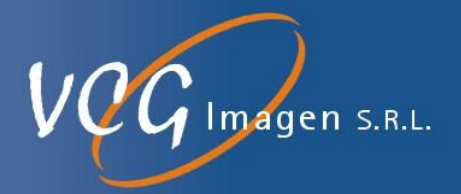

1. Tecla de parada de emergencia: La tecla de apagado de emergencia se encuentra en el intercomunicador. Es utilizada para el apagado remoto de la mesa del paciente y del pórtico. Al presionar la tecla de apagado de emergencia, la fuente de alimentación de la mesa y el pórtico del paciente se apagará, incluida la exposición continua a rayos X. Presione nuevamente para restaurar.

2. Indicador de parada de emergencia.: Al presionar la tecla de apagado de emergencia, el indicador rojo de apagado de emergencia se ilumina, lo que indica que se encuentra actualmente en estado de apagado de emergencia.

3. Tecla de encendido / apagado del sistema: Presione la tecla durante 3 segundos para iniciar el sistema, el indicador de encendido del sistema se ilumina y la pantalla del pórtico muestra el proceso de encendido del sistema. Presione la tecla durante 3 segundos para apagar el sistema, el indicador de apagado del sistema se ilumina y la pantalla del pórtico muestra el proceso de apagado del sistema

4. Indicador de exposición: Indica el estado de exposición de rayos X. Está en estado de exposición si el indicador ámbar está encendido.

5. Perilla de ajuste de voz del micrófono: Ajusta la voz del médico al paciente.

6. Indicador de comunicación: Al presionar la tecla, el indicador de voz se ilumina y al soltar la tecla se enciende el indicador de escucha.

7. Ajuste del volumen del sonido del altavoz.: Ajusta el volumen de voz de las respuestas de los pacientes al médico.

8. Control de volumen de sonido: Controla el sonido automático del pórtico (voz grabada).

9. Clave de comunicación: Presione la tecla para permitir que el médico hable con el paciente. Suelte la tecla para permitir que el paciente hable con el médico. La tecla se libera por defecto.

10. Descarga del sistema

Esta tecla se ilumina en un estado operativo cuando el sistema está en modo de espera estático o giratorio. Cuando se mantiene presionada la tecla, se resalta, la mesa del paciente vuelve a su posición original y desciende a la posición más baja; Mientras tanto, el ángulo de inclinación del pórtico se restablece (vuelve a 0), deja de moverse al soltarse y la tecla ya no está resaltada.

11. Mesa fuera (lejos del pórtico): Hace que la mesa del paciente se mueva hacia atrás. Esta tecla se ilumina en indicando su estado operativo cuando el sistema está en modo de espera estático o giratorio. Cuando se mantiene presionada la tecla, la mesa del paciente se mueve fuera del pórtico. Al soltarlo, la mesa del paciente deja de moverse; Si se presiona esta tecla en el medio del escaneo, el escaneo en curso se detiene, la mesa del paciente se mueve y el sistema entrará en un estado de rotación y esperará el escaneo.

12. Movimiento Talbe / inclinación del pórtico: Esta tecla es una combinación del movimiento de la mesa del paciente y la inclinación del pórtico. Cuando la interfaz de escaneo indica que la mesa del paciente necesita mo-

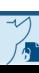

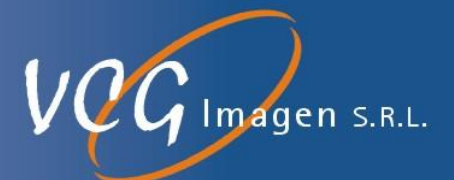

verse al lugar requerido, esta tecla parpadea, indicando su estado operable. Mantenga presionada esta tecla y se resaltará. La luz de la tecla se apaga cuando la mesa del paciente alcanza el lugar requerido. Si se libera esta tecla antes de que la mesa del paciente llegue al lugar requerido, la tecla parpadea y la interfaz de escaneo indica el continuo de la operación. Al finalizar el escaneo, la interfaz de escaneo indica que el pórtico necesita moverse a un ángulo designado, mientras que esta tecla parpadea, un estado operable. Mantenga presionada esta tecla, se resaltará. La llave está apagada cuando el pórtico gira al ángulo designado. Si se suelta antes de que el pórtico gire al ángulo designado, esta tecla parpadea y la interfaz de escaneo indica que se debe continuar con la operación. La interfaz de operación y escaneo muestra cambios en tiempo real de las posiciones de la mesa del paciente y los ángulos del pórtico.

13. Table In (acercándose al pórtico): Hace que la mesa del paciente se mueva hacia el pórtico. Esta tecla se ilumina en su estado operativo cuando el sistema está en modo de espera estático o giratorio. Cuando se mantiene presionada la tecla, la mesa del paciente avanzará. Al soltar esta tecla, la mesa del paciente deja de moverse.

14. Iniciar escaneo: StartScan parpadea al finalizar la preparación del escaneo, indicando su estado operativo normal. Presione StartScan y se resaltará. La luz de la tecla se apagará y el indicador de exposición se encenderá cuando comienza la exposición.

15. Parar escaneo: La tecla StopScan se ilumina durante la carga del escaneo o el escaneo en curso, indicando su estado operativo.

#### **3.3.2.INTERACCIÓN CON OTROS SISTEMAS**

3.3.2.1. Precauciones normales a tener en cuenta al operar el sistema

**PELIGRO:** Este sistema no es a prueba de explosión. Por lo tanto, no use gases inflamables o explosivos cerca del sistema. Si entran en el sistema gases inflamables o explosivos, puede producirse un incendio o una explosión.

#### 3.3.2.1.1. ADVERTENCIA

3.3.2.1.1.1. Si el sistema parece tener un comportamiento anormal, garantice la seguridad del paciente, deje de usarlo inmediatamente y comuníquese con un representante de VCG Imagen.

\* Si se genera humo o fuego del sistema, apague el disyuntor del tablero de distribución.

\* Si el pórtico (inclinación) o la camilla (movimiento vertical / movimiento horizontal de la parte superior de la camilla) se mueven de una manera diferente a la especificada (por ejemplo: el pórtico o la camilla no se detiene en el punto especificado), presione el botón de parada de emergencia inmediatamente .

Nuñez 5124 \* Código Postal 1431 \* Buenos Aires \* Argentina \* Teléfono: + 54 11- 45 45 17 67/62 \* Fax: + 54 11- 45 41 47 16 E-mail: vcgimage@vcgimagen.com.ar \* http ://www.vcgimagen.com.ar Página 22 de 51 - 22 - IF-2020-44479745-APN-INPM#ANMAT<br>
Nuñez 5124 \* Código Postal 1431 \* Buenos Aires \* Argentina \* Teléfono: + 54 11- 45 45 17 67/62 \* Fax: + 54 11- 45 41 47 16<br>
E-mail: vcgimage@vcgimagen.com.ar \* http://www.vcgimagen.com.ar<br>

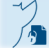

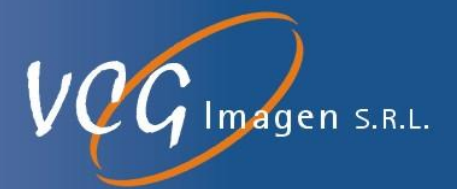

\* Si la exposición a los rayos X se realiza de una manera diferente a la especificada (por ejemplo: la exposición a rayos X se realiza más allá del tiempo de exposición especificado), presione el botón de parada de emergencia inmediatamente.

3.3.2.1.1.2. Si este sistema de TC se usa para examinar pacientes de emergencia, otra modalidad de diagnóstico debería estar disponible en caso de mal funcionamiento / anormalidad del sistema, falla de energía o apagado inesperado del sistema.

> \* Cuando se reinicia el sistema debido a una falla de energía o un apagado inesperado del sistema, el proceso de recuperación puede demorar hasta 1 hora.

- 3.3.2.1.1.3. No permita que el sistema esté expuesto a líquidos como agua, orina, productos químicos o detergentes. De lo contrario, podría producirse un mal funcionamiento o un cortocircuito eléctrico que podría provocar lesiones personales o descargas eléctricas. \* Si algún líquido ingresa al sistema, apague inmediatamente el sistema y séquelo completamente. Luego, contacte a un representante de VCG Imagen SRL. (La bolsa de orina debe colocarse en la parte superior de la camilla para evitar que el tubo quede atrapado).
- 3.3.2.1.1.4. No abra el pórtico quitando los tornillos y no intente desmontar o modificar el mismo. Hacerlo puede provocar incendios, descargas eléctricas o mal funcionamiento del sistema. También existe el riesgo de lesiones oculares por exposición a rayos láser. Póngase en contacto con su representante de servicio para inspección, ajuste o reparación de piezas dentro del pórtico.
- 3.3.2.1.1.5. Cuando use el sistema, asegúrese de observar las condiciones de operación especificadas. De lo contrario, puede ocurrir una operación incorrecta o un mal funcionamiento del sistema.

\* No bloquee los puertos de ventilación. Si el sistema se usa mientras los puertos están bloqueados, puede ocurrir una operación incorrecta o un mal funcionamiento del sistema debido a la acumulación de calor.

### **3.3.3. PROTECCIÓN A LA RADIACIÓN**

Como este sistema emplea rayos X, se han tomado medidas de protección contra la exposición a los rayos X en todas las etapas del diseño. Sin embargo, no se puede lograr una protección absoluta. Por lo tanto, el operador siempre debe tener cuidado para evitar la exposición a rayos X mientras opera el sistema. En particular, si es necesario ingresar a la sala de estudio durante el escaneo, se deben tomar medidas de protección, como usar ropa protectora o usar protección adecuada para minimizar la exposición a los rayos X.

En la tomografía computarizada, la calidad de imagen está relacionada con la dosis de rayos X. Asegúrese de tener esto en cuenta al realizar la exploración, ya que puede permitir que se reduzca la exposición a rayos X tanto al paciente como al operador.

### **3.3.4.USO DE DISPOSITIVOS EMISORES DE ONDAS DE RADIO.**

Nuñez 5124 \* Código Postal 1431 \* Buenos Aires \* Argentina \* Teléfono: + 54 11- 45 45 17 67/62 \* Fax: + 54 11- 45 41 47 16 E-mail: vcgimage@vcgimagen.com.ar \* http ://www.vcgimagen.com.ar Página 23 de 51 - 23 - IF-2020-44479745-APN-INPM#ANMAT<br>
Nuñez 5124 \* Código Postal 1431 \* Buenos Aires \* Argentina \* Teléfono: + 54 11- 45 45 17 67/62 \* Fax: + 54 11- 45 41 47 16<br>
E-mail: vcgimage@vcgimagen.com.ar \* http://www.vcgimagen.com.ar<br>

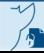

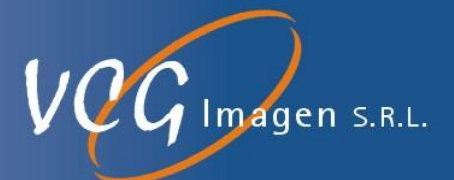

El uso de dispositivos emisores de ondas de radio como teléfonos celulares cerca de este equipo puede interferir con su funcionamiento. No traiga ni use dispositivos que generen ondas de radio, como teléfonos celulares, transceptores y juguetes controlados por radio, dentro de la habitación donde está instalado el equipo. Si los dispositivos que generan ondas de radio se acercan al equipo, indique al usuario que apague inmediatamente el dispositivo emisor de ondas de radio. Además, este equipo puede no funcionar normalmente si el equipo que emite radiación electromagnética de alto nivel, como unidades quirúrgicas con láser, sistemas de ablación por microondas, sistemas de terapia térmica de microondas, sistemas de ablación por radiofrecuencia, etc., se utilizan en una habitación contigua a la sala de exploración. Por lo tanto, instale este equipo en un lugar lo más alejado posible de dicho equipo. De lo contrario, las imágenes pueden degradarse por el ruido, lo que interfiere con el análisis de imágenes, o el sistema puede no funcionar normalmente.

**3.4. Todas las informaciones que permitan comprobar si el producto médico está bien instalado y pueda funcionar correctamente y con plena seguridad, así como los datos relativos a la naturaleza y frecuencia de las operaciones de mantenimiento y calibrado que haya que efectuar para garantizar permanentemente el buen funcionamiento y la seguridad de los productos médicos.**

### **3.4.1. ENCENDIDO DEL SISTEMA**

#### **ARECAUCIÓN**:

**EL ENCENDIDO Y APAGADO DEL SISTEMA SOLO SE PUEDE USAR PARA CONDICIONES PARTICULARES, COMO SERVICE O APAGONES EN EL HOSPITAL, ETC.**

#### Encendido

Antes de encender el sistema, asegúrese de que el entorno de la sala de escaneo esté en condiciones adecuadas. Los siguientes son pasos básicos para encender el sistema:

- 1. Abra la puerta de la caja de distribución, encienda el interruptor de alimentación principal.
- 2. Verifique el estado del botón rojo de parada de emergencia:
	- Si se presiona, gire el botón de parada de emergencia en la puerta de la PDU, luego vaya al paso 3;
	- Si no se presiona, vaya directamente al paso 3.
- 3. Abra la puerta de la PDU, coloque el interruptor principal en "ON", y el indicador en la puerta se vuelve verde, la PDU está encendida.

4. Presione el botón [encendido / apagado del sistema] en el intercomunicador durante 3 segundos para abrir la alimentación del pórtico, y la pantalla muestra el proceso de encendido.

- 5. Encienda la computadora y monitoree la fuente de alimentación en la consola.
- Advertencia:

Si la PDU está apagada durante más de 30 minutos, después de encenderla, debe esperar una hora antes de la calibración y el escaneo.

Nuñez 5124 \* Código Postal 1431 \* Buenos Aires \* Argentina \* Teléfono: + 54 11- 45 45 17 67/62 \* Fax: + 54 11- 45 41 47 16 E-mail: vcgimage@vcgimagen.com.ar \* http ://www.vcgimagen.com.ar Página 24 de 51  $-24$ IF-2020-44479745-APN-INPM#ANMAT<br>
Nuñez 5124 \* Código Postal 1431 \* Buenos Aires \* Argentina \* Teléfono: + 54 11- 45 45 17 67/62 \* Fax: + 54 11- 45 41 47 16<br>
E-mail: vcgimage@vcgimagen.com.ar \* http://www.vcgimagen.com.ar<br>

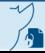

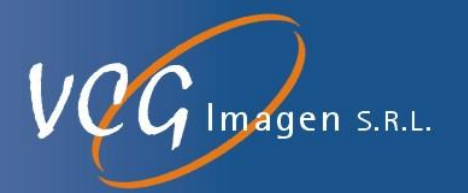

### **3.4.2.APAGADO**

Los siguientes son pasos básicos para apagar el sistema:

1. Presione el botón [inicio / apagado del sistema] en el intercomunicador durante 3 segundos para apagar la fuente de alimentación del pórtico y la pantalla en el pórtico muestra el proceso de apagado del sistema.

- 2. Abra la puerta de la PDU, coloque el interruptor principal en "OFF".
- 3. Abra la puerta de la caja de distribución, apague el interruptor de alimentación principal.

### **3.4.3.ENCENDIDO Y APAGADO DIARIO**

El sistema CT proporciona un botón para encender o apagar el sistema, que puede satisfacer las demandas diarias del hospital.

### **Un botón para apagar el sistema**.

Puede apagar el sistema mediante uno de los métodos.

- o Presione el botón [inicio / apagado del sistema] en el intercomunicador durante 3 segundos para apagar la fuente de alimentación del pórtico.
- o en la interfaz CLEAR View, haga clic en [Menú principal → Cerrar Deive] para apagar la fuente de alimentación del pórtico, la pantalla muestra el proceso de apagado.

### **Un botón para encender el sistema**

Si apaga el sistema CT con un botón, puede seguir los pasos para encender el sistema.

1. Presione el botón [encendido / apagado del sistema] en el intercomunicador durante 3 segundos para abrir la alimentación del pórtico, y la pantalla muestra el proceso de encendido.

2. Encienda la computadora y monitoree la fuente de alimentación en la consola.

*Para poder comprobar si el producto médico está bien instalado y puede funcionar correctamente y con plena seguridad, se debe comprender su funcionamiento y propiedades del sistema.* 

*Una vez puesto en funcionamiento como se especifico anteriormente se detalla a continuación la rutina diaria que permite comprobar su correcta instalación y funcionamiento:*

### **3.4.4.VISIÓN GENERAL**

El software de sistema de control está desarrollado en plataforma Windows, aplicable a los sistemas CT.

El software de uso estricto para el usuario, y la responsabilidad y autoridad del mismo están separadas. El sistema cubre el registro del paciente, el examen, la imagen en 3D, el procesamiento en 3D y otros procedimientos, y también es compatible con la impresión de películas y se puede conectar al sistema HIS de acuerdo con la condición del hospital.

Nuñez 5124 \* Código Postal 1431 \* Buenos Aires \* Argentina \* Teléfono: + 54 11- 45 45 17 67/62 \* Fax: + 54 11- 45 41 47 16 E-mail: vcgimage@vcgimagen.com.ar \* http ://www.vcgimagen.com.ar Página 25 de 51 - 25 - IF-2020-44479745-APN-INPM#ANMAT<br>
Nuñez 5124 \* Código Postal 1431 \* Buenos Aires \* Argentina \* Teléfono: + 54 11- 45 45 17 67/62 \* Fax: + 54 11- 45 41 47 16<br>
E-mail: vcgimage@vcgimagen.com.ar \* http://www.vcgimagen.com.ar<br>

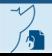

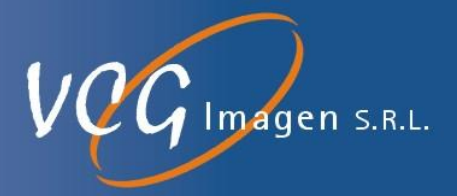

La interfaz operativa es concisa y fácil de operar.

#### **3.4.5.PROCEDIMIENTOS DE TOMOGRAFÍA COMPUTARIZADA**

Los procedimientos de tomografía computarizada se muestran a continuación:

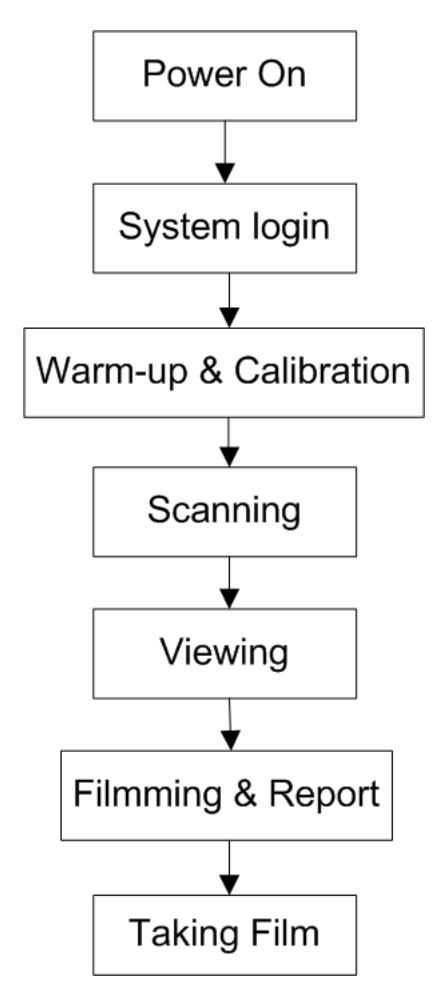

### **3.4.6.INICIO DE SESIÓN DEL SISTEMA**

Precaución: para garantizar un rendimiento óptimo y el estado de trabajo del sistema, cierre el sistema y comience una vez cada 24 horas.

#### 3.4.6.1. Iniciar sesión (Login)

Antes de ejecutar la exploración en el sistema, el usuario debe iniciar sesión en el sistema, para que el sistema pueda identificar el tipo de usuario.

1. Después de que se inicia la computadora, se solicita automáticamente la interfaz de inicio de sesión, como se muestra en siguiente figura

Nuñez 5124 \* Código Postal 1431 \* Buenos Aires \* Argentina \* Teléfono: + 54 11- 45 45 17 67/62 \* Fax: + 54 11- 45 41 47 16 E-mail: vcgimage@vcgimagen.com.ar \* http ://www.vcgimagen.com.ar Página 26 de 51 - 26 - IF-2020-44479745-APN-INPM#ANMAT<br>Nuñez 5124 \* Código Postal 1431 \* Buenos Aires \* Argentina \* Teléfono: + 54 11- 45 45 17 67/62 \* Fax: + 54 11- 45 41 47 16<br>E-mail: vcgimage@vcgimagen.com.ar \* http://www.vcgimagen.com.ar<br>El

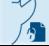

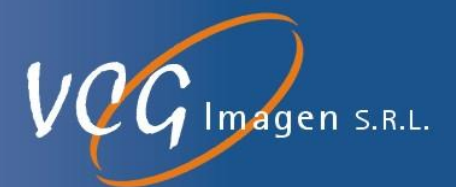

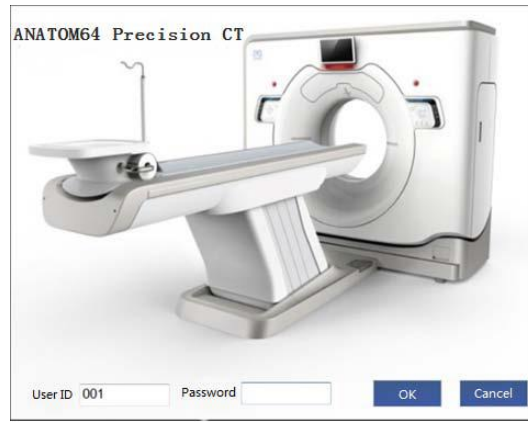

- 2. El usuario inicia sesión en este sistema.
	- o Ingrese [ID de usuario]. Este nombre de usuario es asignado por el administrador.
	- o Ingrese [Contraseña].
- 3. Haga clic en <Ok> para ingresar a la interfaz del sistema CT.

#### 3.4.6.2. Salida (Exit)

Salga de manera segura antes de abandonar el sistema.

- 1. Haga clic en el botón **en la esquina inferior derecha de la interfaz**.
- 2. Ingrese a la interfaz como se muestra en la siguiente figura, seleccione [salir] para salir del sistema.

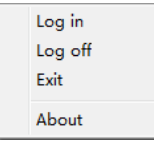

#### 3.4.6.3. Desconectarse (Log off)

Al cambiar a otra cuenta de inicio de sesión, el inicio de sesión del usuario actual debe cancelarse.

1. La cuenta de inicio de sesión actual se muestra en la parte inferior de la interfaz, **de Engineer**, verifique

si es necesario cambiar de cuenta.

2. Haga clic, seleccione [Cerrar sesión], aparecerá la interfaz emergente de inicio de sesión como se muestra en la anterior.

3. Ingrese una nueva cuenta y contraseña para iniciar sesión.

Nuñez 5124 \* Código Postal 1431 \* Buenos Aires \* Argentina \* Teléfono: + 54 11- 45 45 17 67/62 \* Fax: + 54 11- 45 41 47 16 E-mail: vcgimage@vcgimagen.com.ar \* http ://www.vcgimagen.com.ar Página 27 de 51 - 27 - IF-2020-44479745-APN-INPM#ANMAT<br>Nuñez 5124 \* Código Postal 1431 \* Buenos Aires \* Argentina \* Teléfono: + 54 11- 45 45 17 67/62 \* Fax: + 54 11- 45 41 47 16<br>E-mail: vcgimage@vcgimagen.com.ar \* http://www.vcgimagen.com.ar<br>El

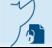

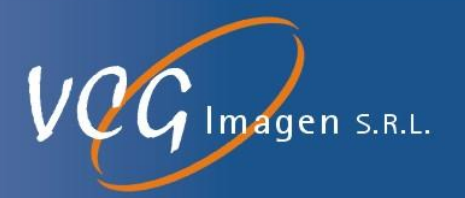

### **3.4.7.CALENTAMIENTO Y CALIBRACIÓN**

Después del inicio de sesión, el calentamiento y la calibración son necesarios en el uso diario de CT.

- o Como proceso normal, es recomendable ejecutar la calibración antes del examen del paciente.
- o En caso de urgencia, la calibración puede omitirse, pero la calidad de la imagen puede verse afectada. El sistema indicará la ejecución de la calibración.

Después de iniciar sesión en el sistema, el precalentamiento y la calibración son procedimientos necesarios para el uso diario del escáner CT.

La interfaz de calentamiento y calibración se puede iniciar de la siguiente manera:

- o Después de que el sistema se inicia y se inicia sesión, aparece la interfaz de precalentamiento;
- o La interfaz de precalentamiento aparece cuando la capacidad de calor restante del ánodo del tubo de rayos X es inferior al 10%;

Abra la interfaz de precalentamiento y calibración en [Servicio  $\rightarrow$  Calibración].

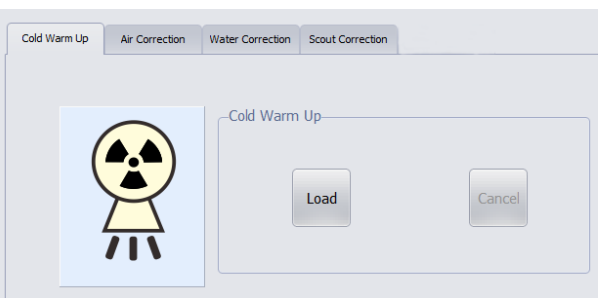

Figura de calentamiento en frio

El calentamiento incluye principalmente: calentamiento en frío, calibración de aire, calibración de agua, calibración de exploración y entrenamiento de tubos.

- **Precaución:** No se puede colocar nada en el pórtico durante el calentamiento o la calibración en frío. Cualquier obstáculo en el pórtico puede causar alteraciones en la imagen escaneada.
- **Advertencia:** Durante el calentamiento o la calibración, los operadores sin suficiente capacitación en seguridad o el paciente no pueden permanecer en el pórtico.

#### 3.4.7.1. Calentamiento en frío

Para obtener el mejor rendimiento del tubo y una calidad de imagen homogénea, el calentamiento en frío es propicio para una vida útil prolongada del tubo y reduce la probabilidad de perturbación humana. Es recomendable precalentar el tubo después de encender el escáner todos los días o antes de reanudarlo después de una pausa prolongada.

Nuñez 5124 \* Código Postal 1431 \* Buenos Aires \* Argentina \* Teléfono: + 54 11- 45 45 17 67/62 \* Fax: + 54 11- 45 41 47 16 E-mail: vcgimage@vcgimagen.com.ar \* http ://www.vcgimagen.com.ar Página 28 de 51 - 28 - IF-2020-44479745-APN-INPM#ANMAT<br>
Nuñez 5124 \* Código Postal 1431 \* Buenos Aires \* Argentina \* Teléfono: + 54 11- 45 45 17 67/62 \* Fax: + 54 11- 45 41 47 16<br>
E-mail: vcgimage@vcgimagen.com.ar \* http://www.vcgimagen.com.ar<br>

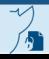

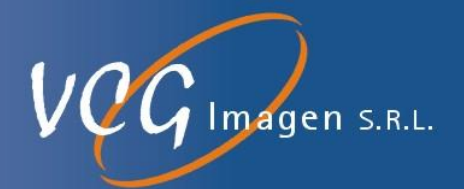

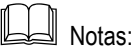

La interfaz de calentamiento en frío aparece cuando la capacidad de calor restante del ánodo del tubo es inferior al 10%.

- 1. Ingrese a la interfaz de precalentamiento del tubo según la imagen anterior, de precalentamiento y calibración
- 2. Haga clic en <Cargar> (Load) para precalentar el tubo.
- 3. Haga clic en <Detener> (Cancel) para finalizar el proceso de precalentamiento del tubo.

#### 3.4.7.2. Calibración de aire

La calibración del aire debe realizarse al final de la calibración de precalentamiento. La calibración del aire es para garantizar una exposición homogénea a los rayos X y la calidad de imagen, y se recomienda que se realice una vez cada 24 horas.

- 1. Inicie sesión en la interfaz de calibración de aire según la imagen anterior, Unidad de calentamiento y calibración,
- 2. Se abrirá una imagen como la siguiente:

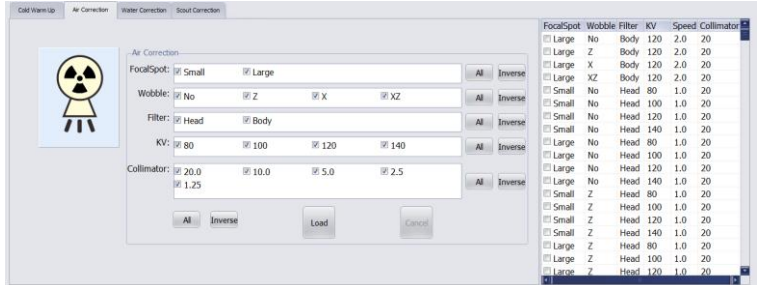

Como se muestra en la figura anterior. Marque la casilla de verificación antes de cada parámetro según la demanda.

- Punto focal: punto grande y punto pequeño
- Wobble: sin punto focal de vuelo, dirección Z, dirección X, dirección XZ
- Filtro: cabeza y cuerpo
- kV: 80V, 100V, 120V, 140V
- Colimador: 20 mm, 10 mm, 5 mm, 2.5 mm, 1.25 mm

# Notas:

Nuñez 5124 \* Código Postal 1431 \* Buenos Aires \* Argentina \* Teléfono: + 54 11- 45 45 17 67/62 \* Fax: + 54 11- 45 41 47 16 E-mail: vcgimage@vcgimagen.com.ar \* http ://www.vcgimagen.com.ar Página 29 de 51 - 29 - IF-2020-44479745-APN-INPM#ANMAT<br>
Nuñez 5124 \* Código Postal 1431 \* Buenos Aires \* Argentina \* Teléfono: + 54 11- 45 45 17 67/62 \* Fax: + 54 11- 45 41 47 16<br>
E-mail: vcgimage@vcgimagen.com.ar \* http://www.vcgimagen.com.ar<br>

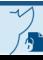

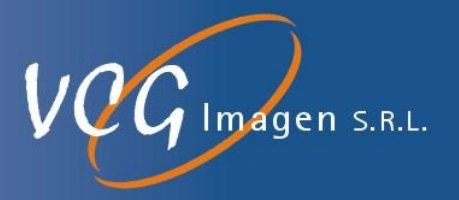

Realice la calibración de aire según la demanda. Cuantas más casillas estén marcadas, más tiempo llevará la calibración del aire.

- 2. Haga clic en <Cargar> (Load) para ejecutar la calibración del aire.
- 3. Haga clic en <Cancelar> (Cancel) para finalizar el proceso de calibración de aire.

#### 3.4.7.3. Calibración de agua

1. Inicie sesión en la interfaz de calibración de agua según imagen de Unidad de calentamiento y calibración.

Aparecerá una imagen como se muestra a continuación:

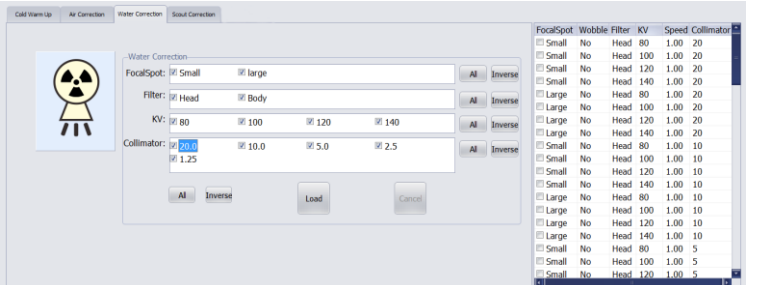

- Punto focal: punto grande y punto pequeño
- Filtro: cabeza y cuerpo
- kV: 80V, 100V, 120V, 140V
- Colimador: 20 mm, 10 mm, 5 mm, 2.5 mm, 1.25 mm
	- 2. Haga clic en <Cargar> para ejecutar la calibración del agua.
	- 3. Haga clic en <Cancelar> para finalizar el proceso de calibración de agua.

#### 3.4.7.4. Calibración Scout

1. Inicie sesión en la interfaz de calibración Scout, según imagen de Unidad de calentamiento y calibración.

Aparecerá una imagen como se muestra a continuación:

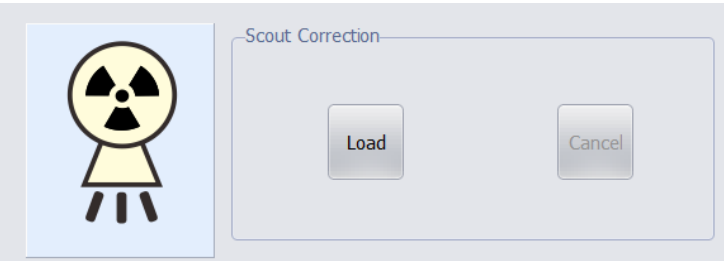

Nuñez 5124 \* Código Postal 1431 \* Buenos Aires \* Argentina \* Teléfono: + 54 11- 45 45 17 67/62 \* Fax: + 54 11- 45 41 47 16 E-mail: vcgimage@vcgimagen.com.ar \* http ://www.vcgimagen.com.ar Página 30 de 51 - 30 - IF-2020-44479745-APN-INPM#ANMAT<br>
Nuñez 5124 \* Código Postal 1431 \* Buenos Aires \* Argentina \* Teléfono: + 54 11- 45 45 17 67/62 \* Fax: + 54 11- 45 41 47 16<br>
E-mail: vcgimage@vcgimagen.com.ar \* http://www.vcgimagen.com.ar<br>

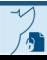

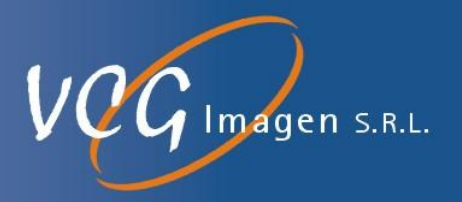

- 2. Haga clic en <Cargar> (Load) para ejecutar la calibración de exploración de imagen de referencia.
- 3. Haga clic en <Detener> (Cancel) para finalizar el proceso de calibración de la imagen exploradora.

### **3.4.8. INTERFAZ DE OPERACIÓN**

Al finalizar el calentamiento, el sistema ingresa automáticamente a la Interfaz de Operación / Escaneo la cual se muestra a continuación:

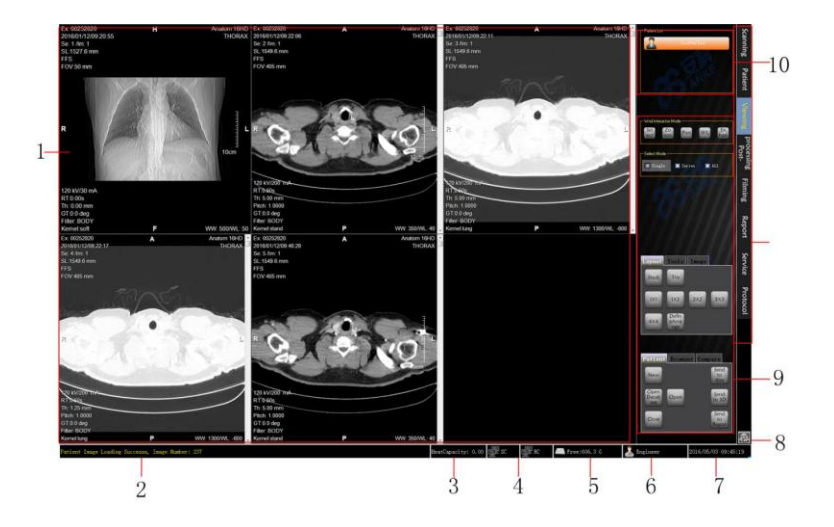

- 1. Área de visualización de imagen
- 2. Indicación de operación, aquí se muestra la información de operación del sistema.
- 3. Muestra la capacidad de calor actual.
- 4. RC, estado de conexión SC.
	- Cuando RC o SC está conectado, se muestra;
	- Cuando RC o SC está desconectado, se muestra,
- 5. Espacio restante del disco donde está instalado el sistema.
- 6. Usuario actual conectado
- 7. Fecha y hora

8. Botón Configuración, presione este botón para salir, cancelar el sistema y ver la información de la versión del software.

9. Barra de herramientas

Nuñez 5124 \* Código Postal 1431 \* Buenos Aires \* Argentina \* Teléfono: + 54 11- 45 45 17 67/62 \* Fax: + 54 11- 45 41 47 16 E-mail: vcgimage@vcgimagen.com.ar \* http ://www.vcgimagen.com.ar Página 31 de 51 - 31 - IF-2020-44479745-APN-INPM#ANMAT<br>
Nuñez 5124 \* Código Postal 1431 \* Buenos Aires \* Argentina \* Teléfono: + 54 11- 45 45 17 67/62 \* Fax: + 54 11- 45 41 47 16<br>
E-mail: vcgimage@vcgimagen.com.ar \* http://www.vcgimagen.com.ar<br>

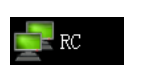

]≍ sc

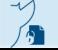

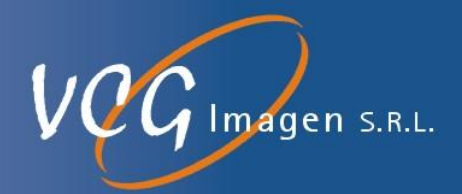

10. Área de funciones del sistema. (Módulo en uso resaltado)

Las funciones de los módulos como [Escaneo], [Visualización], [Postprocesamiento], [Filmación], [Paciente], [Informe], [Servicio], [Protocolo] se describen en el manual del usuario en detalles.

11. Lista de pacientes.

### **3.4.9.MANTENIMIENTO PLANIFICADO E INSPECCIÓN DE RUTINA.**

Este sistema no solo requiere que los usuarios lo operen correctamente sino que también realicen un mantenimiento e inspección regulares. Dicho mantenimiento e inspección periódica son necesarios para garantizar la seguridad, efectividad y confiabilidad de la operación del equipo.

Durante el período de garantía, solo Anke o el agente autorizado por Anke pueden realizar tareas de mantenimiento y cambios en el equipo. En este último caso, habrá una copia de las especificaciones técnicas disponibles, incluidos todos los cambios en los parámetros nominales y las condiciones de trabajo que se pueden utilizar. Los nombres de las empresas relevantes y las fechas de mantenimiento se registran en las especificaciones técnicas.

Después del período de garantía, se sugiere a los usuarios que firmen un contrato de garantía con el departamento de servicio postventa de Anke. Podemos proporcionar varias soluciones de mantenimiento para los clientes. Recomendamos encarecidamente a los usuarios que mantengan los registros de mantenimiento, incluidas las fechas de mantenimiento, el personal de mantenimiento y cualquier descripción útil.

A. Advertencia: Por favor, preste atención a las medidas de seguridad correspondientes durante el proceso de mantenimiento, para evitar lesiones a los ingenieros y al personal relevante.

#### 3.4.9.1. Mantenimiento regular

El mantenimiento planificado solo puede ser realizado por técnicos calificados y autorizados. "Calificado" significa que los técnicos de mantenimiento han recibido capacitación relevante y han obtenido experiencias prácticas en las pruebas convencionales necesarias, y son capaces de realizar trabajos de mantenimiento del sistema. "Autorizado" significa que los usuarios del sistema certifican a los técnicos y están calificados para realizar trabajos de mantenimiento del sistema. Los operadores de equipos son responsables de garantizar que el equipo se encuentre dentro del período válido de mantenimiento planificado antes de usar el equipo. Póngase en contacto con la agencia de servicio post-venta para obtener detalles particulares.

El intervalo de mantenimiento se muestra en la Tabla siguiente, y el mantenimiento puede realizarse de acuerdo con el contrato si el cliente está de acuerdo.

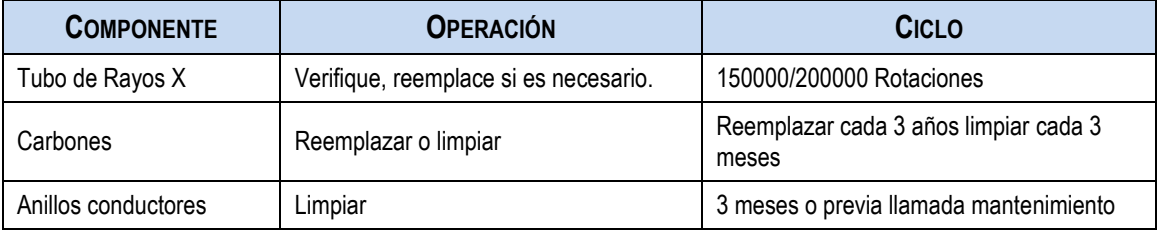

Nuñez 5124 \* Código Postal 1431 \* Buenos Aires \* Argentina \* Teléfono: + 54 11- 45 45 17 67/62 \* Fax: + 54 11- 45 41 47 16 E-mail: vcgimage@vcgimagen.com.ar \* http ://www.vcgimagen.com.ar Página 32 de 51 - 32 - IF-2020-44479745-APN-INPM#ANMAT<br>
Nuñez 5124 \* Código Postal 1431 \* Buenos Aires \* Argentina \* Teléfono: + 54 11- 45 45 17 67/62 \* Fax: + 54 11- 45 41 47 16<br>
E-mail: vcgimage@vcgimagen.com.ar \* http://www.vcgimagen.com.ar<br>

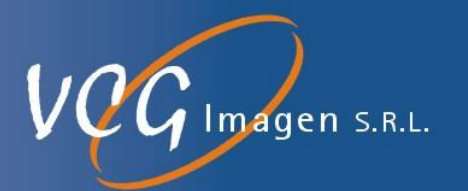

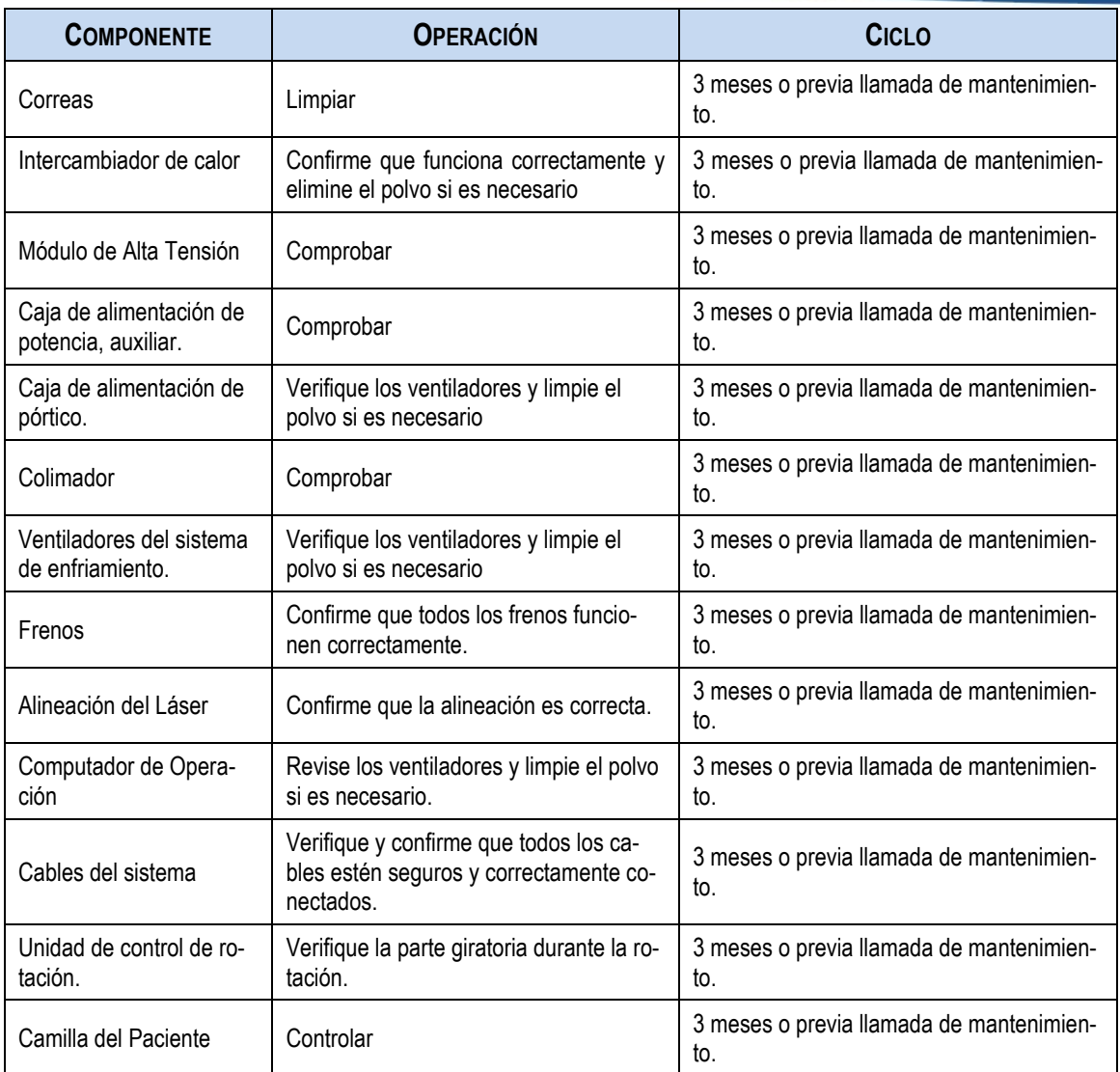

#### 3.4.9.2. Controles de rutina

El usuario deberá realizar un conjunto de procedimientos de verificación e inspección de rutina

En condiciones normales, el usuario debe solicitar al operador que complete los procedimientos de verificación de acuerdo con las reglamentaciones.

En todo caso, el operador garantizará que todos los procedimientos de inspección se completen antes de cualquier operación del sistema.

3.4.9.2.1. Mantenimiento diario

 Tubo: precalentamiento del tubo y calibración rápida por la mañana para proteger la ampolla del tubo y lograr una calidad de imagen estable. Realice el precalentamiento una vez cada mañana.

Nuñez 5124 \* Código Postal 1431 \* Buenos Aires \* Argentina \* Teléfono: + 54 11- 45 45 17 67/62 \* Fax: + 54 11- 45 41 47 16 E-mail: vcgimage@vcgimagen.com.ar \* http ://www.vcgimagen.com.ar Página 33 de 51 - 33 - IF-2020-44479745-APN-INPM#ANMAT<br>Nuñez 5124 \* Código Postal 1431 \* Buenos Aires \* Argentina \* Teléfono: + 54 11- 45 45 17 67/62 \* Fax: + 54 11- 45 41 47 16<br>E-mail: vcgimage@vcgimagen.com.ar \* http://www.vcgimagen.com.ar<br>El

Ā

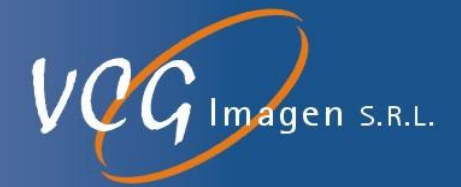

- Al escanear pacientes consecutivamente, debe haber un intervalo de 2-3 minutos entre dos pacientes consecutivos. No lo apague al mediodía y por la noche, especialmente cuando se han realizado muchos estudios antes del final del trabajo.
- La temperatura y la humedad deben estar dentro del rango de la siguiente tabla. El sistema solo se puede encender media hora después de que el entorno de la sala de protección se encuentre dentro del rango de la siguiente tabla. La humedad debe preestablecerse antes de cualquier tomografía computarizada. Los criterios ambientales en la siguiente tabla están en conformidad con los requisitos para el enfriamiento del sistema de TC y con los requisitos ambientales de cada módulo y subsistema del mismo.

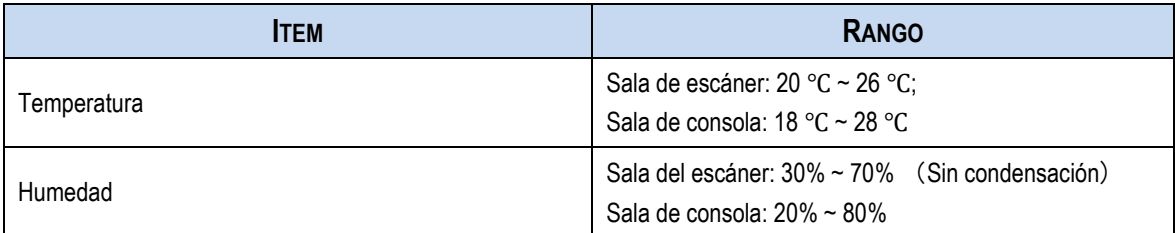

- Daños por muy baja humedad
	- (1) Fácil de generar electricidad estática
	- (2) Polvo fácil de adherir en el equipo que causa fugas y errores mecánicos.

No es necesario realizar un preacondicionamiento de la humedad en los escáneres para su uso solo en entornos controlados que estén dentro de los límites establecidos en la tabla anterior.

Solo si el entorno cumple con los requisitos de la Tabla anterior y es estable durante 30 minutos puede abrir la máquina.

Debe asegurarse de que la temperatura ambiente indicada en la Tabla anterior se cumpla para los requisitos de enfriamiento del sistema CT y los diversos subcomponentes del mismo.

Ventilación

La ventilación es necesaria en la sala de protección, las partículas asociadas con los rayos X son corrosivas para los circuitos y perjudiciales para la salud personal.

Prevención de la estática eléctrica

No se pueden usar alfombras o pisos de plástico en la sala de protección y la humedad no debe ser inferior a la permitida por el rango.

Dispositivo inalámbrico de recepción y transmisión

Cualquier otro dispositivo inalámbrico de transmisión y recepción fuera del sistema puede afectar la comunicación del sistema. Por lo tanto, se requiere que el paciente apague estos dispositivos, p. buscapersonas, teléfono móvil, radio, etc.

Mesa de pacientes

Nuñez 5124 \* Código Postal 1431 \* Buenos Aires \* Argentina \* Teléfono: + 54 11- 45 45 17 67/62 \* Fax: + 54 11- 45 41 47 16 E-mail: vcgimage@vcgimagen.com.ar \* http ://www.vcgimagen.com.ar Página 34 de 51 - 34 - IF-2020-44479745-APN-INPM#ANMAT<br>
Nuñez 5124 \* Código Postal 1431 \* Buenos Aires \* Argentina \* Teléfono: + 54 11- 45 45 17 67/62 \* Fax: + 54 11- 45 41 47 16<br>
E-mail: vcgimage@vcgimagen.com.ar \* http://www.vcgimagen.com.ar<br>

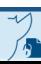

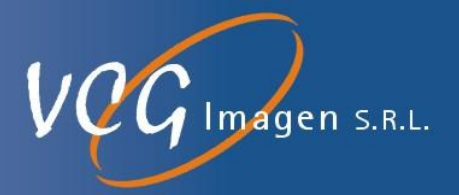

Según lo requiera la atención médica general, limpie y esterilice la tabla deslizante de la mesa del paciente, los accesorios, las vendas y la sábana.

3.4.9.2.2. Mantenimiento semanal

- Limpie la superficie de la consola de operación con un paño sin pelusa y detergente neutro sin corrosión.
- Limpie la pantalla con un paño sin pelusa y alcohol isopropílico.
- Limpie la pantalla y el panel de operación con un paño sin pelusa y detergente neutro sin corrosión.
- Limpie y esterilice la cubierta exterior del pórtico.
- Confirmar la funcionalidad de los accesorios para pacientes, p. ej. Correas de nylon para sujetar al paciente.

### **3.5. La información útil para evitar ciertos riesgos relacionados con la implantación del producto médico;**

NO APLICA

**3.6. La información relativa a los riesgos de interferencia recíproca relacionados con la presencia del producto médico en investigaciones o tratamientos específicos;**

NO APLICA

**3.7. Las instrucciones necesarias en caso de rotura del envase protector de la esterilidad y si corresponde la indicación de los métodos adecuados de reesterilización;**

NO APLICA

**3.8. Si un producto médico está destinado a reutilizarse, los datos sobre los procedimientos apropiados para la reutilización, incluida la limpieza, desinfección, el acondicionamiento y, en su caso, el método de esterilización si el producto debe ser reesterilizado, así como cualquier limitación respecto al número posible de reutilizaciones.**

NO APLICA

**En caso de que los productos médicos deban ser esterilizados antes de su uso, las instrucciones de limpieza y esterilización deberán estar formuladas de modo que si se siguen correctamente, el producto siga cumpliendo los requisitos previstos en la Sección I (Requisitos Generales) del Anexo de la Resolución GMC N° 72/98 que dispone sobre los Requisitos Esenciales de Seguridad y Eficacia de los productos médicos;**

En caso de que los sistemas de Tomografía Computada, marca ANKE, deban ser esterilizados, se debe seguir los siguientes procedimientos:

### **3.8.1.LIMPIEZA, DESINFECCIÓN Y ESTERILIZACIÓN.**

Nuñez 5124 \* Código Postal 1431 \* Buenos Aires \* Argentina \* Teléfono: + 54 11- 45 45 17 67/62 \* Fax: + 54 11- 45 41 47 16 E-mail: vcgimage@vcgimagen.com.ar \* http ://www.vcgimagen.com.ar Página 35 de 51 - 35 - IF-2020-44479745-APN-INPM#ANMAT<br>Nuñez 5124 \* Código Postal 1431 \* Buenos Aires \* Argentina \* Teléfono: + 54 11- 45 45 17 67/62 \* Fax: + 54 11- 45 41 47 16<br>E-mail: vcgimage@vcgimagen.com.ar \* http://www.vcgimagen.com.ar<br>El

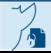

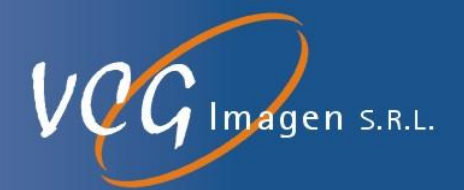

El equipo debe limpiarse y desinfectarse con frecuencia, como se describe a continuación:

Aunque la esterilización no pertenece al proceso de mantenimiento, su procedimiento es similar al de la desinfección. Por lo tanto, aquí se proporciona una descripción combinada.

Advertencia: Se recomienda apagar las fuentes de alimentación durante el proceso de limpieza y desinfección para evitar descargas eléctricas.

Precaución: Evite que el agua y otros líquidos ingresen al equipo para evitar cortocircuitos.

 Los métodos para la desinfección de equipos y la habitación deben cumplir con las leyes locales sobre el uso de los equipos y las leyes y normas con rango legal.

#### 3.8.1.1. LIMPIEZA

Los componentes recubiertos con pintura y superficie de aluminio solo pueden limpiarse con un paño humedecido con detergente suave y luego secarse con un paño seco. Está prohibido usar cualquier limpiador corrosivo o cualquier solvente y detergente corrosivo o agente de pulido. Si tiene alguna duda sobre algún limpiador, no lo use.

No utilice ningún agente de pulido abrasivo. Se puede usar cera no abrasiva para proteger el recubrimiento.

#### 3.8.1.2. DESINFECCIÓN Y ESTERILIZACIÓN

Todos los componentes del equipo, incluidos los accesorios y los cables de unión, se pueden limpiar y desinfectar con un paño humedecido con desinfectante.

No utilice ningún desinfectante corrosivo o solvente. Si tiene alguna duda sobre un desinfectante, no lo use.

- **Peligro**: está prohibido usar desinfectante inflamable y explosivo para pulverizar, porque su vapor puede arder y causar lesiones personales y daños al equipo.
- Advertencia: No se recomienda rociar para desinfectar la sala donde se encuéntralos equipos, ya que el vapor puede penetrar en el equipo y provocar cortocircuitos y corrosión.

En caso de usar desinfectante de pulverización no inflamable y no explosivo, apague las fuentes de alimentación del equipo y espere que se enfríe antes de hacerlo.

Para evitar que la humedad del desinfectante ingrese al equipo debido a la convección, no rocíe desinfectante a menos que el equipo esté completamente cubierto por una pieza de plástico.

Cuando el desinfectante se ha evaporado, el plástico se puede quitar y el equipo se puede desinfectar mediante el método recomendado.

En caso de que se adopte la pulverización, el operador debe asegurarse de que todo el vapor se haya volatilizado por completo antes de encender las fuentes de alimentación del equipo.

Los métodos para la desinfección de equipos y la habitación deben cumplir con las leyes locales sobre el uso de los equipos y las leyes y normas con rango legal.

Nuñez 5124 \* Código Postal 1431 \* Buenos Aires \* Argentina \* Teléfono: + 54 11- 45 45 17 67/62 \* Fax: + 54 11- 45 41 47 16 E-mail: vcgimage@vcgimagen.com.ar \* http ://www.vcgimagen.com.ar Página 36 de 51 - 36 - IF-2020-44479745-APN-INPM#ANMAT<br>Nuñez 5124 \* Código Postal 1431 \* Buenos Aires \* Argentina \* Teléfono: + 54 11- 45 45 17 67/62 \* Fax: + 54 11- 45 41 47 16<br>E-mail: vcgimage@vcgimagen.com.ar \* http://www.vcgimagen.com.ar<br>El

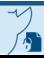

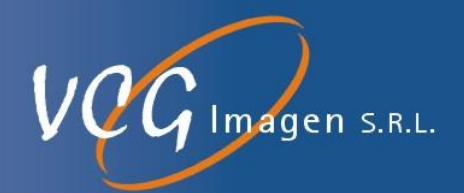

#### *Exención de responsabilidad:*

- *Anke no es responsable de la desinfección de la superficie del sistema.*
- *Anke no es responsable de las enfermedades infecciosas que se reproducen en los contaminantes y la superficie del sistema.*

### **3.9. Información sobre cualquier tratamiento o procedimiento adicional que deba realizarse antes de utilizar el producto médico (por ejemplo, esterilización, montaje final, entre otros);**

Este equipo incorpora un alto nivel de protección contra los rayos X distintos del haz útil. No obstante, el equipo no exime al usuario de su obligación de adoptar las medidas de precaución adecuadas para evitar su exposición o la de otras personas a la radiación por falta de atención, descuido o ignorancia. Toda persona en contacto con equipos de rayos X debe recibir una formación adecuada y seguir las recomendaciones del Consejo nacional sobre mediciones y protección de radiaciones (NCRP) y de la Comisión Internacional de Protección de las Radiaciones. Puede conseguir informes NCRP en: NCRP Publications 7910 Woodmont Avenue Room 1016 Bethesda, Maryland 20814

### **ADVERTENCIA:Toda persona en contacto con equipos de rayos X debe adoptar las medidas adecuadas para protegerse contra posibles lesiones.**

Todas las personas autorizadas a utilizar el equipo deben conocer y comprender los riesgos que se corren ante la exposición a rayos X con el fin de que eviten cualquier daño o lesión derivados de la exposición.

VCG Imagen recomienda firmemente el uso de materiales y dispositivos de protección contra los daños y lesiones que puede provocar la exposición a rayos X.

**3.10. Cuando un producto médico emita radiaciones con fines médicos, la información relativa a la naturaleza, tipo, intensidad y distribución de dicha radiación debe ser descripta;**

#### **3.10.1. DOSIS DE RADIACIÓN**

#### **3.10.1.1. FANTOMAS DE MEDICIÓN**

El fantomas para la medión de la Dosis de radiación es un cilindro de vidrio orgánico. El diámetro del mismo para la medición de la cabeza es de 160 mm, y para la medición de cuerpo es de 320 mm, y su altura no debe ser inferior a 140 mm.

El fantomas debe tener agujeros lo suficientemente grandes como para abarcar el detector de radiación, estos agujeros deben ser paralelos al eje de simetría del fantomas, y su punto central A debe estar ubicado en el centro del fmismo, los agujeros periféricos se encuentran a 10 mm por debajo de la superficie del fantomas a intervalos de 90 °, como se muestra en la siguiente figura.

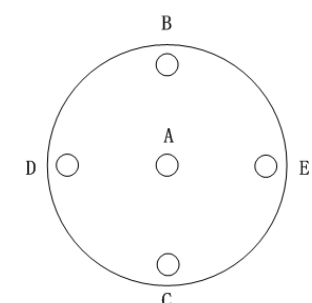

Nuñez 5124 \* Código Postal 1431 \* Buenos Aires \* Argentina \* Teléfono: + 54 11- 45 45 17 67/62 \* Fax: + 54 11- 45 41 47 16 E-mail: vcgimage@vcgimagen.com.ar \* http ://www.vcgimagen.com.ar Página 37 de 51 - 37 - Nuñez 5124 \* Código Postal 1431 \* Buenos Aires \* Argentina \* Teléfono: + 54 11- 45 45 17 67/62 \* Fax: + 54 11- 45 41 47 16<br>
E-mail: vcgimage@vcgimagen.com.ar \* http://www.vcgimagen.com.ar<br>
Página 37 de 51<br>
El presente docu

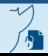

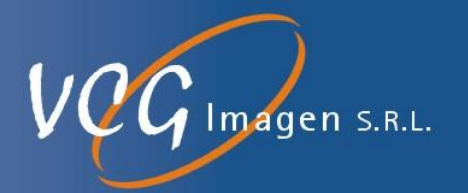

#### **3.10.1.2.MEDICIÓN CTDI**

#### **MÉTODOS DE MEDICIÓN:**

**CTDI100 (CENTRAL):** CTDI realiza la verificación a lo largo del eje de rotación del fantasma**.**

**CTDI100 (SUPERFICIAL):** CTDI es capaz de verificar 10 mm por debajo de la superficie. Posiciones B, C, D, E (12 en punto, 6 en punto, 9 en punto y 3 en punto)

**CTDI100 (PERIFERICO):** Verifica el valor promedio de la medición CTDI100 alrededor del espectro**.**

#### **CTDI100 PONDERADO (CTDIW) SE DEFINE COMO:**

CTDI100 ponderado  $(CDI) = 1/3 * CTDI100$  (central) +  $2/3 * CTDI100$  (superficial)

#### **3.10.1.2.1.CTDI100 y CTDIw (fantomas del cuerpo**)

El diámetro del molde es de 320 mm, utilizado principalmente para examinar pacientes de tamaños grandes, medianos y pequeños.

3.10.1.2.1.1.Datos de medición de dosis

(Condición técnica: 120 kVp, 100 mA, número de rotaciones depende del modelo, punto focal grande, colimador de 20 mm).

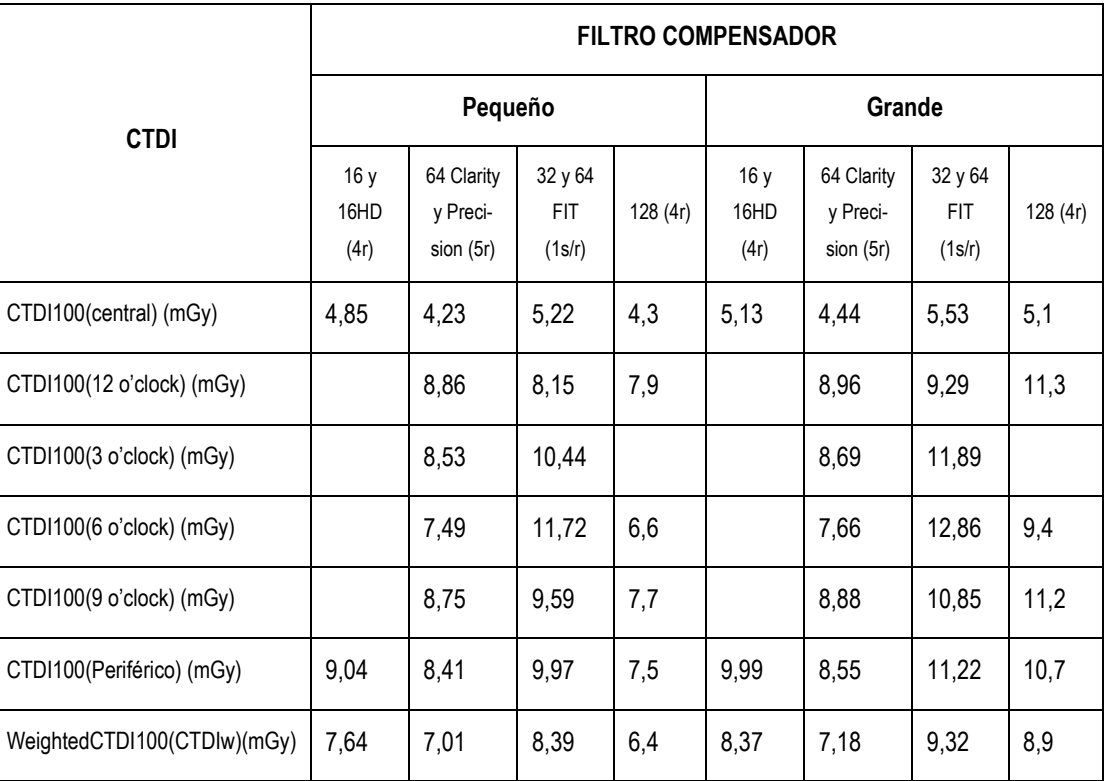

3.10.1.2.1.2. Otros parámetros permanecen sin cambios, los factores de corrección CTDIw correspondien-

tes a diferentes valores de kVp se muestran en la tabla a continuación.

Nuñez 5124 \* Código Postal 1431 \* Buenos Aires \* Argentina \* Teléfono: + 54 11- 45 45 17 67/62 \* Fax: + 54 11- 45 41 47 16 - 38 - IF-2020-44479745-APN-INPM#ANMAT<br>Nuñez 5124 \* Código Postal 1431 \* Buenos Aires \* Argentina \* Teléfono: + 54 11- 45 45 17 67/62 \* Fax: + 54 11- 45 41 47 16<br>E-mail: vcgimage@vcgimagen.com.ar \* http://www.vcgimagen.com.ar<br>El

E-mail: vcgimage@vcgimagen.com.ar \* http ://www.vcgimagen.com.ar Página 38 de 51

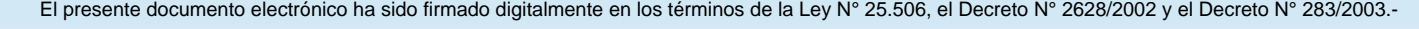

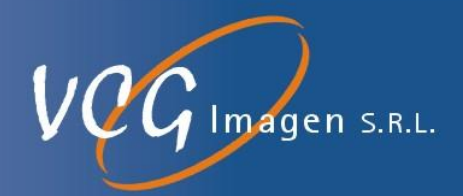

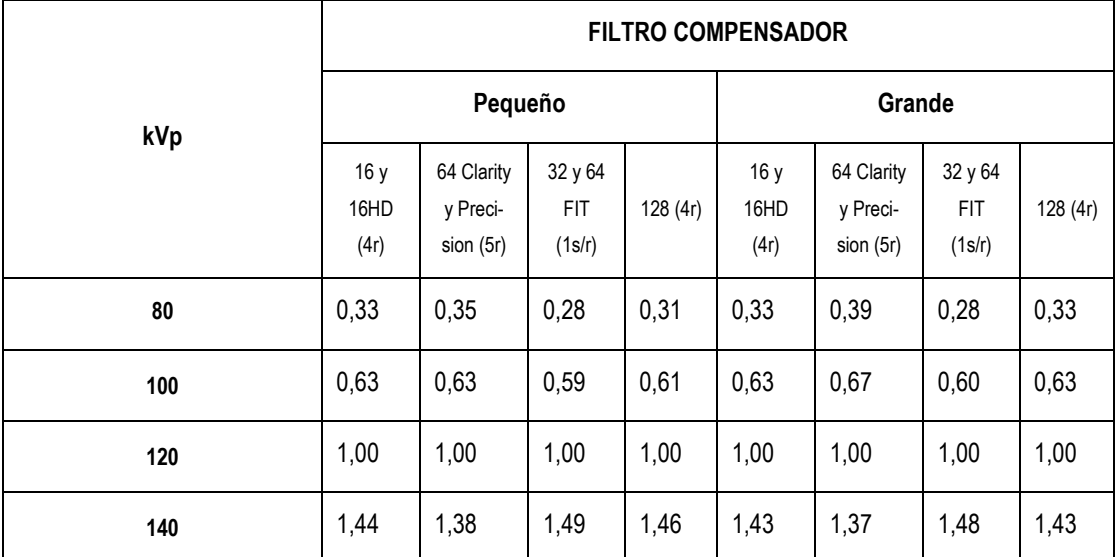

3.10.1.2.1.3.Otros parámetros permanecen sin cambios, y los factores de corrección CTDIw correspon-

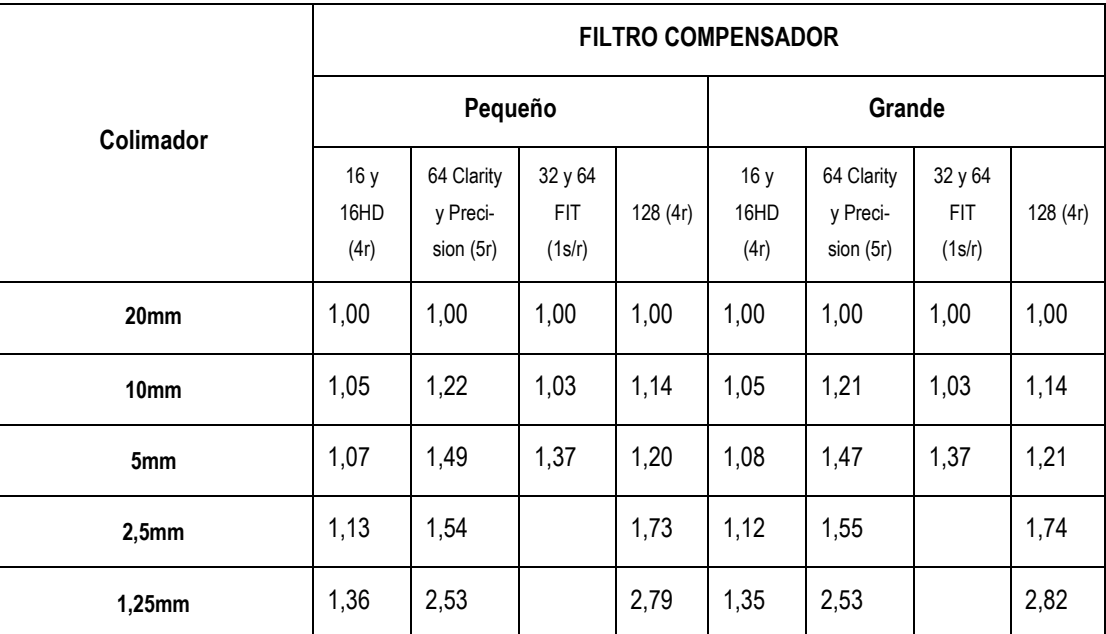

dientes a diferentes anchos de colimador se muestran en la tabla a continuación.

3.10.1.2.1.4.Otros parámetros permanecen sin cambios, la relación correspondiente entre los factores de corrección CTDIw y el producto de tiempo actual (mAs) se muestra a continuación:

Factor = [mA promedio por rotación] / 100 mA \* 60 r / min / [velocidad de rotación en r / min]

### **3.10.1.2.1. CTDI100 Y CTDI (FANTOMAS DE CEREBRO)**

El diámetro del molde es de 160 mm, utilizado principalmente para examinar cabezas y pacientes pediátricos.

3.10.1.2.2.1.Datos de medición de dosis

Nuñez 5124 \* Código Postal 1431 \* Buenos Aires \* Argentina \* Teléfono: + 54 11- 45 45 17 67/62 \* Fax: + 54 11- 45 41 47 16 E-mail: vcgimage@vcgimagen.com.ar \* http ://www.vcgimagen.com.ar Página 39 de 51 - 39 - IF-2020-44479745-APN-INPM#ANMAT<br>Nuñez 5124 \* Código Postal 1431 \* Buenos Aires \* Argentina \* Teléfono: + 54 11- 45 45 17 67/62 \* Fax: + 54 11- 45 41 47 16<br>E-mail: vcgimage@vcgimagen.com.ar \* http://www.vcgimagen.com.ar<br>El

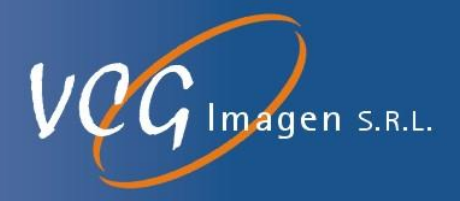

(Condición técnica: 120 kVp, 100 mA, el número de rotaciones depende del modelo, punto focal grande, ancho del colimador: 20 mm).

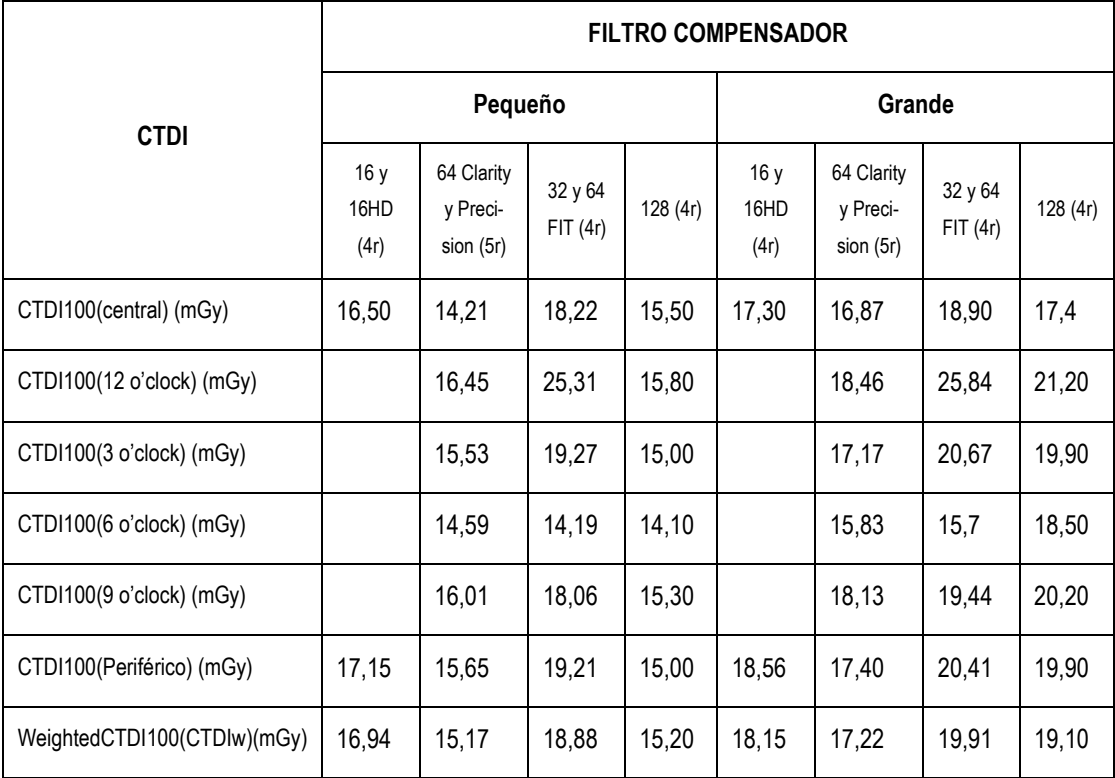

3.10.1.2.2.2.Otros parámetros permanecen sin cambios, los factores de corrección CTDIw correspondientes a diferentes valores de kVp se muestran en la tabla a continuación.

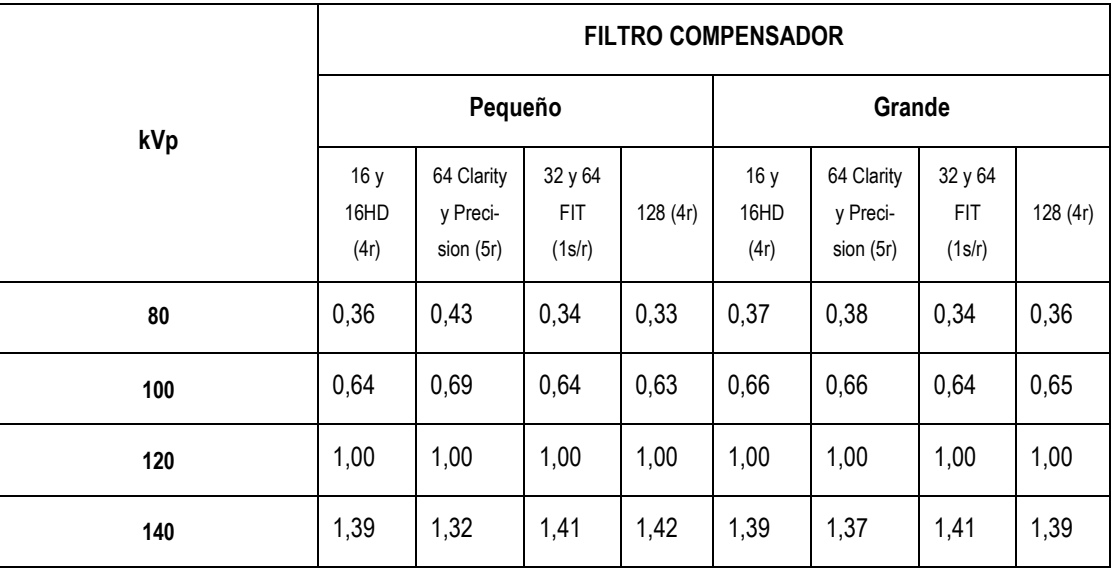

3.10.1.2.2.3.Otros parámetros permanecen sin cambios, y los factores de corrección CTDIw correspon-

dientes a diferentes anchos de colimador se muestran en la tabla a continuación

Nuñez 5124 \* Código Postal 1431 \* Buenos Aires \* Argentina \* Teléfono: + 54 11- 45 45 17 67/62 \* Fax: + 54 11- 45 41 47 16 - 40 - IF-2020-44479745-APN-INPM#ANMAT<br>
Nuñez 5124 \* Código Postal 1431 \* Buenos Aires \* Argentina \* Teléfono: + 54 11- 45 45 17 67/62 \* Fax: + 54 11- 45 41 47 16<br>
E-mail: vcgimage@vcgimagen.com.ar \* http://www.vcgimagen.com.ar<br>

E-mail: vcgimage@vcgimagen.com.ar \* http ://www.vcgimagen.com.ar Página 40 de 51

 $\mathbf{A}$ 

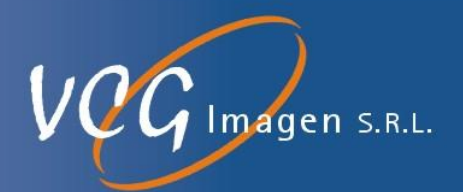

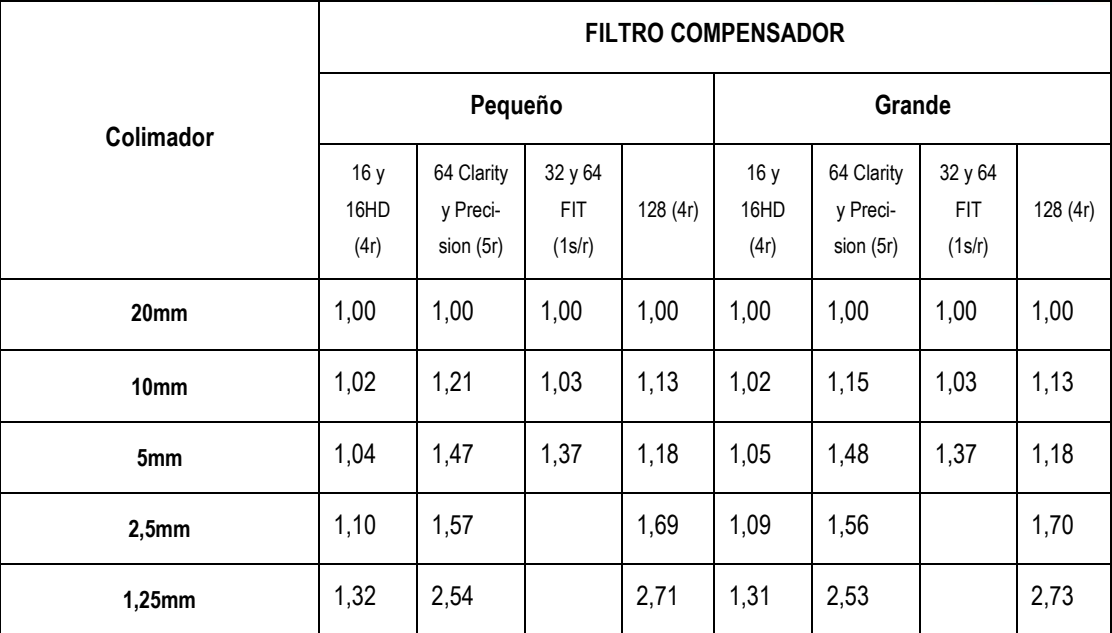

3.10.1.2.2.4.Otros parámetros permanecen sin cambios, la relación correspondiente entre los factores de corrección CTDIw y mAs se muestra a continuación:

Factor = [mA promedio por rotación] / 100 mA \* 60 r / min / [velocidad de rotación en r / min]

#### **3.10.1.2.3.Volumen CTDIW (CTDIvol)**

El volumen CTDIW (CTDIvol) se define a continuación:

- Exploración en espiral: CTDI<sub>vol</sub> = CTDI<sub>w</sub> / coeficiente de avance (coeficiente de avance> 0)
- Exploración axial paso a paso: CTDI<sub>vol</sub> = CTDI<sub>w</sub> \* [ancho del colimador] / [incremento de exploración], (incremento de exploración> 0)
- Exploración axial sin incremento: CTDI<sup>w</sup> \* [Número de exploración del paciente con la mesa en posición fija].
- Cine: CTDIvol = CTDI<sup>w</sup> \* [Número de rotaciones]

#### **3.10.1.2.4. CTDI (AIRE)**

La dosis en el aire en el isocentro se muestra a continuación.

La técnica para todas las mediciones es posición Central, 100 mAs y punto focal grande.

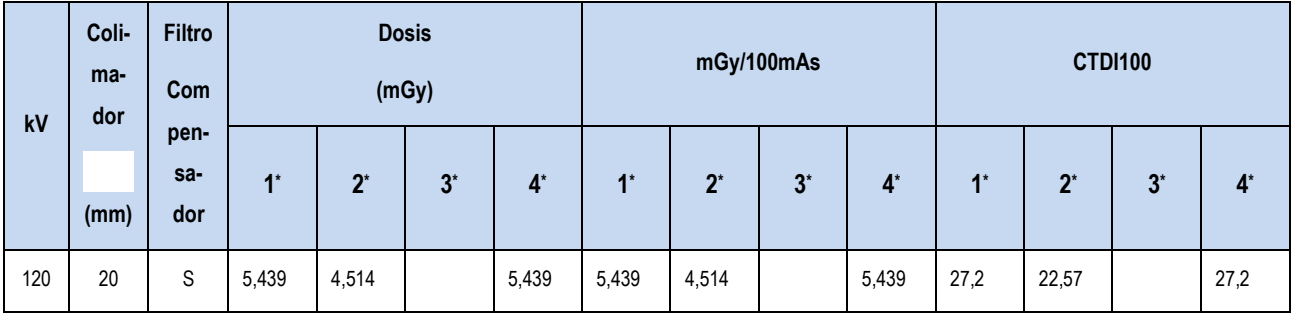

Nuñez 5124 \* Código Postal 1431 \* Buenos Aires \* Argentina \* Teléfono: + 54 11- 45 45 17 67/62 \* Fax: + 54 11- 45 41 47 16 E-mail: vcgimage@vcgimagen.com.ar \* http ://www.vcgimagen.com.ar Página 41 de 51 - 41 - El presente documento electrónico ha sido firmado digitalmente en los términos de la Ley N° 25.506, el Decreto N° 2628/2002 y el Decreto N° 283/2003.-<br>El presente documento electrónico ha sido firmado digitalmente en los t

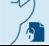

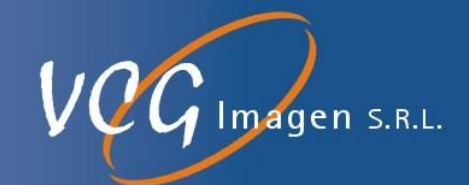

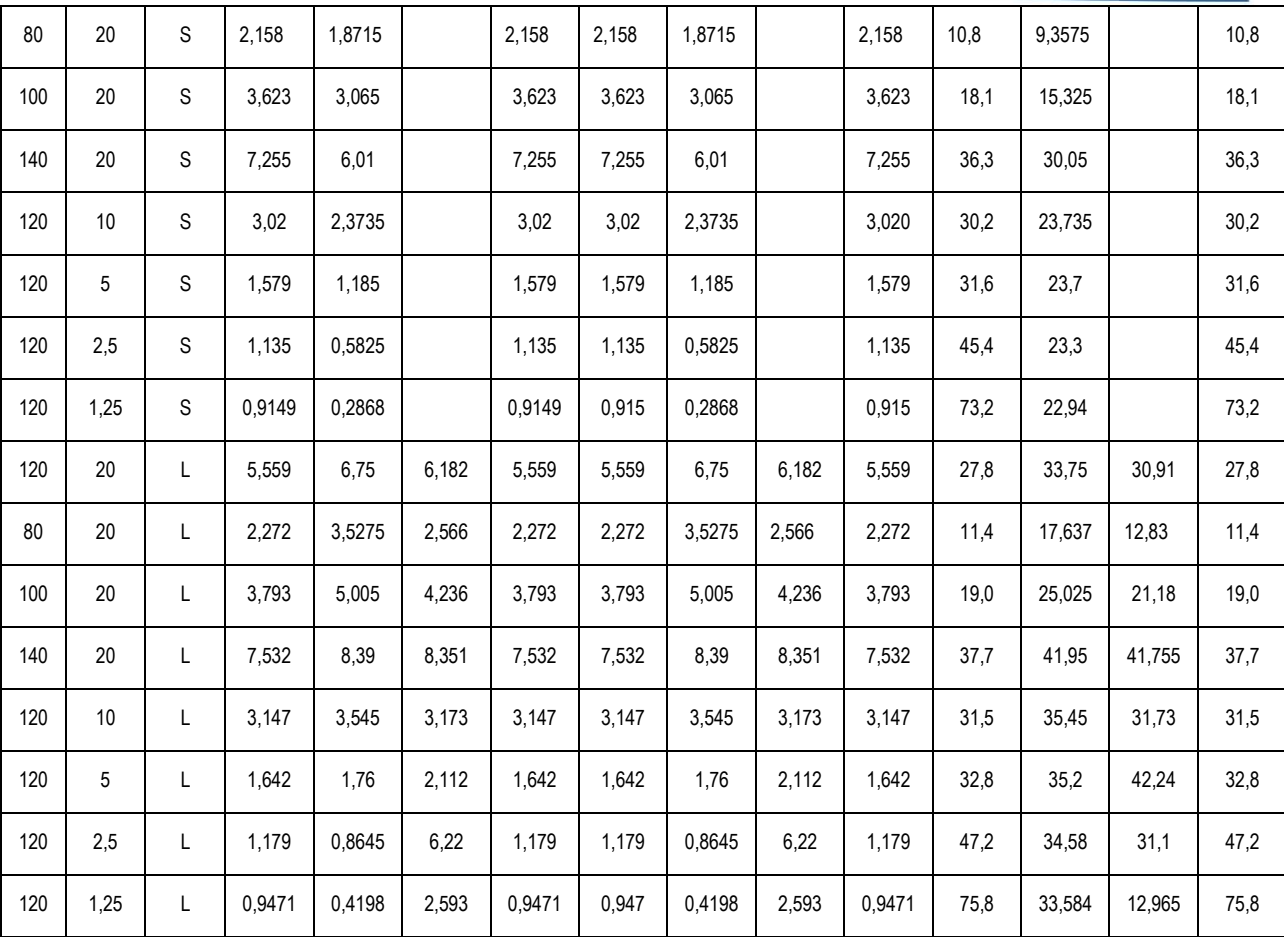

\*: Los datos de la columna 1 corresponde a los modelos 16 y 16H, de la columna 2 a los modelos 64 Preci-

sion y Clarify, de la columna 3 a los modelos 32 y 64 FIT y los de la columna 4 a los del modelo 128.

3.10.1.2.4.1.Desviación Máxima

La desviación máxima para todas las dosis es de  $\pm$  20%.

#### **3.10.1.3.DISTRIBUCIÓN DE LA SENSIBILIDAD**

A continuación se muestra la distribución de sensibilidad bajo distintos avances y espesor de corte (en los modelos 16, 16H, 64 Clarify y Presicion y en el modelo 128). Para los modelos 32 y 64 FIT se muestra para distintos espesores y en modo axial.

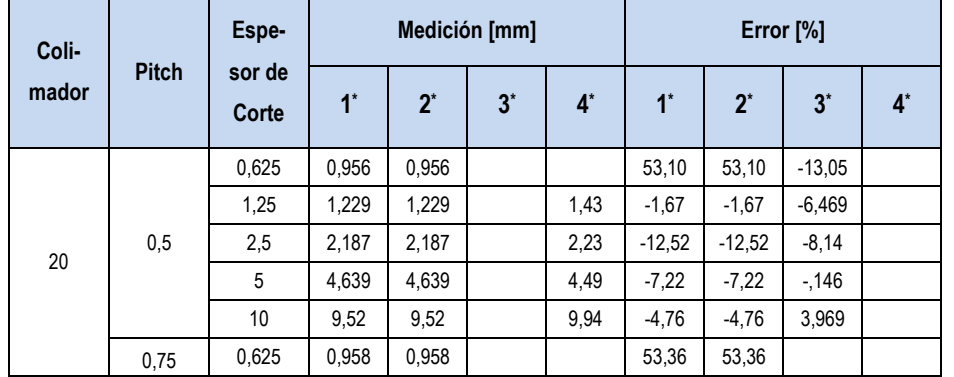

Nuñez 5124 \* Código Postal 1431 \* Buenos Aires \* Argentina \* Teléfono: + 54 11- 45 45 17 67/62 \* Fax: + 54 11- 45 41 47 16 E-mail: vcgimage@vcgimagen.com.ar \* http ://www.vcgimagen.com.ar Página 42 de 51 - 42 - Nuñez 5124 \* Código Postal 1431 \* Buenos Aires \* Argentina \* Teléfono: + 54 11- 45 45 17 67/62 \* Fax: + 54 11- 45 41 47 16<br>
E-mail: vcgimage@vcgimagen.com.ar \* http://www.vcgimagen.com.ar<br>
Página 42 de 51 Pagina 43 de 52<br>

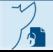

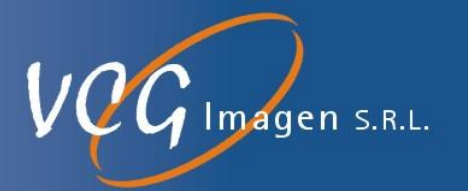

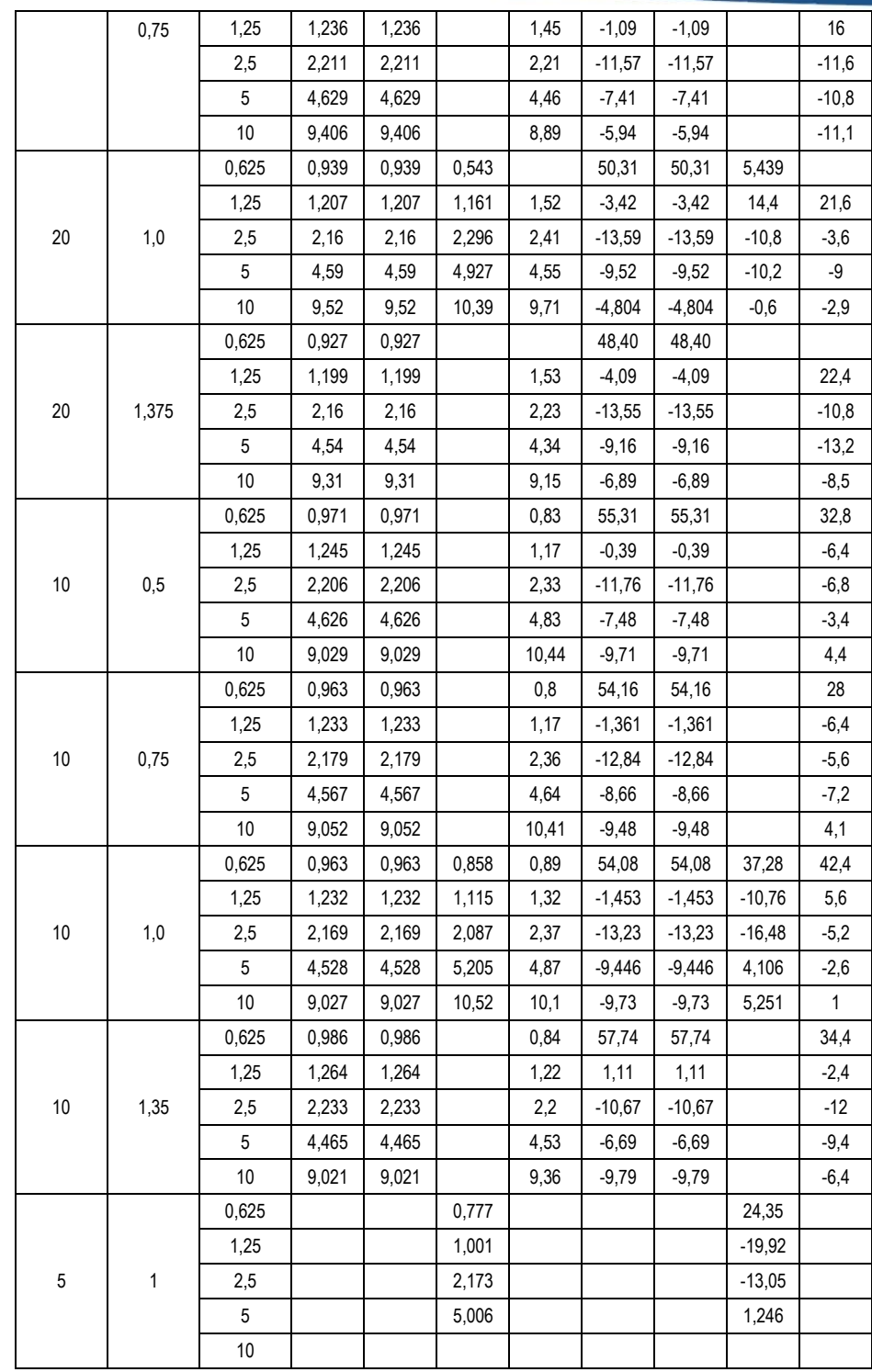

#### **3.10.2. PATRÓN DE RADIACIÓN DISPERSA**

A continuación se muestra el patrón de radiación parásita de rayos X cuando el sistema está funcionando. Es responsabilidad de los usuarios, presentar los requisitos de protección adecuados a los operadores.

Condición:

Fantomas de cuerpo de 320 mm

Nuñez 5124 \* Código Postal 1431 \* Buenos Aires \* Argentina \* Teléfono: + 54 11- 45 45 17 67/62 \* Fax: + 54 11- 45 41 47 16 E-mail: vcgimage@vcgimagen.com.ar \* http ://www.vcgimagen.com.ar Página 43 de 51 - 43 - IF-2020-44479745-APN-INPM#ANMAT<br>
Nuñez 5124 \* Código Postal 1431 \* Buenos Aires \* Argentina \* Teléfono: + 54 11- 45 45 17 67/62 \* Fax: + 54 11- 45 41 47 16<br>
E-mail: vcgimage@vcgimagen.com.ar \* http://www.vcgimagen.com.ar<br>

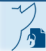

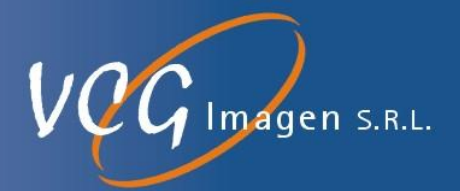

Patrón de radiación dispersa horizontal que atraviesa el centro

(Condición: 140 kV, 360 mA, 2 s, 20 mm, 1 rotación, Phantom de 320 mm usado)

Unidad: uGy / scan (uGy / 720mAs)

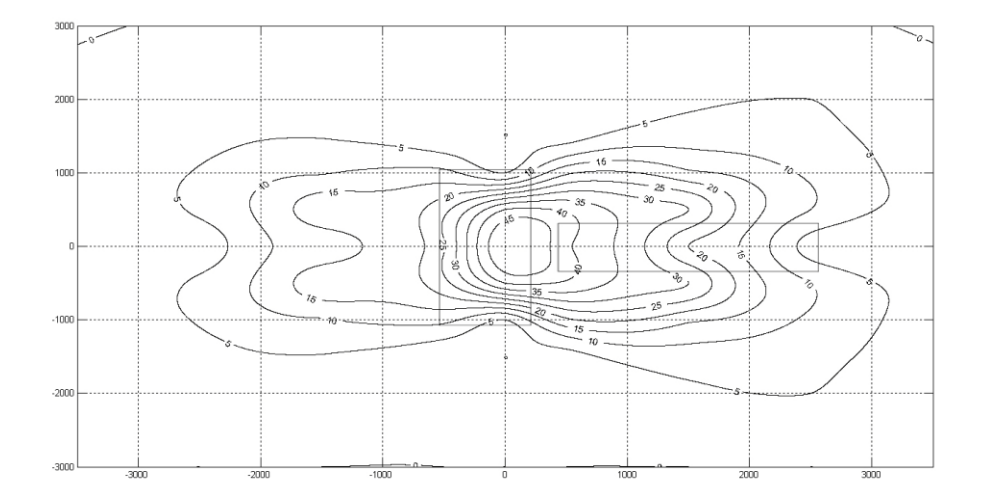

Patrón de radiación parásita vertical que atraviesa el centro (Condición: 140kV, 360mA, 2s, 20mm = 32 \* 0.625mm, 1 rotación, 320mm Phantom usado)

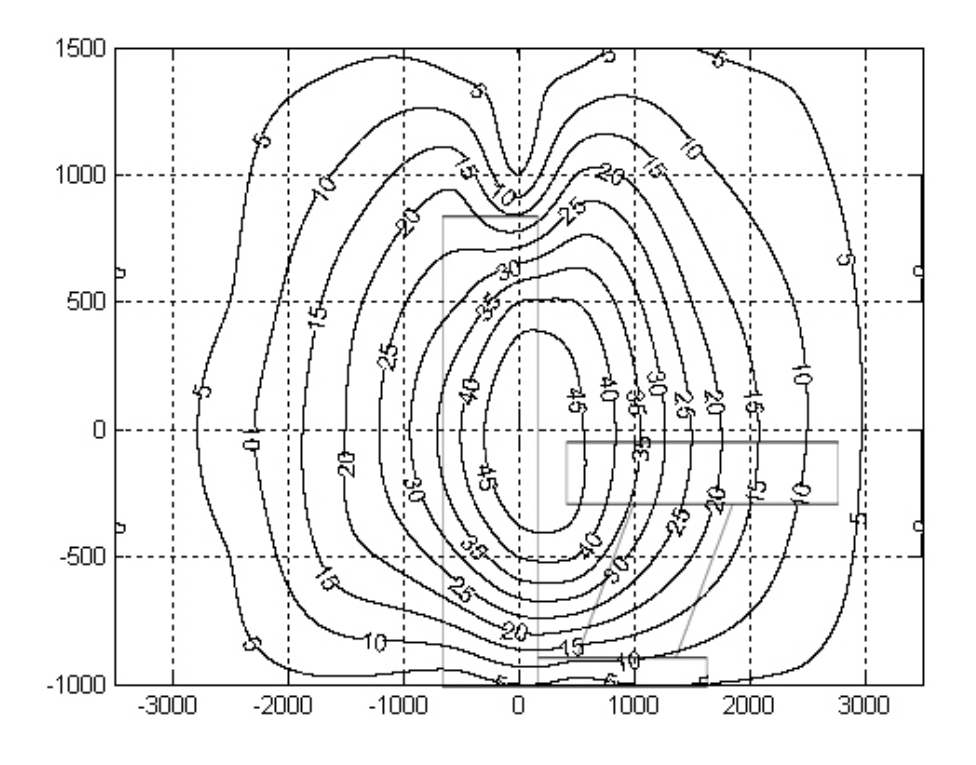

Nuñez 5124 \* Código Postal 1431 \* Buenos Aires \* Argentina \* Teléfono: + 54 11- 45 45 17 67/62 \* Fax: + 54 11- 45 41 47 16 E-mail: vcgimage@vcgimagen.com.ar \* http ://www.vcgimagen.com.ar Página 44 de 51 - 44 - IF-2020-44479745-APN-INPM#ANMAT<br>
Nuñez 5124 \* Código Postal 1431 \* Buenos Aires \* Argentina \* Teléfono: + 54 11- 45 45 17 67/62 \* Fax: + 54 11- 45 41 47 16<br>
E-mail: vcgimage@vcgimagen.com.ar \* http://www.vcgimagen.com.ar<br>

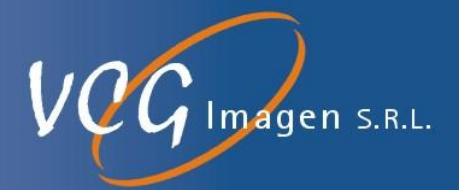

**Las instrucciones de utilización deberán incluir además información que permita al personal médico informar al paciente sobre las contraindicaciones y las precauciones que deban tomarse. Esta información hará referencia particularmente a:**

**3.11. Las precauciones que deban adoptarse en caso de cambios del funcionamiento del producto médico;**

Ante cualquier cambio en el funcionamiento de los sistemas de Tomografía Computada, de la familia ANATOM, mientras se está realizando un estudio se debe detener inmediatamente cualquier procedimiento. Para esto el sistema cuenta con varios botones de parada de emergencia.

#### **3.11.1.BOTONES DE PARADA DE EMERGENCIA**

Este escáner CT está equipado con 5 teclas de apagado de emergencia. Uno de ellos se encuentra en la caja de control de la consola para controlar el apagado remoto, y los otros 4 se encuentran delante y detrás del pórtico, respectivamente. Al presionar cualquiera de estas teclas, la fuente de alimentación de la mesa del paciente y el pórtico se apagarán, incluida la exposición continua a los rayos X.

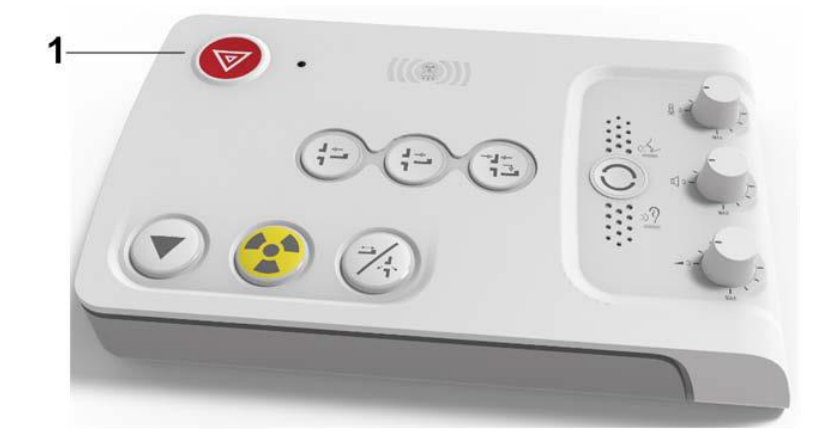

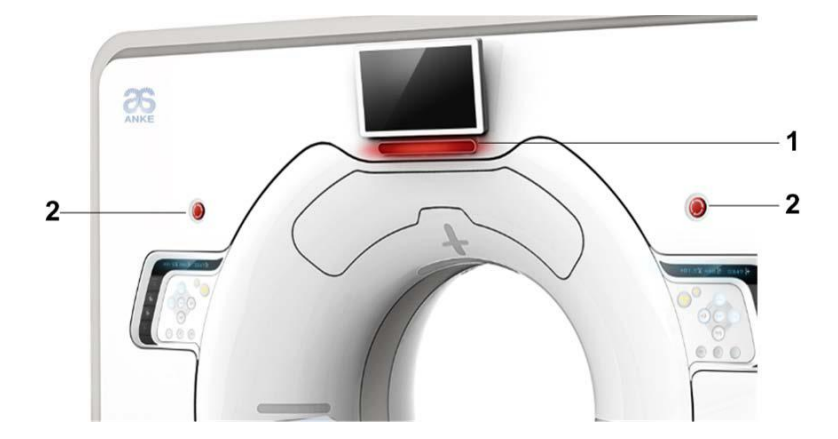

Nuñez 5124 \* Código Postal 1431 \* Buenos Aires \* Argentina \* Teléfono: + 54 11- 45 45 17 67/62 \* Fax: + 54 11- 45 41 47 16 E-mail: vcgimage@vcgimagen.com.ar \* http ://www.vcgimagen.com.ar Página 45 de 51 - 45 - Desconecte la fuente de alimentación del pórtico y la mesa del paciente<br>Nuñez 5124 \* Código Postal 1431 \* Buenos Aires \* Argentina \* Teléfono: + 54 11- 45 45 17 67/62 \* Fax: + 54 11- 45 41 47 16<br>E-mail: vcgimage@vcgimagen.

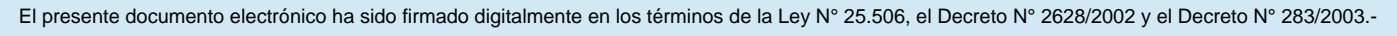

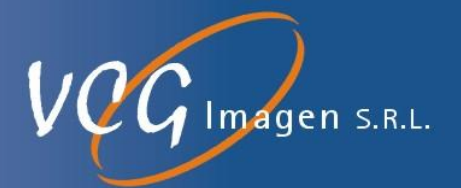

- Mantenga presionada la tecla de apagado de emergencia y, mientras tanto, el indicador de apagado de emergencia se ilumina, lo que indica que se encuentra actualmente en estado de apagado de emergencia.
- Mantenga presionada la tecla de apagado de emergencia, la exposición a los rayos X se detendrá dentro de los 100 μS. La interfaz de operación mostrará la siguiente imagen. El siguiente escaneo solo puede iniciarse mediante reinicio manual.

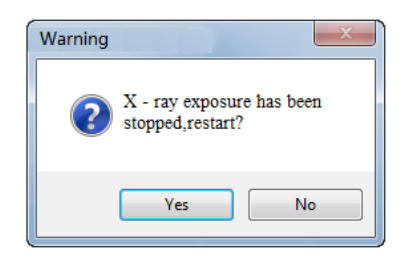

 Presione nuevamente la tecla de apagado de emergencia, el indicador de parada de emergencia se apagará.

Restaure el pórtico y verifique la fuente de alimentación de la mesa del paciente.

 Gire la tecla de apagado de emergencia y verifique la información de emergencia en el software operativo, luego la máquina puede funcionar normalmente.

Si se presiona el botón de parada de emergencia, y el paciente se encuentra entre la camilla y el pórtico, hay dos formas de liberarlo.

1) La PDU está en modo de espera, las tabla de la mesa de puede empujar manualmente en forma horizontal para sacar al del paciente.

2) Suelte el botón de parada de emergencia, del panel de botones para reanudar el trabajo normal, a través del teclado o el software, puede retirar la mesa. Elija la forma más adecuada según las necesidades reales de los pacientes.

Algunos modelos pueden tener una parada de emergencia en el módulo PDU, según se muestra en la siguiente imagen

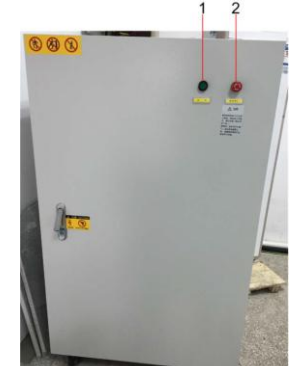

Nuñez 5124 \* Código Postal 1431 \* Buenos Aires \* Argentina \* Teléfono: + 54 11- 45 45 17 67/62 \* Fax: + 54 11- 45 41 47 16 E-mail: vcgimage@vcgimagen.com.ar \* http ://www.vcgimagen.com.ar Página 46 de 51 - 46 - El presente documento electrónico ha sido firmado digitalmente en los términos de la Ley N° 25.506, el Decreto N° 2628/2002 y el Decreto N° 283/2003.<br>El presente documento electrónico ha sido firmado digitalmente en los té

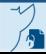

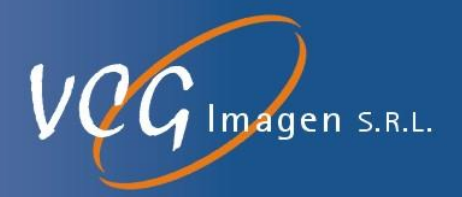

Restaure el pórtico y verifique la fuente de alimentación de la mesa del paciente.

- Gire la tecla de apagado de emergencia y verifique la liberación de la información de apagado de emergencia en el software operativo, luego la máquina puede:
	- 1. Indicador de encendido de PDU, el indicador verde se ilumina cuando se enciende.
	- 2. Llave de apagado de emergencia
		- o Presione la tecla y el indicador se apagará, luego abra la puerta y apague el interruptor principal.
		- Gire la tecla de apagado de emergencia y luego abra la puerta y encienda el interruptor principal.

**3.12. Las precauciones que deban adoptarse en lo que respecta a la exposición, en condiciones ambientales razonablemente previsibles, a campos magnéticos, a influencias eléctricas externas, a descargas electrostáticas, a la presión o a variaciones de presión, a la aceleración a fuentes térmicas de ignición, entre otras;**

### **3.12.1. SEGURIDAD CONTRA RIESGOS ELÉCTRICOS**

ADVERTENCIA:

NO DESARME NI QUITE LA CUBIERTA O LOS CABLES DE ESTE EQUIPO. COMO HAY CORRIENTES DE ALTO VOLTAJE DENTRO DE ESTE EQUIPO, EL DESMONTAJE DE LA CUBIERTA O EL CABLE PUEDE PROVOCAR LESIONES FATALES O LESIONES PERSONALES GRAVES.

### **ADVERTENCIA:**

PARA EVITAR EL RIESGO DE DESCARGA ELÉCTRICA, ESTE EQUIPO SOLO DEBE CONECTARSE A LA RED ELÉCTRICA CON UNA CONEXIÓN A TIERRA DE PROTECCIÓN.

Evite el contacto con cualquier conductor eléctrico. Para garantizar un rendimiento seguro y confiable del equipo, la sala o área para este equipo debe cumplir con las leyes relacionadas con la seguridad eléctrica de los equipos o las leyes y regulaciones con fuerza legal. Solo el personal de servicio postventa de Anke está autorizado para instalar, depurar, reparar o modificar el equipo. Los usuarios no pueden desmontar o instalar el equipo sin permiso, y Anke no asumirá la responsabilidad por el daño causado por el personas. Antes de limpiar, desinfectar o esterilizar este equipo, se recomienda desconectar la fuente de alimentación y aislarla de la red eléctrica.

Nuñez 5124 \* Código Postal 1431 \* Buenos Aires \* Argentina \* Teléfono: + 54 11- 45 45 17 67/62 \* Fax: + 54 11- 45 41 47 16 E-mail: vcgimage@vcgimagen.com.ar \* http ://www.vcgimagen.com.ar Página 47 de 51  $-47$ IF-2020-44479745-APN-INPM#ANMAT<br>
Nuñez 5124 \* Código Postal 1431 \* Buenos Aires \* Argentina \* Teléfono: + 54 11- 45 45 17 67/62 \* Fax: + 54 11- 45 41 47 16<br>
E-mail: vcgimage@vcgimagen.com.ar \* http://www.vcgimagen.com.ar<br>

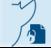

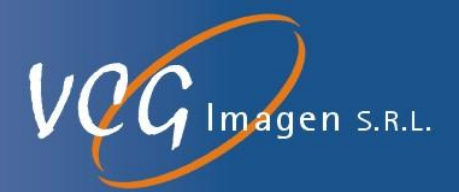

#### **3.12.2.SEGURIDAD MECÁNICA**

### **A** PELIGRO:

CUANDO EL PÓRTICO SE INCLINA O LA MESA DEL PACIENTE SE MUEVE, PRESTE MUCHA ATENCIÓN AL PACIENTE Y AL EQUIPO PARA EVITAR IMPACTARLO O APRETARLO. EN CASO DE MOVIMIENTO ACCIDENTAL O MOVIMIENTO IMPARABLE, PRESIONE EL BOTÓN DE PARADA DE EMERGENCIA EN LA CONSOLA O EL PÓRTICO.

**PELIGRO** 

PARA EVITAR IMPACTAR O APRETAR LAS CUATRO EXTREMIDADES DEL PACIENTE, SE RECOMIENDA SEPARAR LOS PIES Y LAS MANOS DE LA PARTE SUPERIOR / TABLERO DE LA MESA MÓVIL DEL PACIENTE Y EL EQUIPO, Y SEPARARLOS DE LA BASE Y EL TABLERO LATERAL DE LA MESA DEL PACIENTE. (DEBE PRESTARSE ESPECIAL ATENCIÓN AL COLOCAR A CUALQUIER PACIENTE CON GRAN TAMAÑO CORPORAL)

- 3.12.2.1. Antes de mover la mesa del paciente, verifique si hay obstáculos alrededor del equipo. Al mover la mesa del paciente, observe siempre el proceso de movimiento.
- 3.12.2.2. Ayude al paciente a subir y bajar de la mesa del paciente o del tablero de la mesa personalmente.
- 3.12.2.3. Cuando mueva al paciente dentro o fuera del paciente, bloquee el tablero de la mesa y ajuste la mesa del paciente a una altura adecuada (la función de elevación de la mesa del paciente en la Configuración II no está disponible).
- 3.12.2.4.4. Al mover el tablero de la mesa, trate de evitar el contacto entre el paciente y el pórtico.
- 3.12.2.5.5. Cuando el movimiento del tablero de la mesa está restringido o bloqueado, el indicador de colisión en la pantalla del pórtico se iluminará; la interferencia puede eliminarse moviendo el tablero de la mesa o ajustando la altura de la mesa.
- 3.12.2.6.6. Antes de usar, verifique si algún componente está dañado. Si hay alguno, deje de usarlo.
- 3.12.2.7.7. Como el peso máximo que puede soportar la mesa de pacientes en la configuración I es de 205 kg, y la configuración II es de 180 kg. No coloque ningún paciente u objeto por encima de dicho peso en la mesa de pacientes.
- 3.12.2.8.8. El límite de movimiento de la mesa del paciente no es más de 10 mm cuando se apaga por accidente.
- 3.12.2.9. El límite de movimiento de la mesa del paciente no es más de 10 mm y el límite del ángulo de movimiento del pórtico no es más de 0.5º cuando se detiene normalmente.

### **PELIGRO:**

SI EL PESO DE CUALQUIER PACIENTE ES SUPERIOR A 205 KG, NO COLOQUE AL PACIENTE SOBRE LA MESA DEL PACIENTE, YA QUE ESTO PUEDE HACER QUE LA MESA DEL PACIENTE SE CAIGA Y EL PACIENTE SE CAIGA.

#### **3.12.3. SEGURIDAD CONTRA EXPLOSIONES**

Nuñez 5124 \* Código Postal 1431 \* Buenos Aires \* Argentina \* Teléfono: + 54 11- 45 45 17 67/62 \* Fax: + 54 11- 45 41 47 16 E-mail: vcgimage@vcgimagen.com.ar \* http ://www.vcgimagen.com.ar Página 48 de 51  $-48 -$ IF-2020-44479745-APN-INPM#ANMAT<br>
Nuñez 5124 \* Código Postal 1431 \* Buenos Aires \* Argentina \* Teléfono: + 54 11- 45 45 17 67/62 \* Fax: + 54 11- 45 41 47 16<br>
E-mail: vcgimage@vcgimagen.com.ar \* http://www.vcgimagen.com.ar<br>

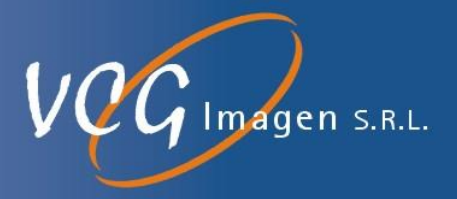

Este equipo debe mantenerse libre de gases explosivos o vapor, p. algunos gases anestésicos de lo contrario, podría provocar un incendio o una explosión.

**PELIGRO:** 

ESTÁ PROHIBIDO EL USO DE SPRAY DESINFECTANTE INFLAMABLE O POTENCIALMENTE EXPLOSIVO, PORQUE EL VAPOR GENERADO PUEDE ARDER Y CAUSAR LESIONES PERSONALES Y / O DAÑOS AL EQUIPO.

#### **3.12.4. SEGURIDAD CONTRA INCENDIOS**

El uso de equipo médico en cualquier lugar que no esté dedicado a él puede causar incendios o explosiones. Se requiere observar y cumplir las regulaciones sobre el uso de tales instalaciones médicas. Deben estar equipados de extintores de incendios causados por electricidad y no electricidad. Deben estar etiquetados clara y correctamente, y mantenerse de acuerdo con las instrucciones del fabricante y ubicarse en lugares accesibles. Todos los operadores de equipos médicos deben comprender exhaustivamente las reglas para el uso de extintores y otros dispositivos contra incendios.

**A** PELIGRO:

EN CASO DE INCENDIO ELÉCTRICO O QUÍMICO, SE DEBEN USAR EXTINTORES ESPECIALES CON ETIQUETAS PARTICULARES. EL USO DE AGUA U OTRO LÍQUIDO CONTRA INCENDIOS ELÉCTRICOS PUEDE PROVOCAR LESIONES FATALES O GRAVES.

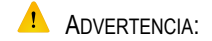

SI ES POSIBLE, INTENTE APAGAR EL EQUIPO DE LA RED ELÉCTRICA Y OTRAS FUENTES DE ALIMENTACIÓN ANTES DE COMBATIR INCENDIOS. ESTO PUEDE REDUCIR EL PELIGRO DE DESCARGA ELÉCTRICA.

#### **3.12.5.COMPATIBILIDAD ELECTROMAGNÉTICA**

### **ADVERTENCIA:**

A MEDIDA QUE ESTE EQUIPO GENERA, USA E IRRADIA ENERGÍA DE RF, PUEDE INTERFERIR CON OTROS DISPOSITIVOS MÉDICOS O NO MÉDICOS Y LA COMUNICACIÓN INALÁMBRICA. ESTE EQUIPO CUMPLE TOTALMENTE CON EL ESTÁNDAR EMC Y ES CAPAZ DE PROPORCIONAR UNA PROTECCIÓN RAZONABLE CONTRA DICHA INTERFERENCIA.

Si se descubre que este equipo produce interferencia, el usuario debe resolver el problema mediante uno o más de los métodos enumerados a continuación:

- Vuelva a determinar la dirección del equipo afectado o vuelva a organizar el equipo afectado.
- Aumente la distancia entre este equipo y el equipo afectado.
- Utilice una fuente de alimentación diferente de la del equipo afectado para proporcionar alimentación a este equipo.

Para obtener más consejos, consulte al personal de servicio técnico de Anke. El fabricante no asumirá ninguna responsabilidad por la interferencia causada por el uso del cable de interconexión no recomendado o la modificación o cambio del

Nuñez 5124 \* Código Postal 1431 \* Buenos Aires \* Argentina \* Teléfono: + 54 11- 45 45 17 67/62 \* Fax: + 54 11- 45 41 47 16 E-mail: vcgimage@vcgimagen.com.ar \* http ://www.vcgimagen.com.ar Página 49 de 51 - 49 - IF-2020-44479745-APN-INPM#ANMAT<br>
Nuñez 5124 \* Código Postal 1431 \* Buenos Aires \* Argentina \* Teléfono: + 54 11- 45 45 17 67/62 \* Fax: + 54 11- 45 41 47 16<br>
E-mail: vcgimage@vcgimagen.com.ar \* http://www.vcgimagen.com.ar<br>

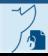

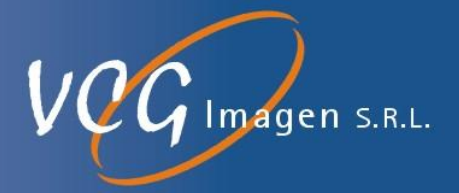

equipo sin autorización. Las modificaciones o cambios no autorizados pueden privar al usuario de los derechos para operar el equipo.

A menos que esté técnicamente prohibido, todos los cables de interconexión que se unen al equipo periférico deben estar blindados y conectados a tierra correctamente. En caso de que se use algún cable que no esté correctamente apantallado y conectado a tierra, el equipo puede producir interferencia de RF.

#### **3.12.6. MEDIDAS DE SEGURIDAD AL POSICIONAR CON EL MARCADOR LÁSER**

Hay una etiqueta cerca de la lámpara de posicionamiento láser, como se muestra en la siguiente figura, que indica que se genera un láser.

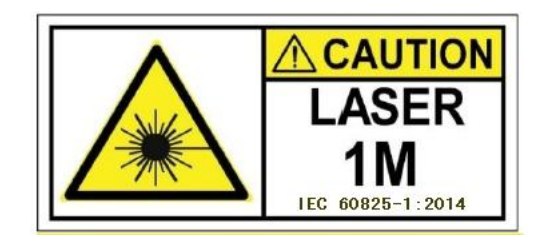

### **ADVERTENCIA:**

LOS RAYOS LÁSER PUEDEN DAÑAR LOS OJOS.

Dígale al paciente que cierre los ojos antes de encender el láser. Asegúrese de que la lámpara de posicionamiento láser se haya apagado antes de la salida del paciente.

- Cuando se presiona la tecla de posicionamiento láser, la tecla se resalta y, mientras tanto, se enciende la lámpara de posicionamiento láser.
- Indique al paciente que mantenga los ojos cerrados antes de apagar la lámpara de posicionamiento láser.
- Cuando se enciende la lámpara de posicionamiento láser, habilitará automáticamente un retraso de 30 segundos, y se apagará automáticamente en caso de que no se apague en 30 segundos.

#### **3.12.7.SEGURIDAD AMBIENTAL**

Anke no es responsable por ninguna lesión personal o muerte, ni de ningún daño al equipo debido a que el sistema CT esté expuesto a cualquier entorno inflamable o explosivo.

El entorno requerido para las operaciones del sistema CT es como se muestra en la siguiente tabla.

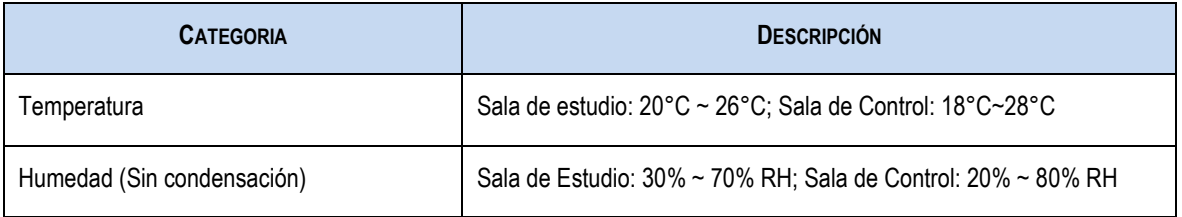

Nuñez 5124 \* Código Postal 1431 \* Buenos Aires \* Argentina \* Teléfono: + 54 11- 45 45 17 67/62 \* Fax: + 54 11- 45 41 47 16 E-mail: vcgimage@vcgimagen.com.ar \* http ://www.vcgimagen.com.ar Página 50 de 51 - 50 - IF-2020-44479745-APN-INPM#ANMAT<br>
Nuñez 5124 \* Código Postal 1431 \* Buenos Aires \* Argentina \* Teléfono: + 54 11- 45 45 17 67/62 \* Fax: + 54 11- 45 41 47 16<br>
E-mail: vcgimage@vcgimagen.com.ar \* http://www.vcgimagen.com.ar<br>

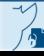

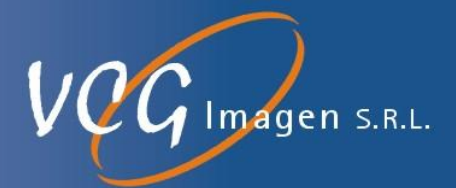

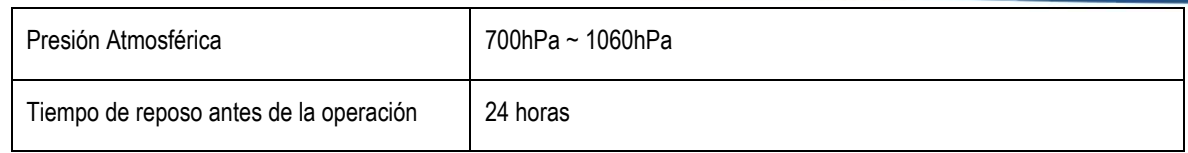

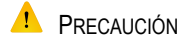

NO OPERE EL SISTEMA CT SI NO ESTA EN UN ENTORNO ADECUADO .

Las condiciones ambientales de almacenamiento (transporte) se enumera en la siguiente tabla, excediendo estas condiciones, el sistema puede dañarse.

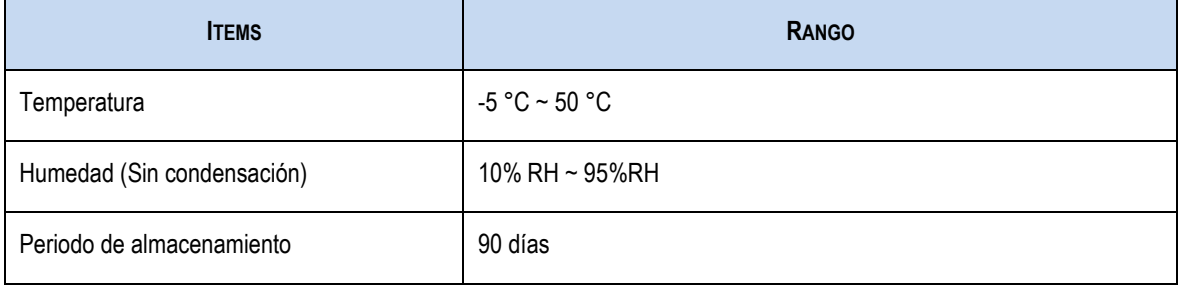

**3.13. Información suficiente sobre el medicamento o los medicamentos que el producto médico de que trate esté destinado a administrar, incluida cualquier restricción en la elección de sustancias que se puedan suministrar;**

NO APLICA

**3.14. Las precauciones que deban adoptarse si un producto médico presenta un riesgo no habitual específico asociado a su eliminación;**

NO APLICA

**3.15. Los medicamentos incluidos en el producto médico como parte integrante del mismo, conforme al ítem 7.3. del Anexo de la Resolución GMC N° 72/98 que dispone sobre los Requisitos Esenciales de Seguridad y Eficacia de los productos médicos;**

NO APLICA

**3.16. El grado de precisión atribuido a los productos médicos de medición.**

NO APLICA

Nuñez 5124 \* Código Postal 1431 \* Buenos Aires \* Argentina \* Teléfono: + 54 11- 45 45 17 67/62 \* Fax: + 54 11- 45 41 47 16 E-mail: vcgimage@vcgimagen.com.ar \* http ://www.vcgimagen.com.ar Página 51 de 51 - 51 - IF-2020-44479745-APN-INPM#ANMAT<br>
Nuñez 5124 \* Código Postal 1431 \* Buenos Aires \* Argentina \* Teléfono: + 54 11- 45 45 17 67/62 \* Fax: + 54 11- 45 41 47 16<br>
E-mail: vcgimage@vcgimagen.com.ar \* http://www.vcgimagen.com.ar<br>

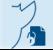

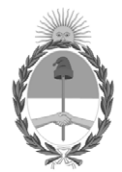

República Argentina - Poder Ejecutivo Nacional 2020 - Año del General Manuel Belgrano

## **Hoja Adicional de Firmas Anexo**

Número: IF-2020-44479745-APN-INPM#ANMAT

**Referencia:** rot, e, inst, de uso- VCG Imagen S.R.L.

El documento fue importado por el sistema GEDO con un total de 52 pagina/s.

Digitally signed by GESTION DOCUMENTAL ELECTRONICA - GDE Date: 2020.07.13 12:46:20 -03:00

Vámero: 1F-2020-44479745-APN-INPM#ANMAT<br>
CIUDAD DE BUENOS AIRES<br> **Referencia:** rot, c, inst, ds use- VCG Imagen S.R.I..<br>
El documento fue importado por el sistema GEDO con un total de 52 pagina/s.<br>
Marcela Claudia Rizzo Di Instituto Nacional de Productos Médicos Administración Nacional de Medicamentos, Alimentos y Tecnología Médica

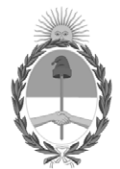

**República Argentina - Poder Ejecutivo Nacional** 2020 - Año del General Manuel Belgrano

### **Certificado - Redacción libre**

**Número:** 

# CE-2020-46146310-APN-ANMAT#MS<br>CIUDAD DE BUENOS AIRES<br>Sábado 18 de Julio de 2020

**Referencia:** 1-47-3110-4066-20-9

### CERTIFICADO DE AUTORIZACIÓN E INSCRIPCIÓN

Expediente Nº: 1-47-3110-4066-20-9

La Administración Nacional de Medicamentos, Alimentos y Tecnología Médica (ANMAT) certifica que de acuerdo con lo solicitado por VCG Imagen S.R.L., se autoriza la inscripción en el Registro Nacional de Productores y Productos de Tecnología Médica (RPPTM), de un nuevo producto con los siguientes datos identificatorios característicos:

Nombre descriptivo: EQUIPO DE TOMOGRAFÍA COMPUTADA

Código de identificación y nombre técnico del producto médico, (ECRI-UMDNS):

18-443 – SISTEMA DE EXPLORACIÓN, POR TOMOGRAFÍA COMPUTADA, ESPIRALES

Marca(s) de (los) producto(s) médico(s): SHENZHEN ANKE HIGH-TECH CO., LTD

Clase de Riesgo: III

Indicación/es autorizada/s:

1.2.2.3 Los sistemas de rayos X de tomografía computadorizada ANATOM de ANKE están concebidos para generar imágenes corporales transversales mediante reconstrucción informática de los datos de transmisión de rayos X adquiridos en distintos ángulos y planos, de pacientes de cualquier edad, incluidas las adquisiciones axiales, de cine, helicoidales, cardíacas y sincronizadas. Estas imágenes pueden obtenerse con o sin contraste. Estos aparatos pueden incluir equipo de análisis de la señal y visualización, soportes de paciente y equipo, componentes y accesorios

Modelos:

### ANATOM 16

ANATOM 16 HD

ANATOM 64 Clarity

ANATOM 64 Precision

ANATOM 32 Fit

ANATOM 64 Fit

ANATOM 128

Período de vida útil: 10 años

Condición de uso: Uso exclusivo a profesionales e instituciones sanitarias

Fuente de obtención de la materia prima de origen biotecnológico: No Corresponde

Forma de presentación: Unitaria

Método de esterilización: No Corresponde

Nombre del fabricante:

#### SHENZHEN ANKE HIGH-TECH CO., LTD

Lugar de elaboración:

Block B, Lingya Industrial Zone, Tangtou No. 1 Road, Shiyan Sub-district, Bao'an District, Shenzhen, P.R. China

Se extiende el presente Certificado de Autorización e Inscripción del PM-1186-50, con una vigencia cinco (5) años a partir de la fecha de la Disposición autorizante.

Expediente Nº 1-47-3110-4066-20-9

Digitally signed by GESTION DOCUMENTAL ELECTRONICA - GDE Date: 2020.07.18 22:38:05 -03:00

Valeria Teresa Garay Subadministradora Nacional Administración Nacional de Medicamentos, Alimentos y Tecnología Médica